**บทท ี่ 2 การออกแบบระบบแสงสวางภายนอกอาคาร (Calculua 4.0 Area)** 

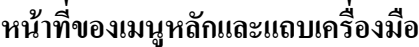

#### **2.1 เมนูหลัก**

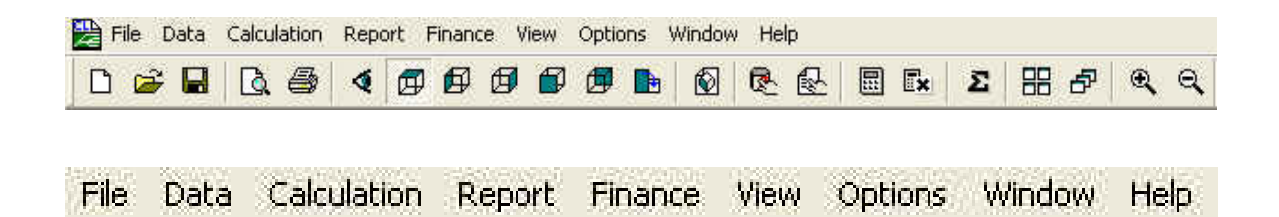

รูปที่ 2.1 เมนูหลัก

**2.1.1 เมนู File** 

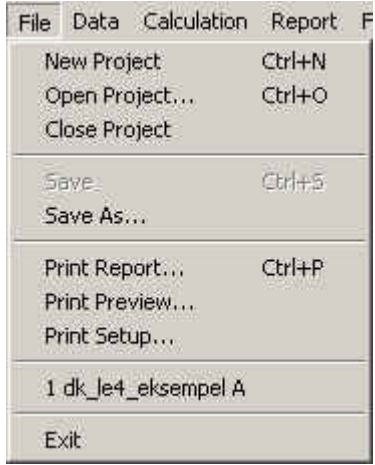

รูปที่ 2.2 เมนู File

หน้าที่ของเมนูย่อย ี่

 New Project หนาที่คือ สรางช ิ้นงานใหม Open Project หนาที่คือ เปดช นงานที่มีอยแลู วจากแฟมิ้

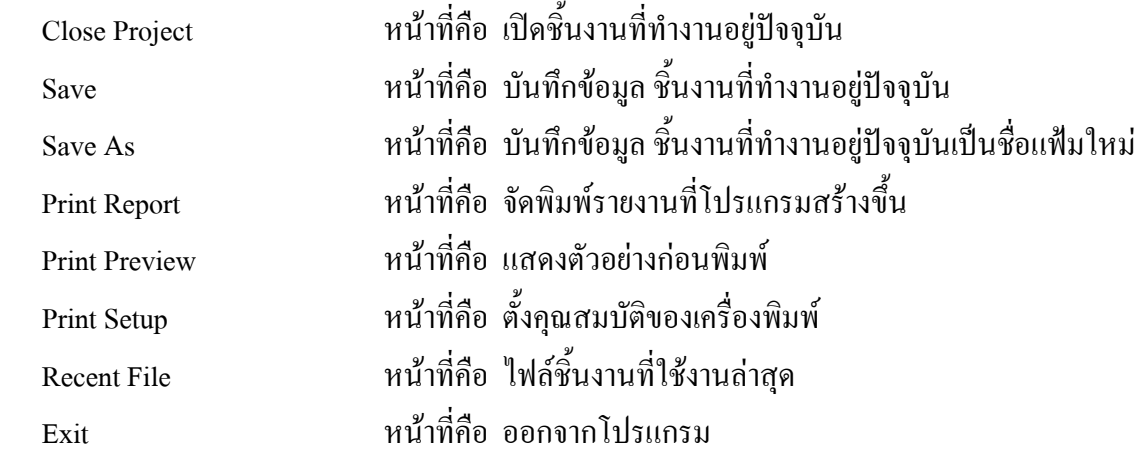

## **2.1.2 เมนู Data**

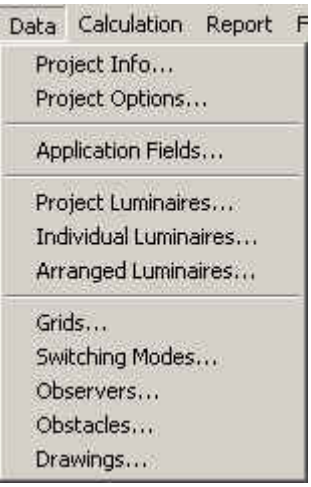

รูปที่ 2.3 เมนู Data

#### หน้าที่ของเมนูย่อย ี่

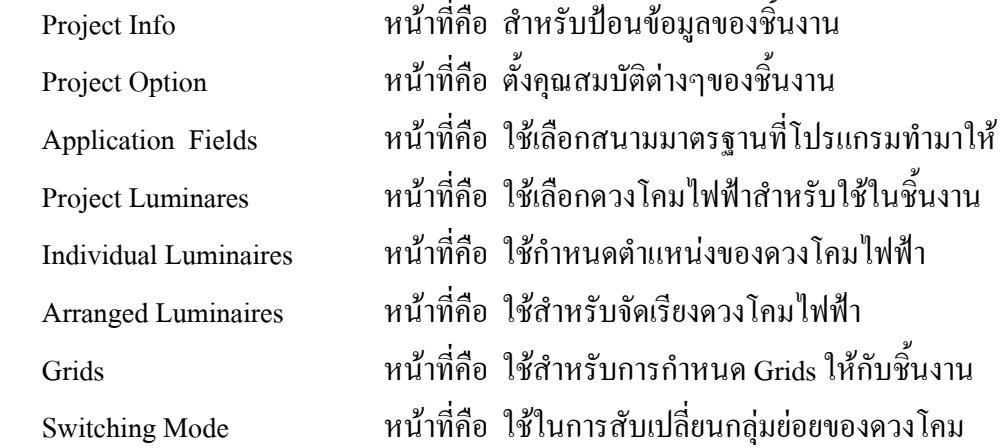

 Observers หนาที่คือ ใชในการกําหนดจุดอางอิงแบบ XYZ Obstacles หนาที่คือ ใชในการสรางส งกีดขวาง ิ่ Drawings หนาที่คือ ใชในการวาดพ นที่ชิ้ นงาน ื้

#### **2.1.3 เมนู Calculation**

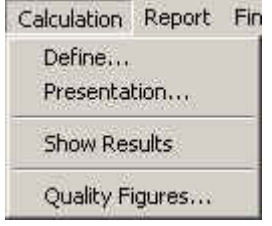

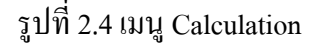

หน้าที่ของเมนูย่อย ี่

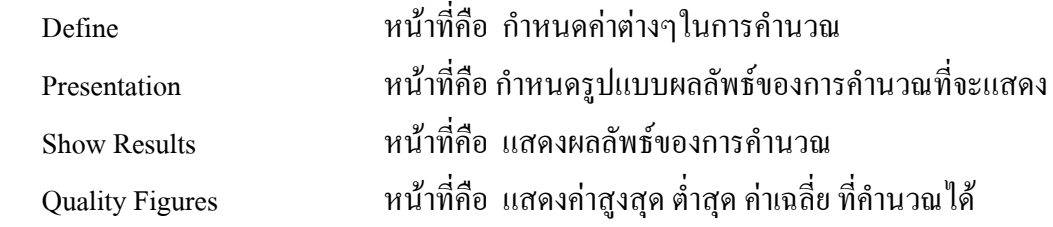

#### **2.1.4 เมนู Report**

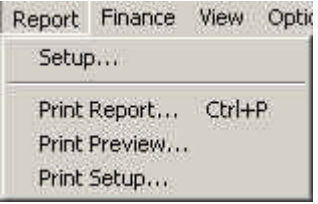

รูปที่ 2.5 เมนู Report

หน้าที่ของเมนูย่อย ี่

 Setup หนาที่คือ ต งคาของรายงานที่ตองการ ั้ Print Report หนาที่คือ พิมพรายงานที่โปรแกรมสรางขึ้น Print Preview หนาที่คือ ตัวอยางกอนพิมพ Print Setup หนาที่คือ ต งคาเคร องพิมพั้ ื่

## **2.1.5 เมนู Finance**

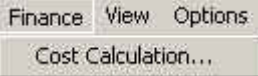

รูปที่ 2.6 เมนู Finance

#### หน้าที่ของเมนูย่อย ี่

Cost Calculation หนาที่คือ ใชคํานวณคาใชจายต อปจากชนงานท ิ้ ี่ สรางขึ้น

### **2.1.6 เมนู View**

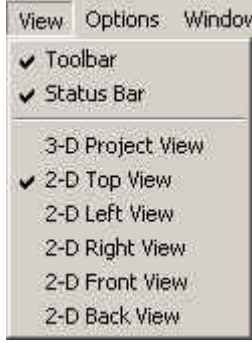

รูปที่ 2.6 เมนู View

#### หน้าที่ของเมนูย่อย ี่

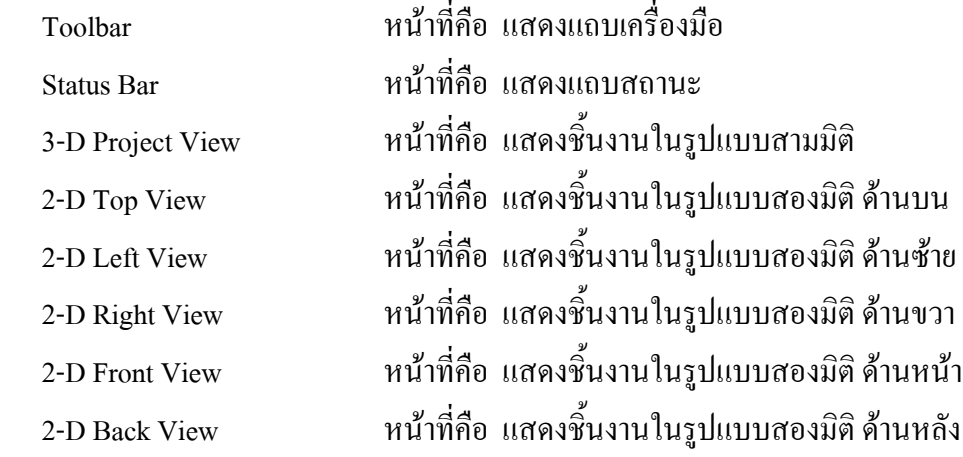

## **2.1.6 เมนู Options**

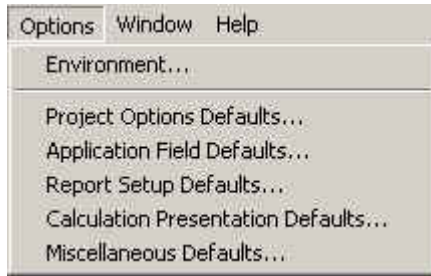

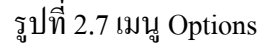

#### หน้าที่ของเมนูย่อย ี่

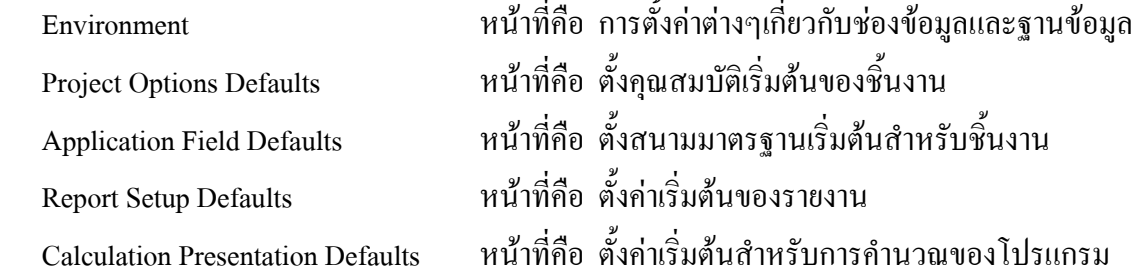

### **2.1.7 เมนู Window**

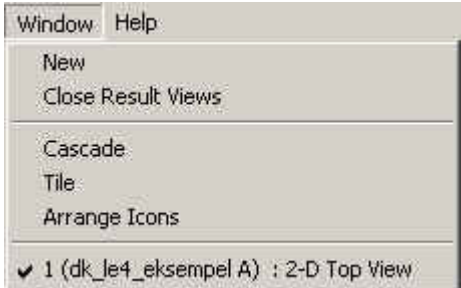

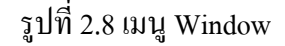

#### หน้าที่ของเมนูย่อย ี่

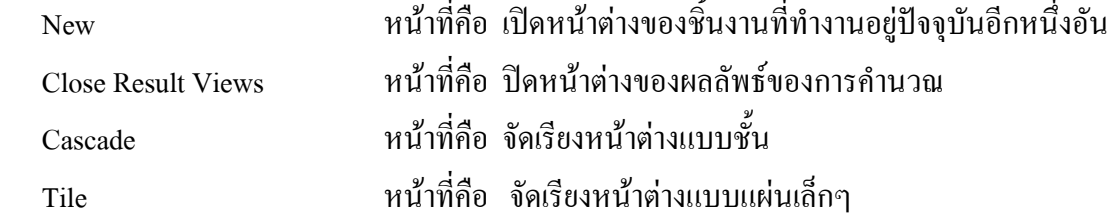

# Arrange Icons หนาที่คือ จัดเรียงไอคอนหนาตางที่ยอไว

### **2.1.8 เมนู Help**

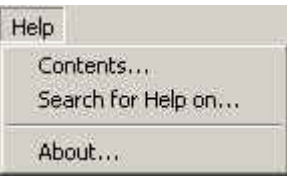

### รูปที่ 2.9 เมนู Help

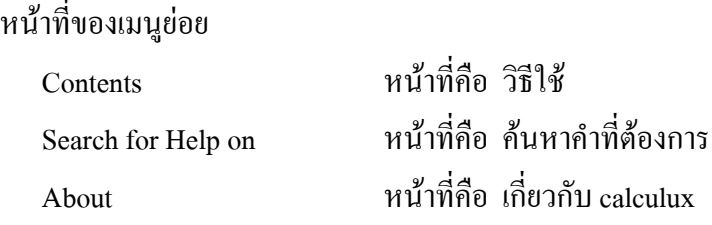

#### **2.2 แถบเคร องมือ ื่**

 $\Sigma \vert \boxplus \sigma \vert \in \mathbb{Q}$ 

> รูปที่ 2.10 แถบเคร องมือ ื่

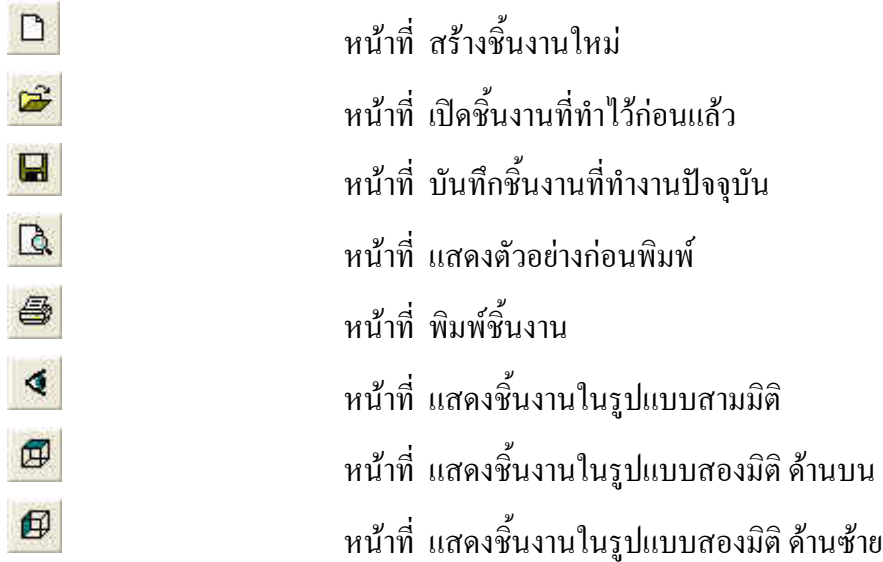

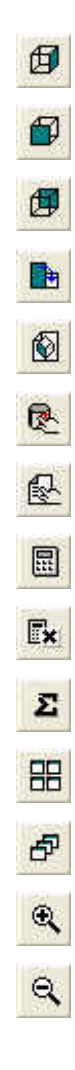

ี่ เสดงชิ้นงานในรูปแบบสองมิติ ด้านขวา ี่ หน้าที่ แสดงชิ้นงานในรูปแบบสองมิติ ด้านหน้า ี่ หน้าที่ แสดงชิ้นงานในรูปแบบสองมิติ ด้านหลัง ี่ หน้าที่ หมุนชิ้นงานตามเข็มนาฬิกา ี่ หน้าที่ เปิดหน้าต่างชิ้นงานปัจจุบันใหม่อีกหนึ่งอัน ี่ เพิ่มดวงโคมไฟฟ้าที่ใช้กับชิ้นงานจากฐานข้อมูล ิ้ ่ | หน้าที่ เพิ่มดวงโคมไฟฟ้าที่ใช้กับชิ้นงานจากข้อมูลในตัวโปรแกรม ิ้ ี่ หน้าที่ แสดงผลลัพธ์ของการคำนวณของโปรแกรม ี่ หน้าที่ ซ่อนผลลัพธ์ของการคำนวณของโปรแกรม ี่ หน้าที่ แสดงค่า สูงสุด ต่ำสุด และ ค่าเฉลี่ย จากการคำนวณ ่ํ ี่ หน้าที่ จัดเรียงหน้าต่างแบบแผ่นเล็กๆ ี่ หน้าที่ จัดเรียงหน้าต่างแบบชั้น ่ 1 หน้าที่ ขยายชิ้นงาน ิ้ หนาท ี่ ยอชนงาน ิ้

# **2.3 ไดอะลอกเมนูยอย**

# **2.3.1 ไดอะลอก Project Info**

## **2.3.1.1 ไดอะลอก Project Info (Project)**

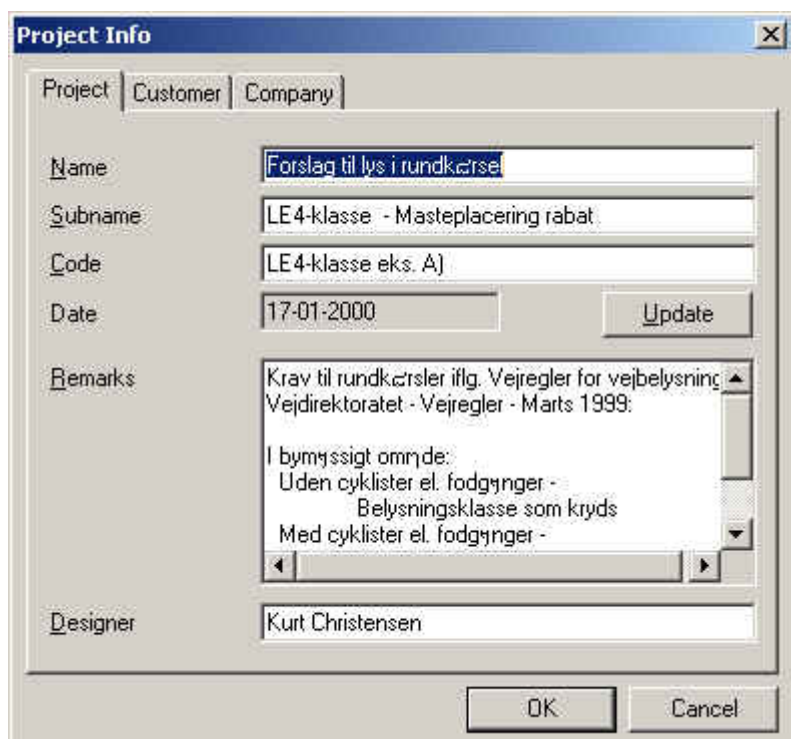

รูปที่ 2.10 ใดอะล๊อก Project Info (Project)

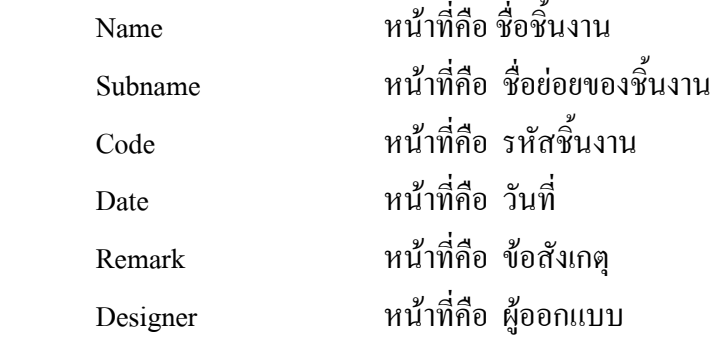

# **2.3.1.2 ไดอะลอก Project Info (Customer**)

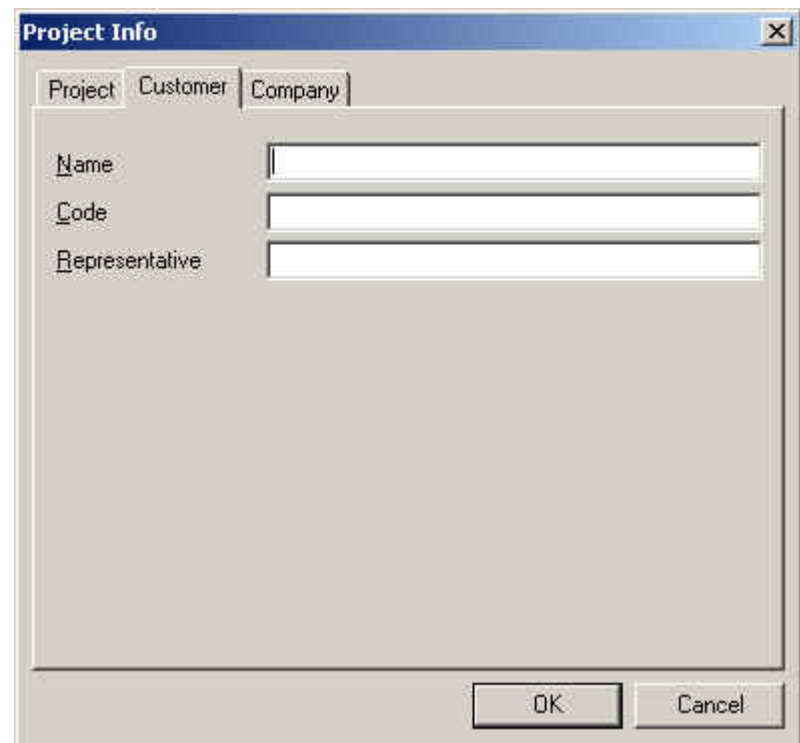

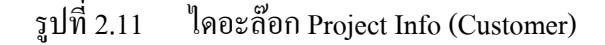

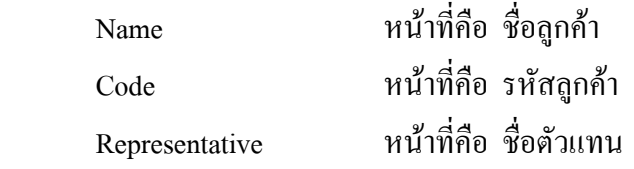

# **2.3.1.3 ไดอะลอก Project Info (Company)**

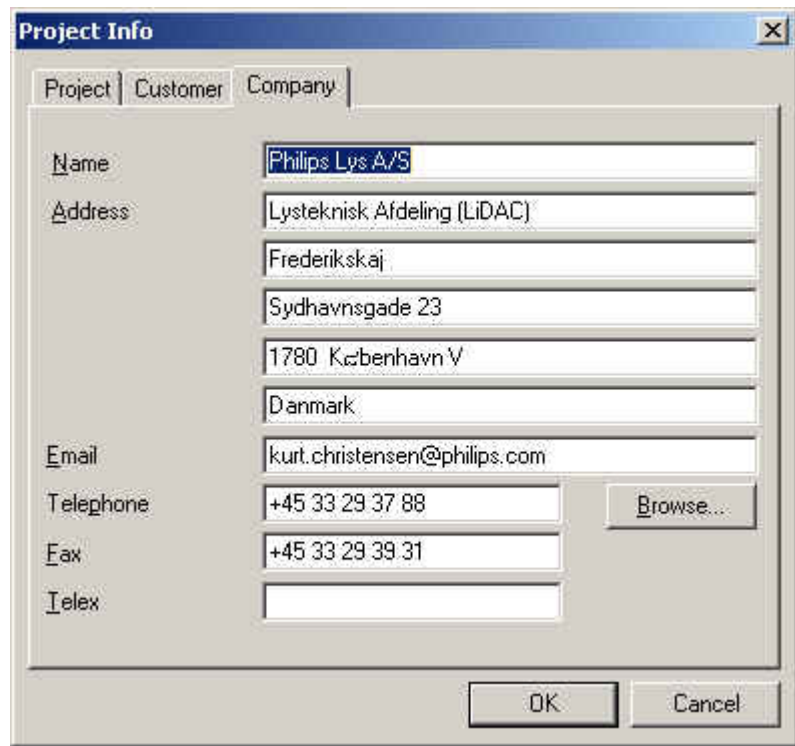

รูปที่ 2.12 ใดอะล๊อก Project Info (Company)

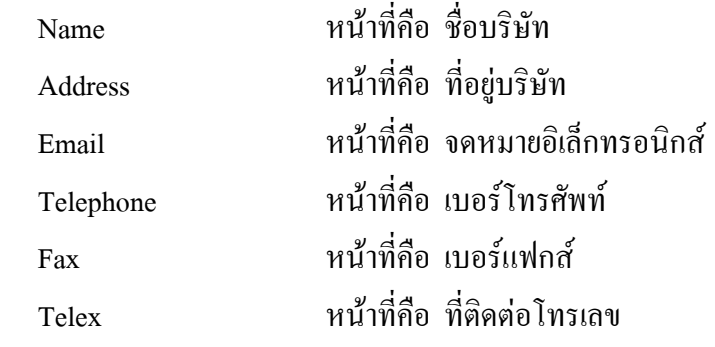

# **2.3.2 ไดอะลอกไดอะลอก Project Option**

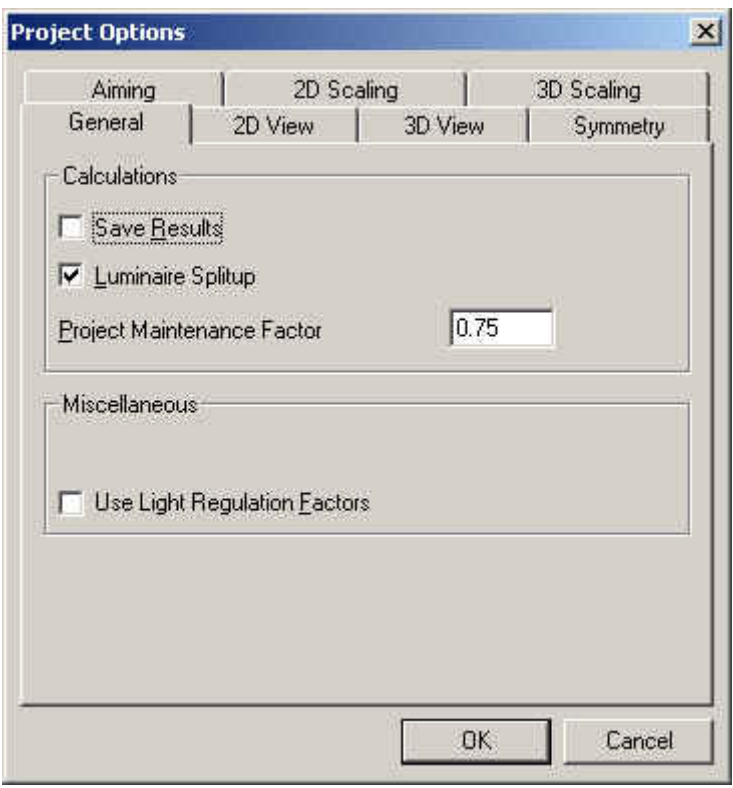

# **2.3.2.1 ไดอะลอกไดอะลอก Project Option (General)**

รูปที่ 2.13 ใดอะล๊อก Project Option (General)

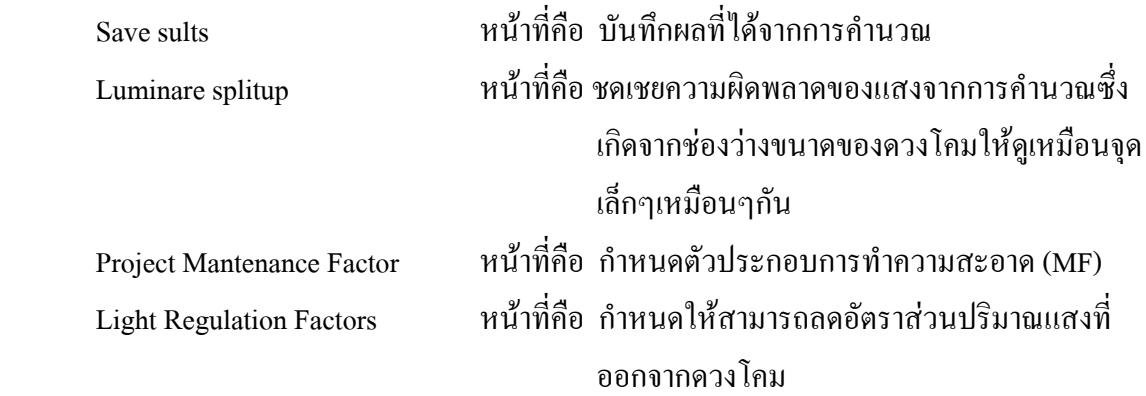

# **2.3.2.2 ไดอะลอค Project Option (2D View)**

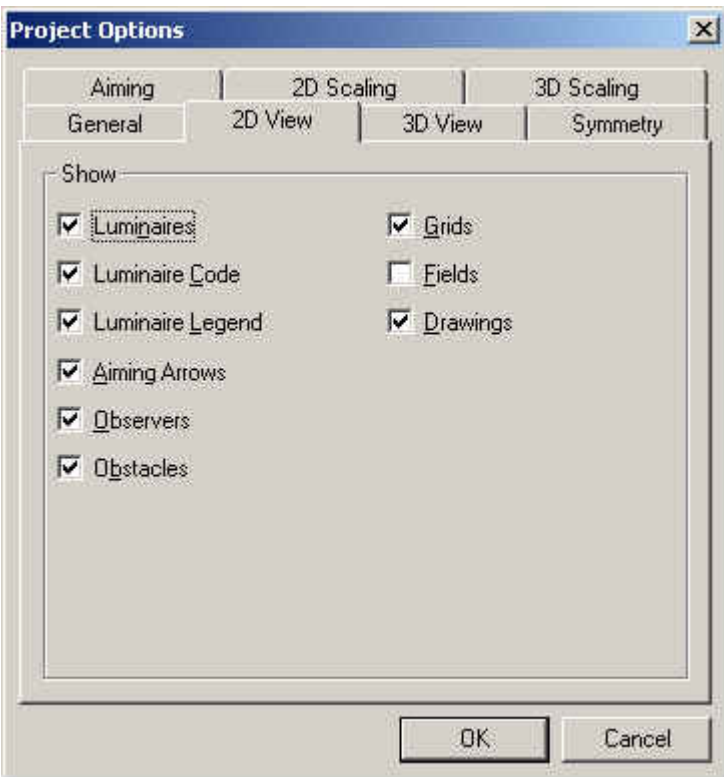

รูปที่ 2.14 Project Option (2D View)

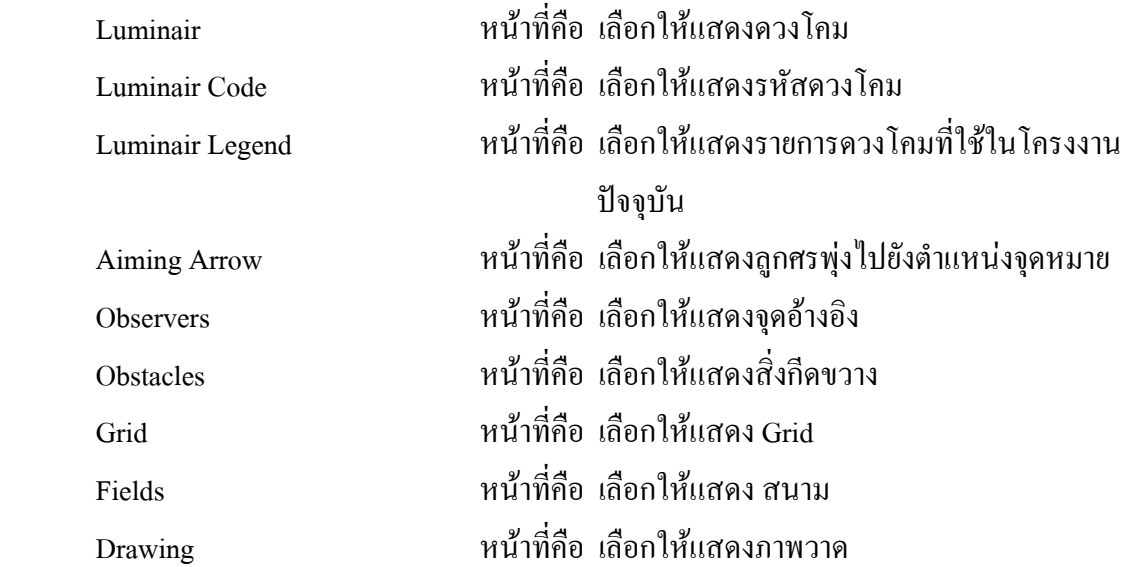

# **2.3.2.3 ไดอะลอค Project Option (3D View**)

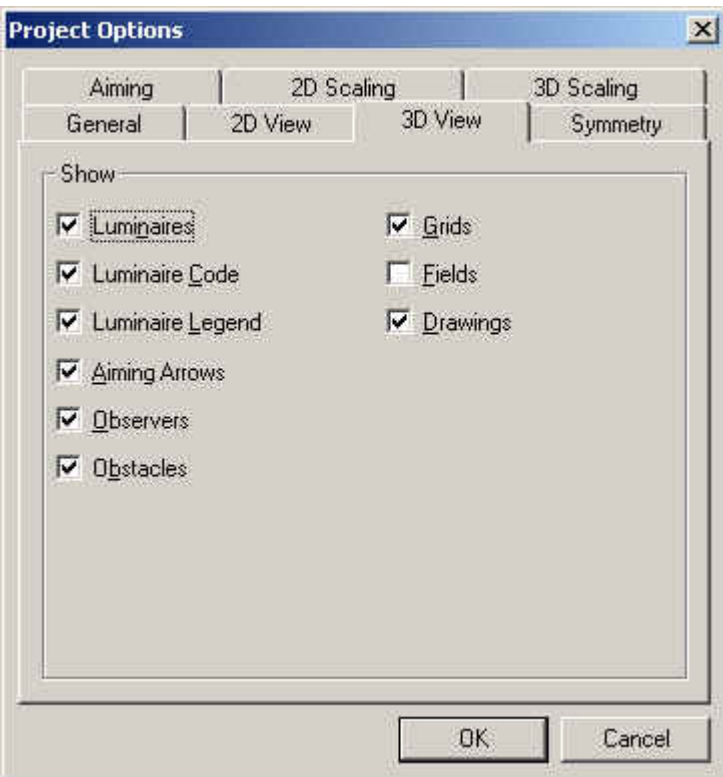

รูปที่ 2.15 ใดอะล๊อก Project Option (3D View)

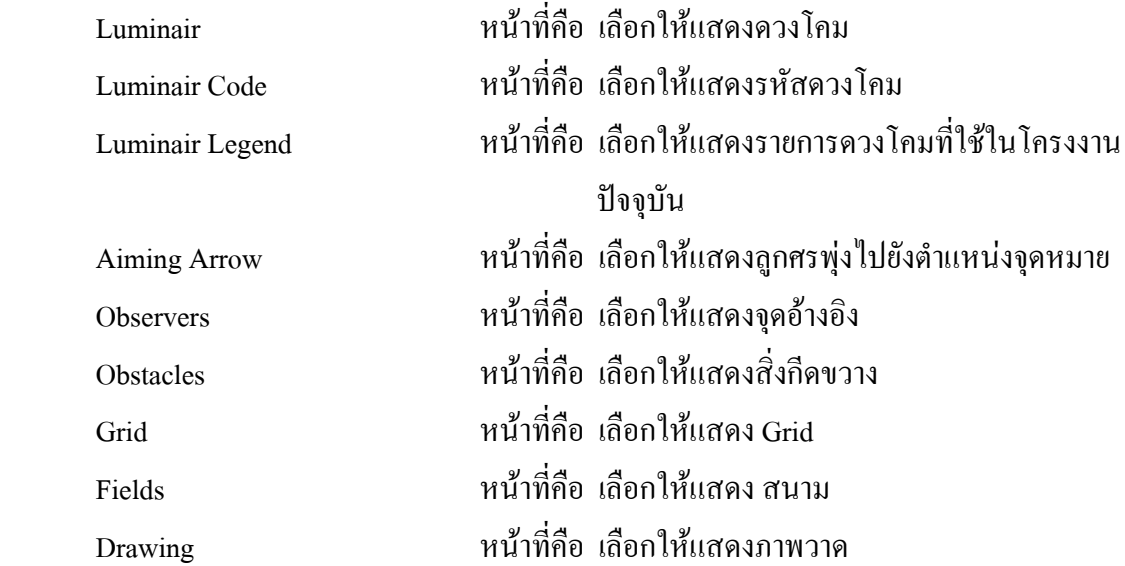

## **2.3.2.4 ไดอะลอค Project Option (Symmetry)**

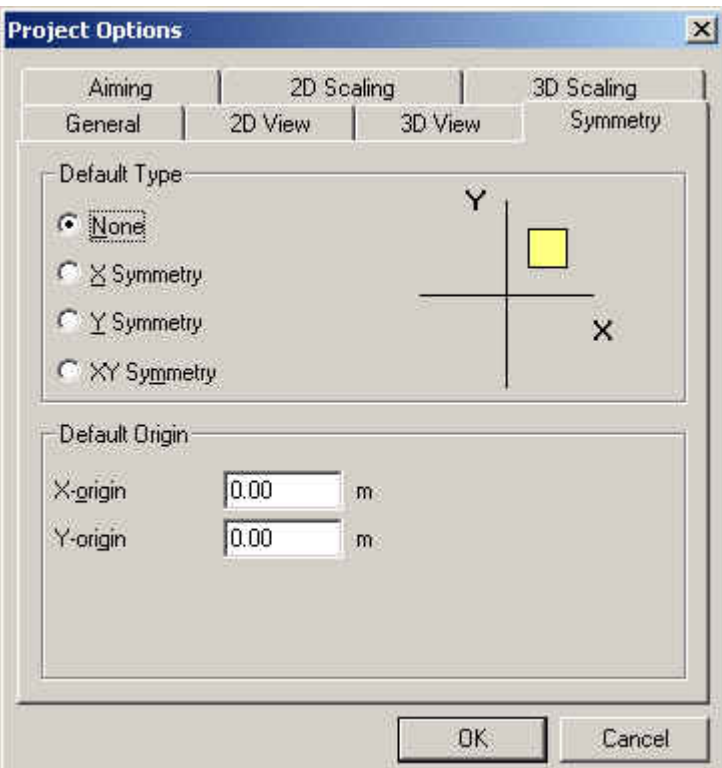

รูปที่ 2.16 ไดอะลอค Project Option (Symmetry)

Default Type (ชนิดเริ่มต้นของความสมมาตร) ิ่

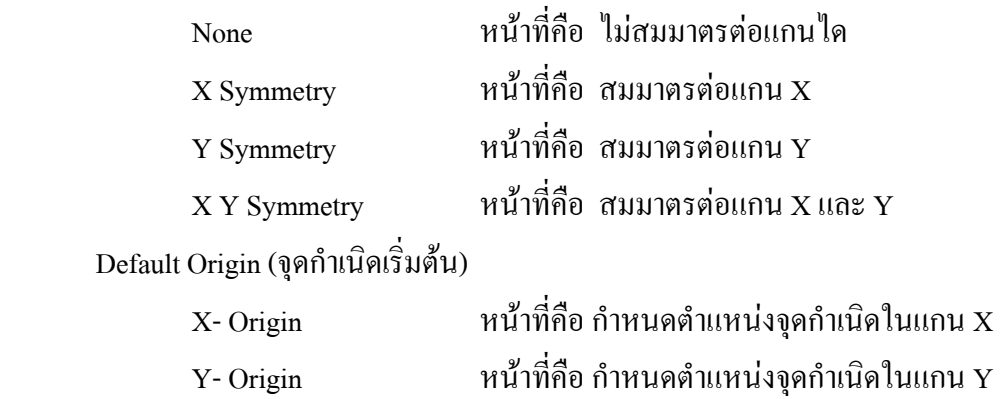

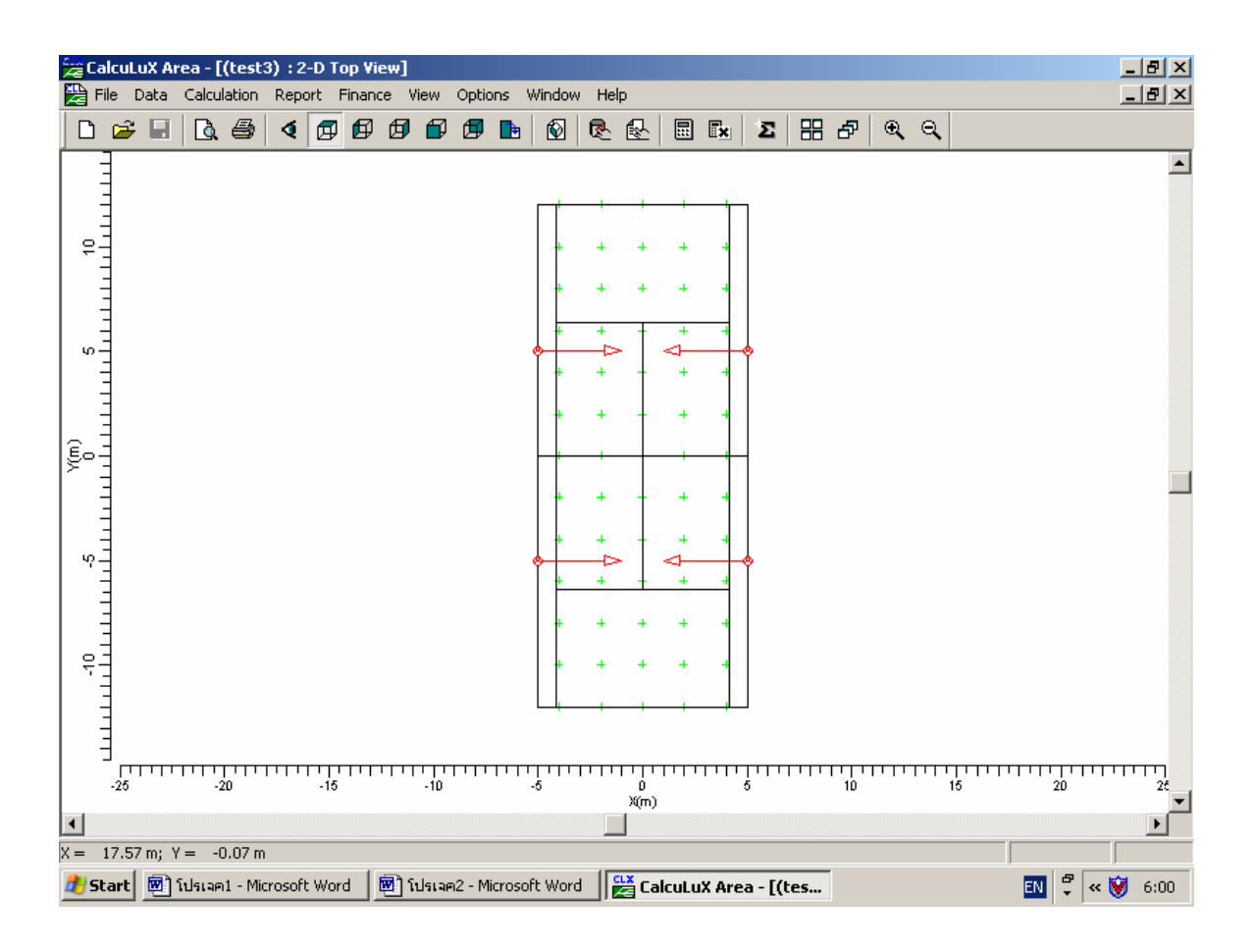

รูปที่ 2.17 เมื่อกำหนดค่า Origin ใน ไดอะล๊อก Project Option (Symmetry) เป็น (0,0) ื่ สนามกว้าง 10 เมตร ยาว 24 เมตร ตำแหน่งควงโคม (-5,-5,3)

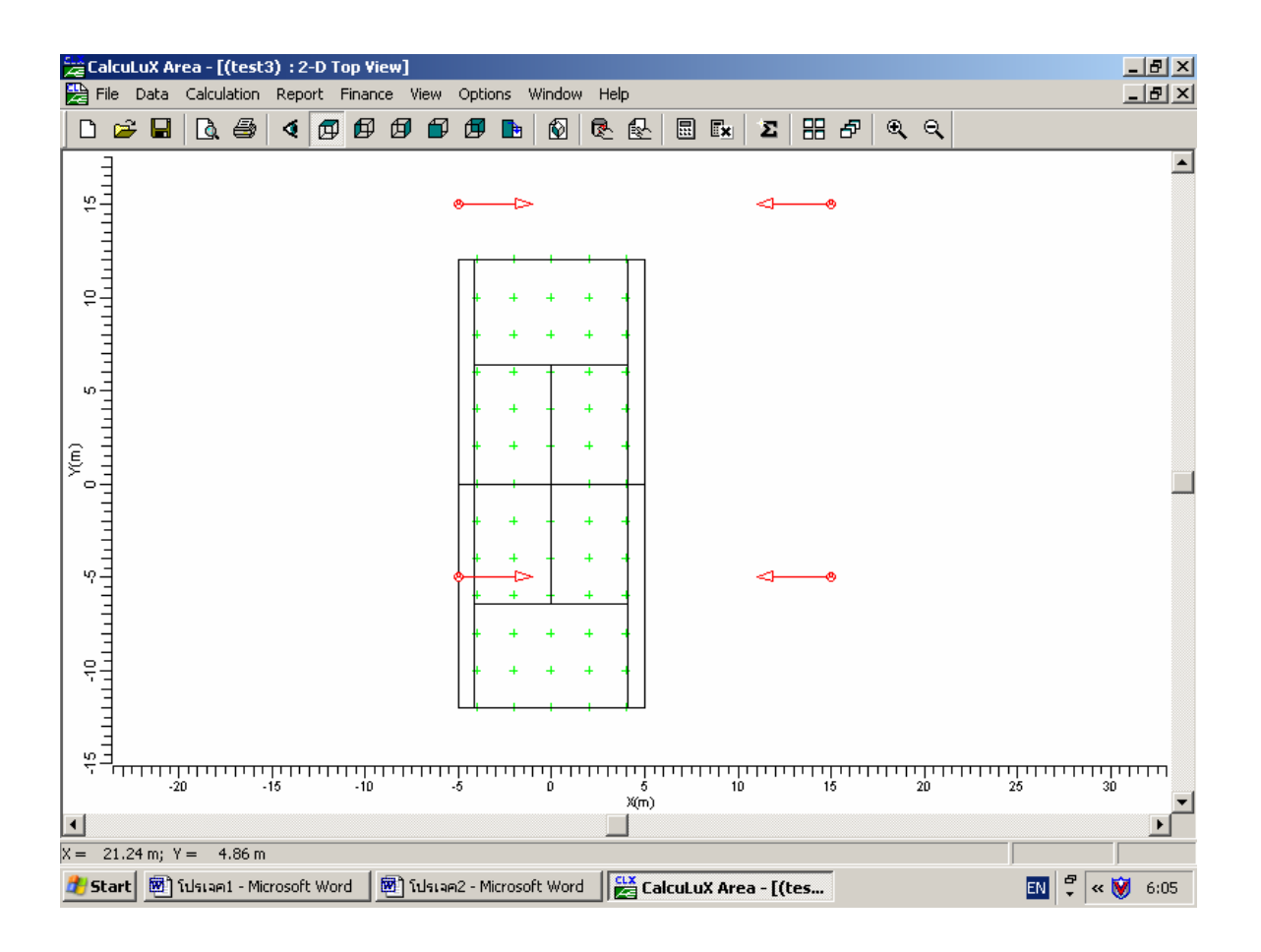

รูปที่ 2.18 เมื่อกำหนดค่า Origin ใน ไดอะล๊อก Project Option (Symmetry) เป็น (5,5) ื่ สนามกว้าง 10 เมตร ยาว 24 เมตร ตำแหน่งดวงโคม (-5,-5,3)

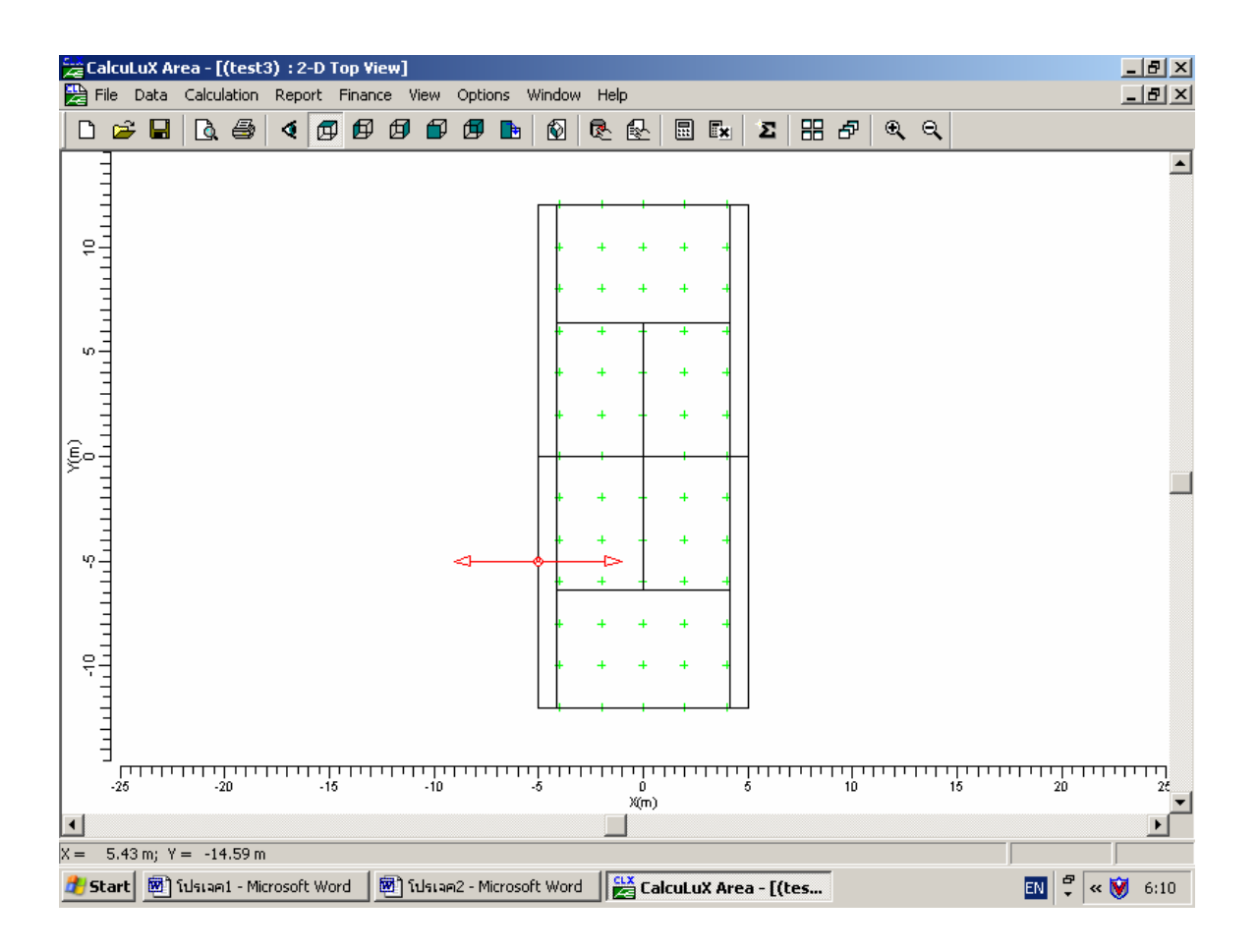

รูปที่ 2.19 เมื่อกำหนดค่า Origin ใน ไดอะล๊อก Project Option (Symmetry) เป็น (-5,-5) ื่ สนามกว้าง 10 เมตร ยาว 24 เมตร ตำแหน่งควงโคม (-5,-5,3)

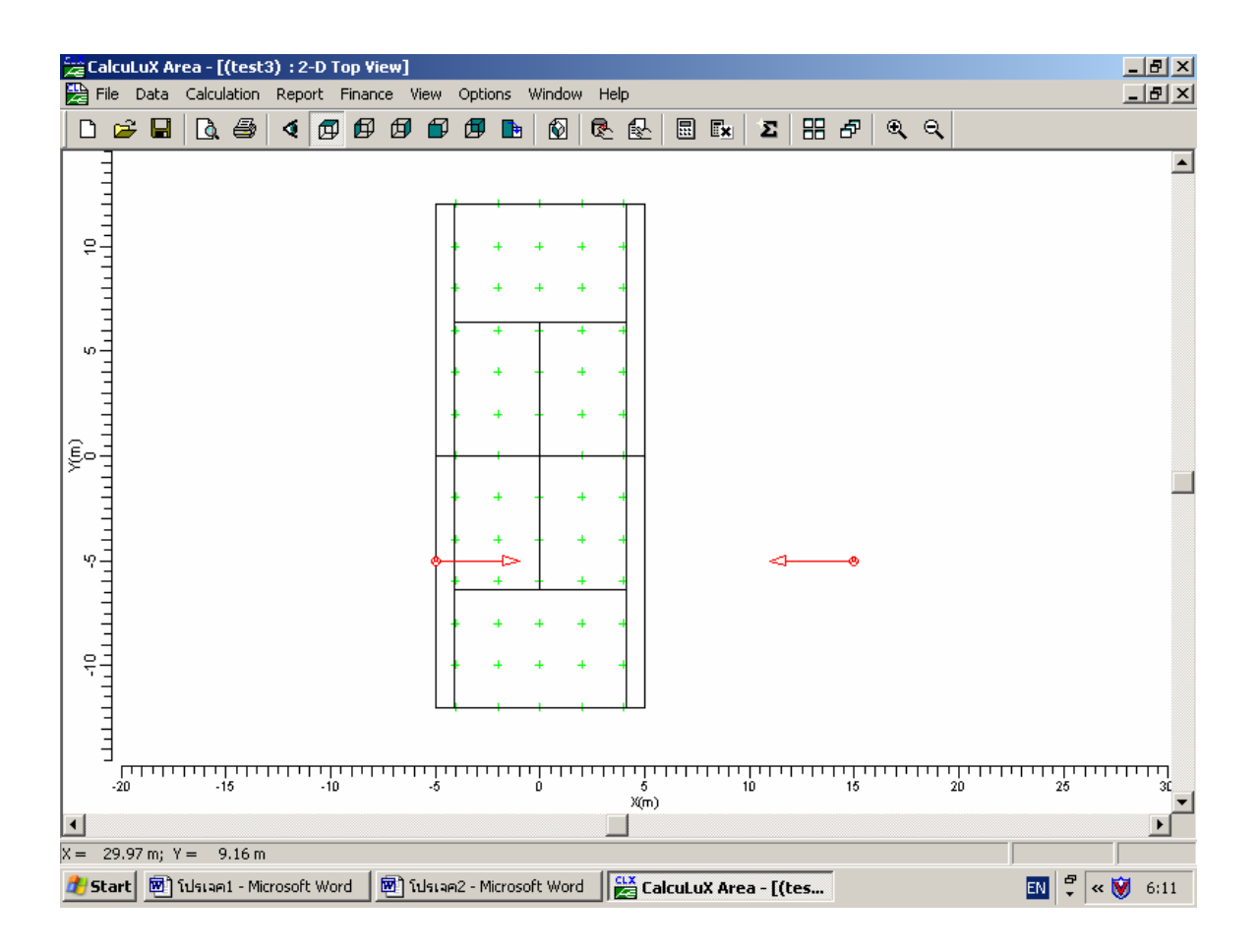

รูปที่ 2.20 เมื่อกำหนดค่า Origin ใน ไดอะล๊อก Project Option (Symmetry) เป็น (5,-5) ื่ สนามกว้าง 10 เมตร ยาว 24 เมตร ตำแหน่งควงโคม (-5,-5,3)

## **2.3.2.5 ไดอะลอค Project Option (Aiming)**

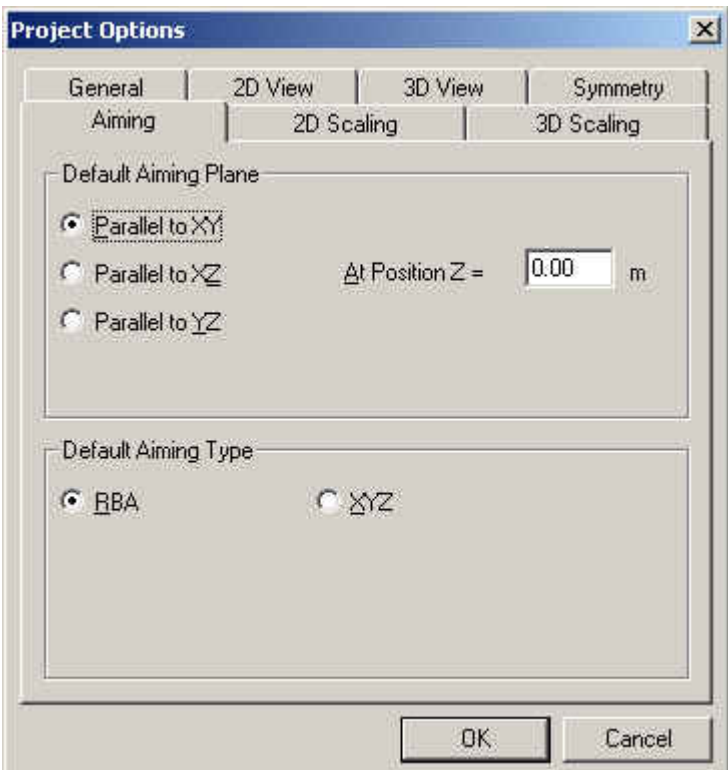

รูปที่ 2.21 ไดอะลอค Project Option (Aiming)

Default Aiming Plane (ตําแหนงพ นที่รับแสง) ื้

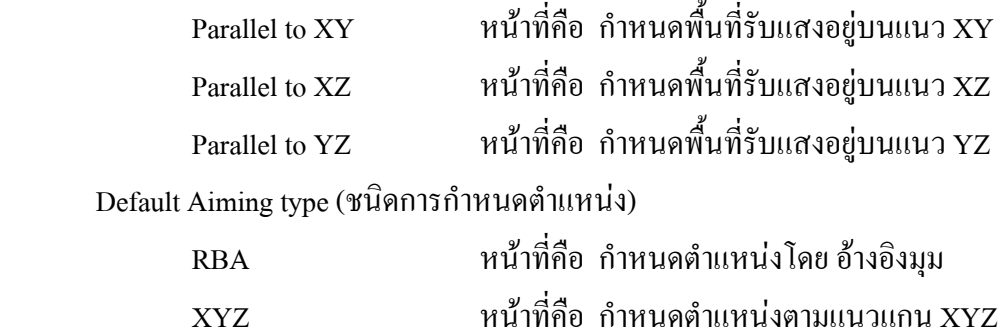

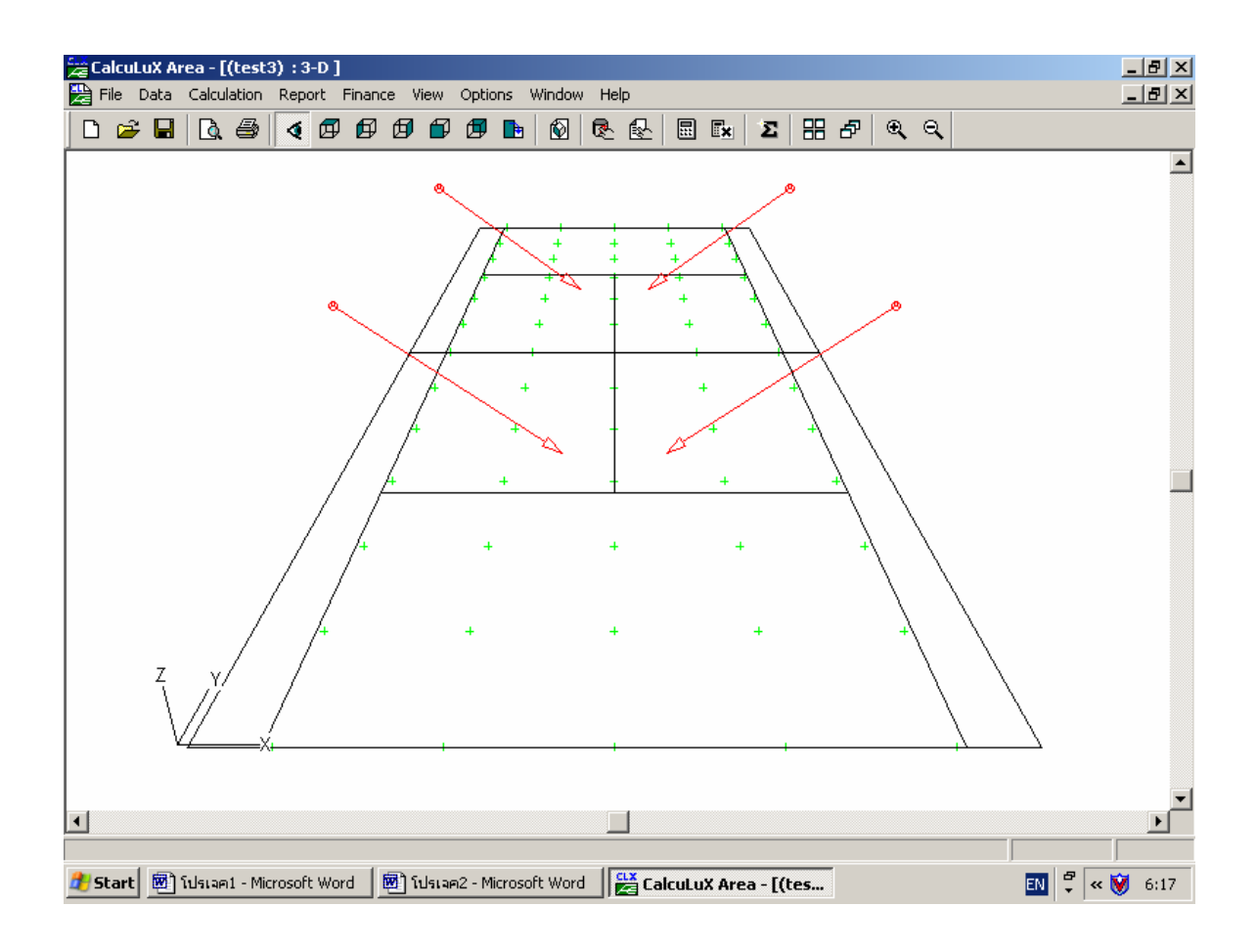

รูปที่ 2.22 เมื่อกำหนดค่า Aimming Plane เป็น Parallel to XY ใน ไดอะล๊อก Project Option (Aiming) ื่

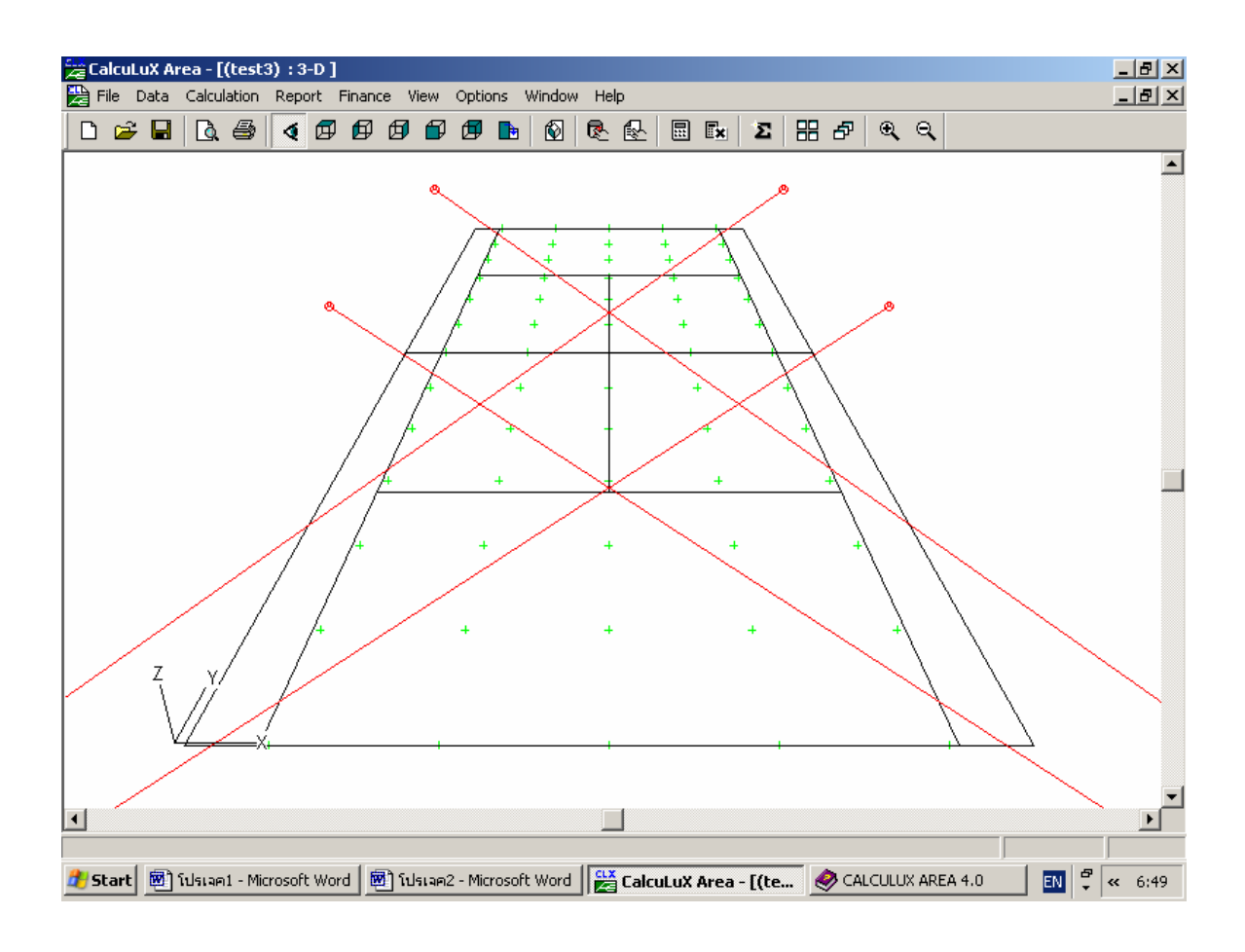

รูปที่ 2.23 เมื่อกำหนดค่า Aimming Plane เป็น Parallel to ZX ใน ไดอะล๊อก Project Option (Aiming) ื่

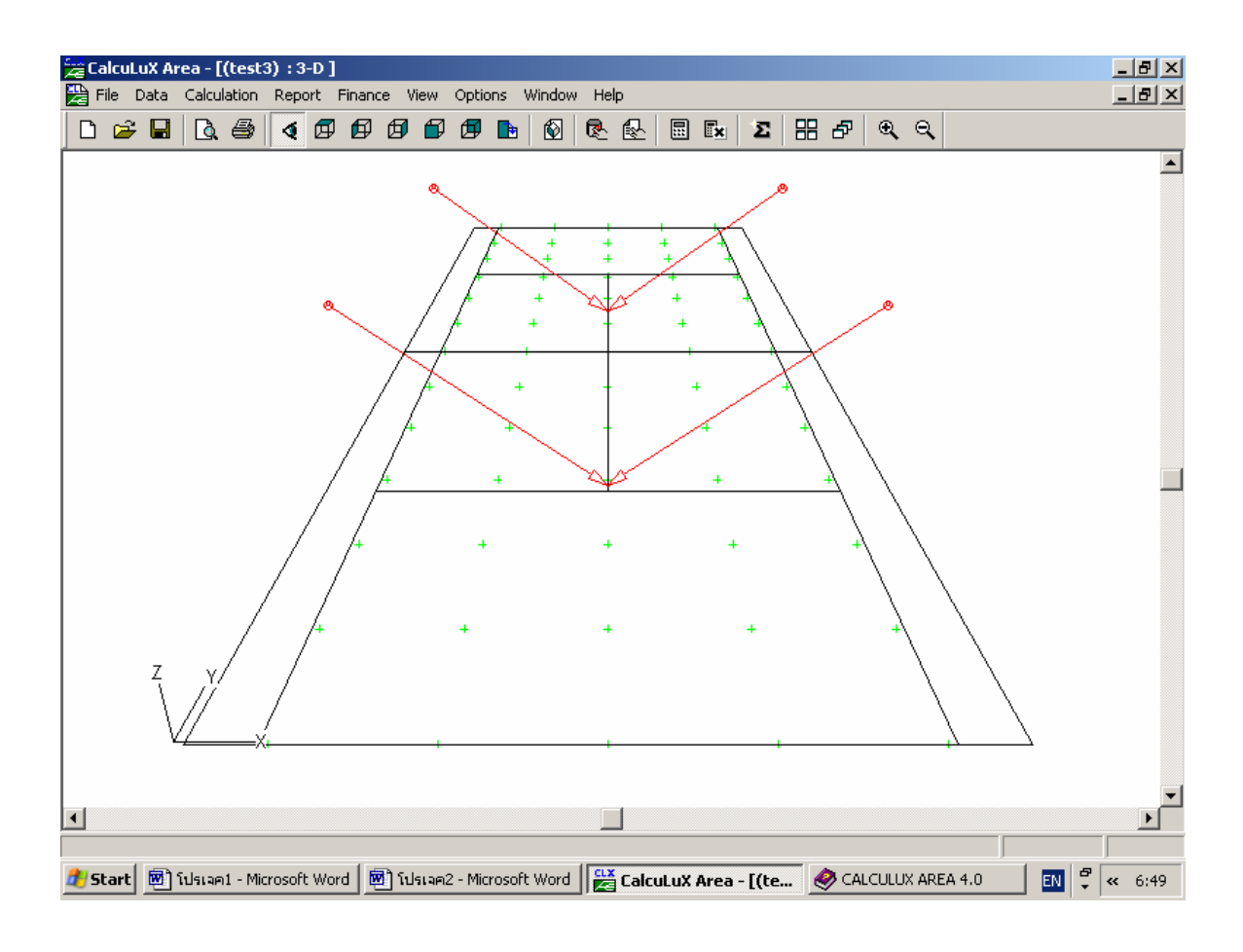

รูปที่ 2.24 เมื่อกำหนดค่า Aimming Plane เป็น Parallel to ZY ใน ไดอะล๊อก Project Option (Aiming) ื่

# **2.3.2.6 ไดอะลอค Project Option (2D Scaling)**

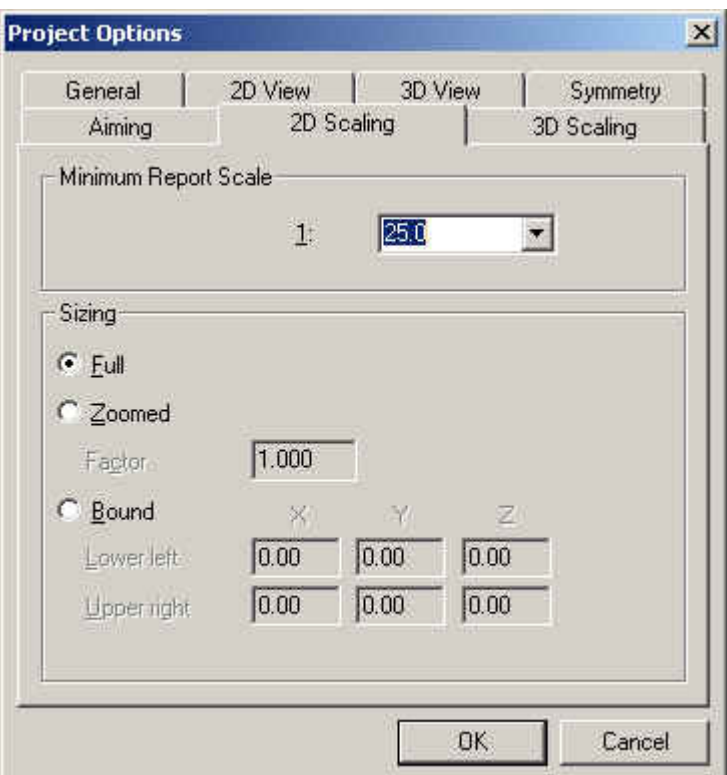

รูปที่ 2.25 Project Option (2D Scaling)

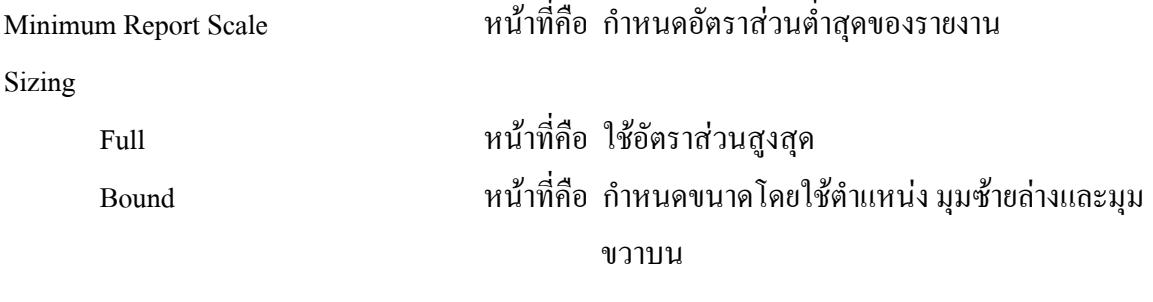

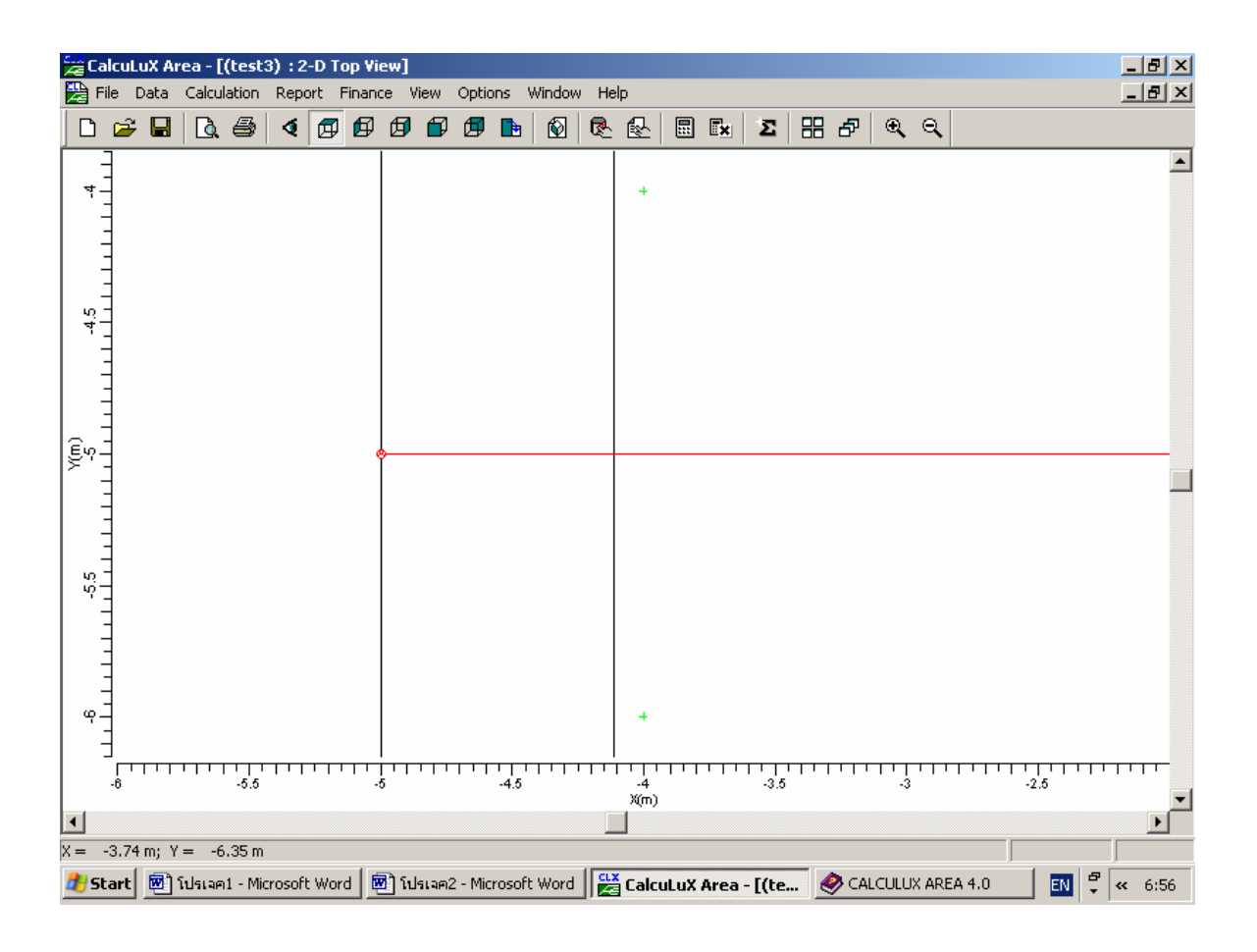

รูปที่ 2.26 เมื่อกำหนดค่า bound ใน Project Option (2D Scaling) Lower left เป็น (-4,-6,0) ื่ Upper right  $\mathfrak{l}$ llu (-4,-4,-4)

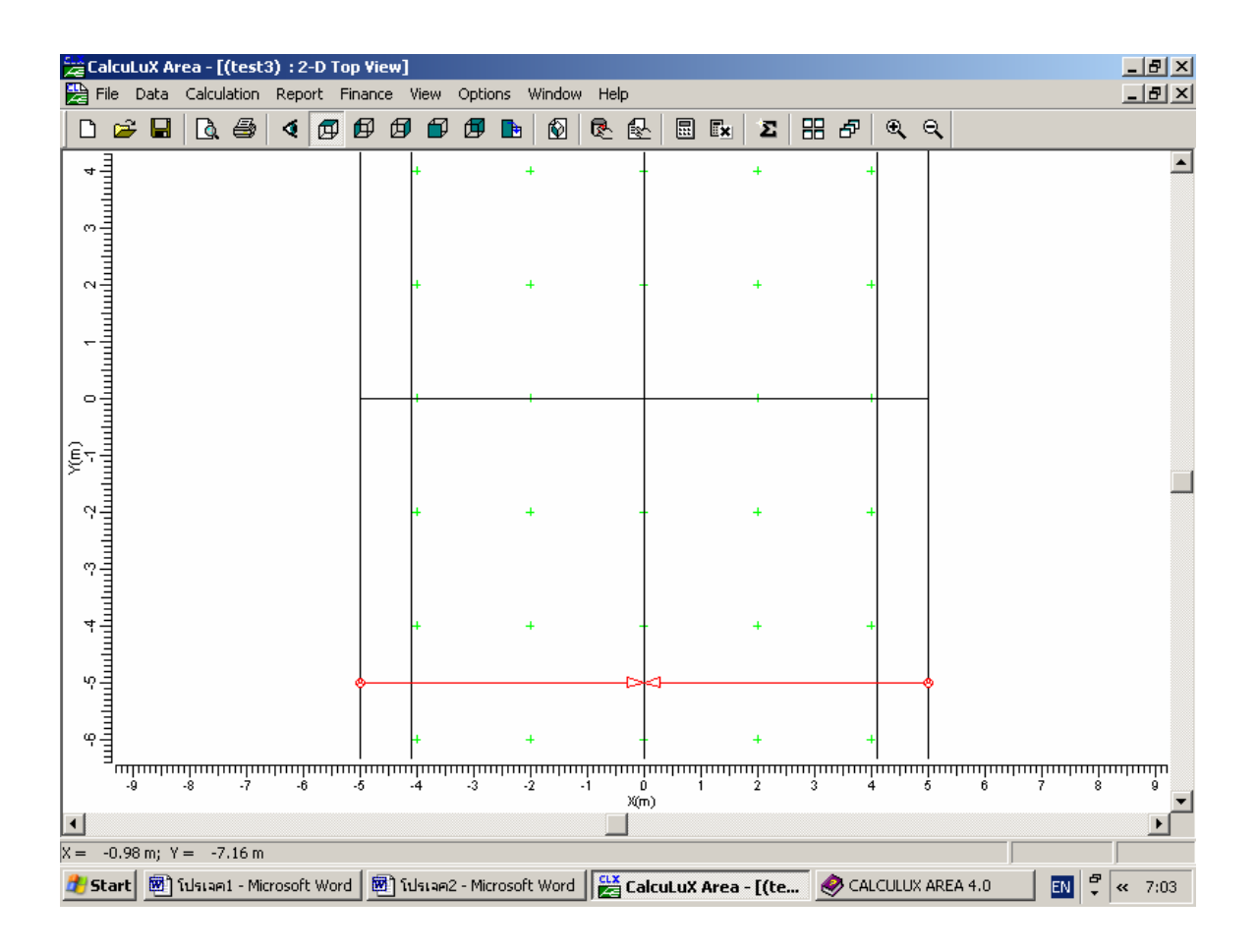

รูปที่ 2.27 เมื่อกำหนดค่า bound ใน Project Option (2D Scaling) Lower left เป็น (-4,-6,0) ื่ Upper right เป็น  $(4,4,-4)$ 

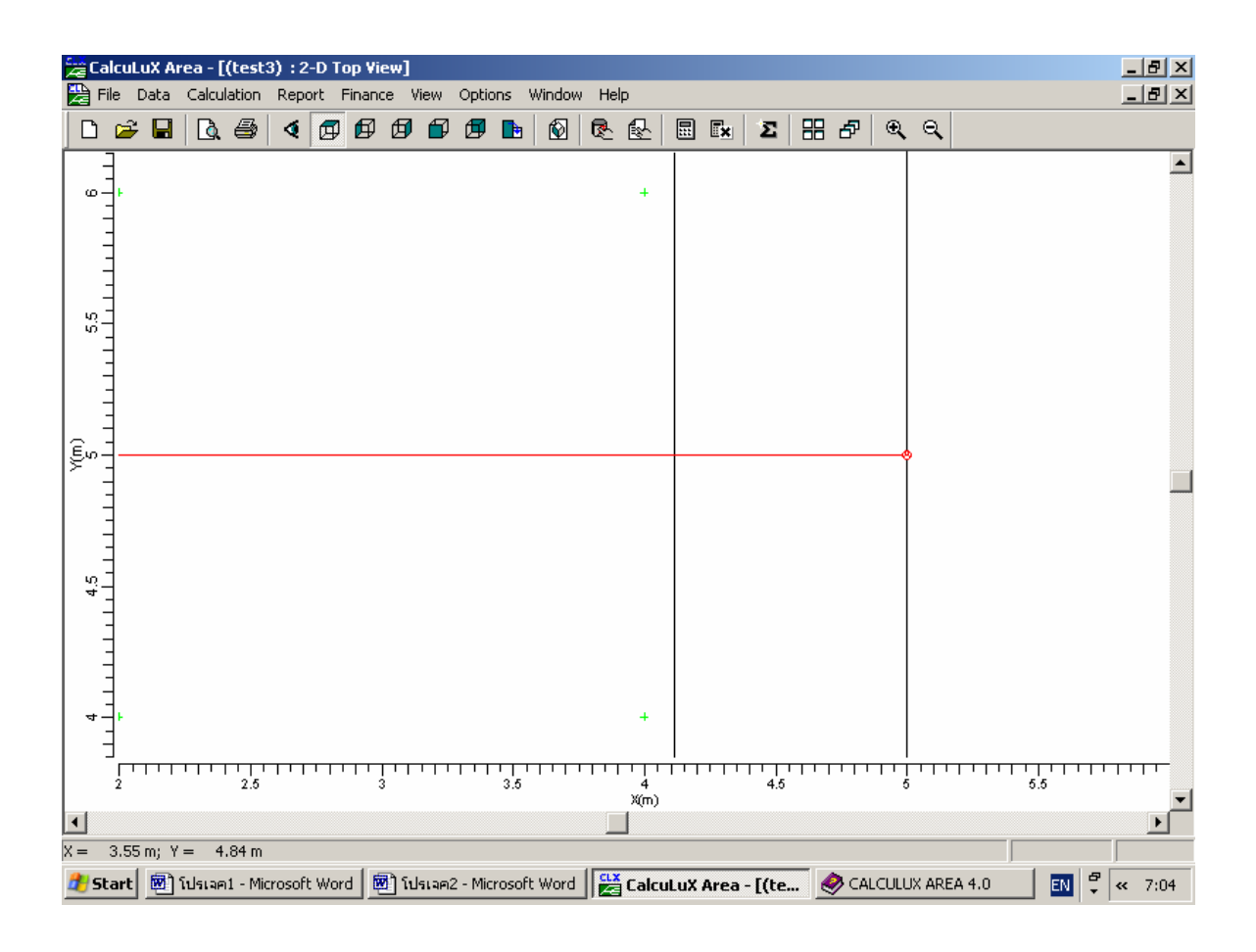

รูปที่ 2.28 เมื่อกำหนดค่า bound ใน Project Option (2D Scaling) Lower left เป็น (4,6,0) ื่ Upper right  $\mathfrak{l} \tilde{\mathfrak{l}}$ u (4,4,-4)

## **2.3.2.7 ไดอะลอค Project Option (3D Scaling)**

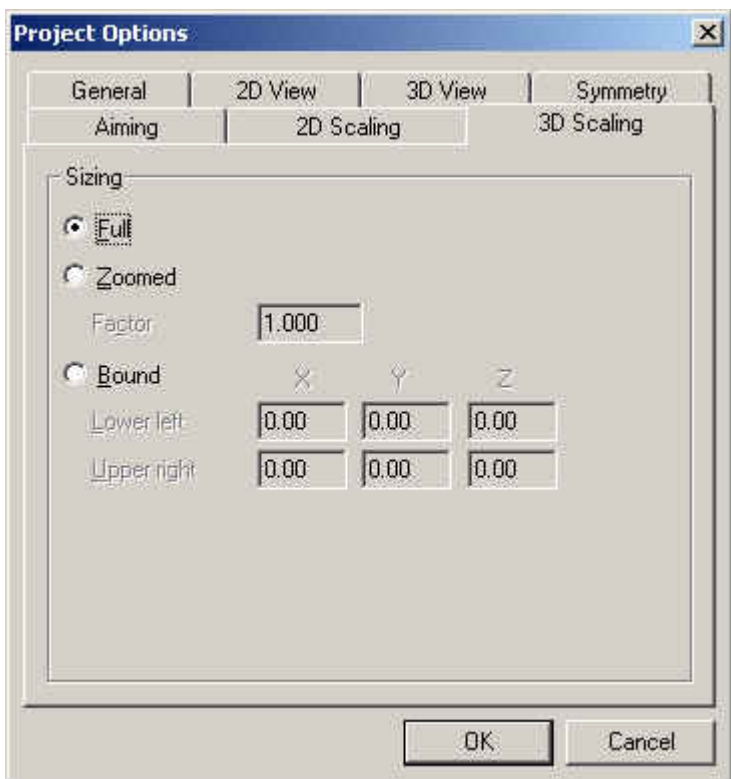

รูปที่ 2.29 Project Option (3D Scaling)

Sizing Full หน้าที่คือ ใช้อัตราส่วนสูงสุด Bound หนาที่คือ กําหนดขนาดโดยใชตําแหนง มุมซายลางและมุม ขวาบน

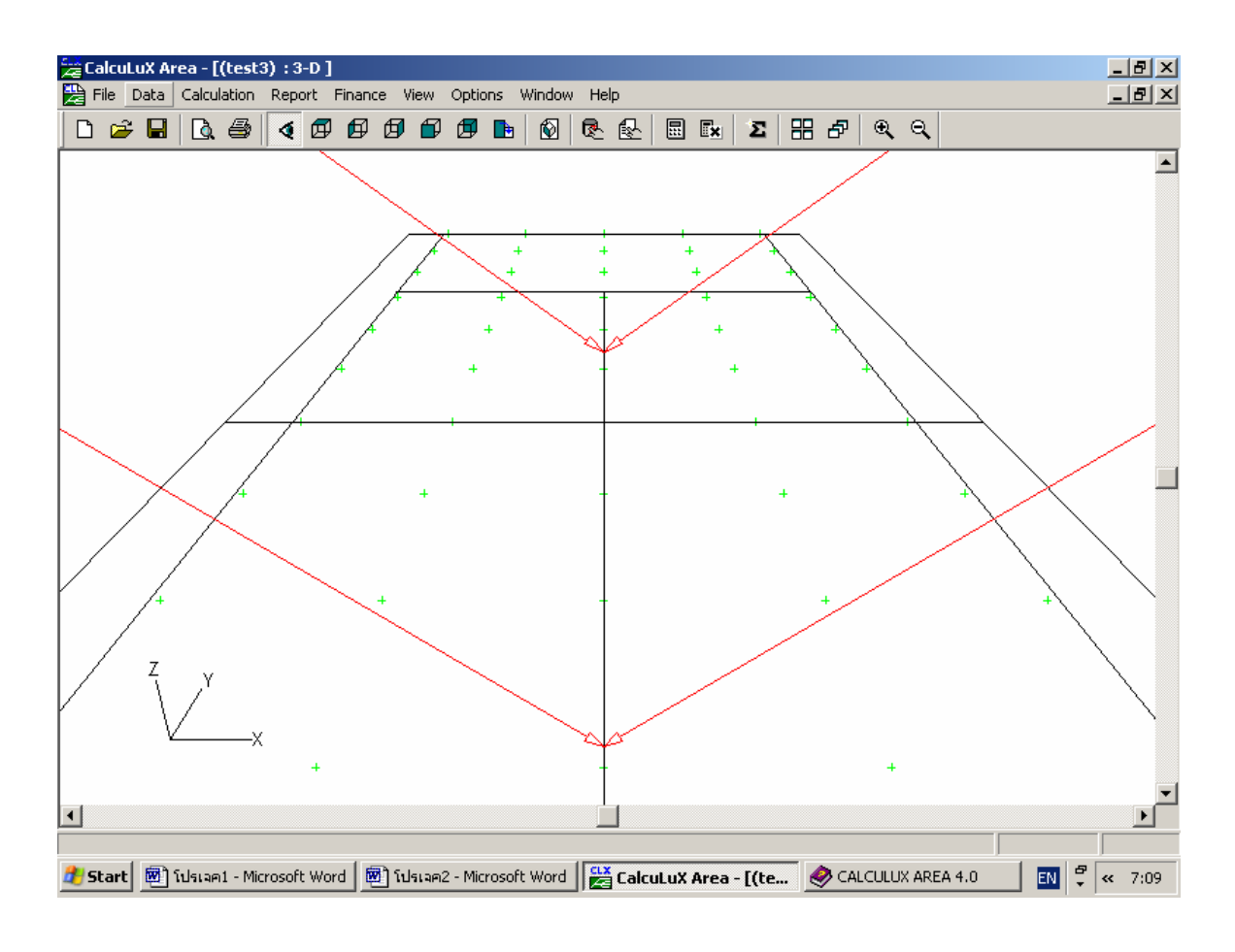

รูปที่ 2.30 เมื่อกำหนดค่า bound ใน Project Option (3D Scaling) Lower left เป็น (-3,-6,0) ื่ Upper right เปน (3,0,3)

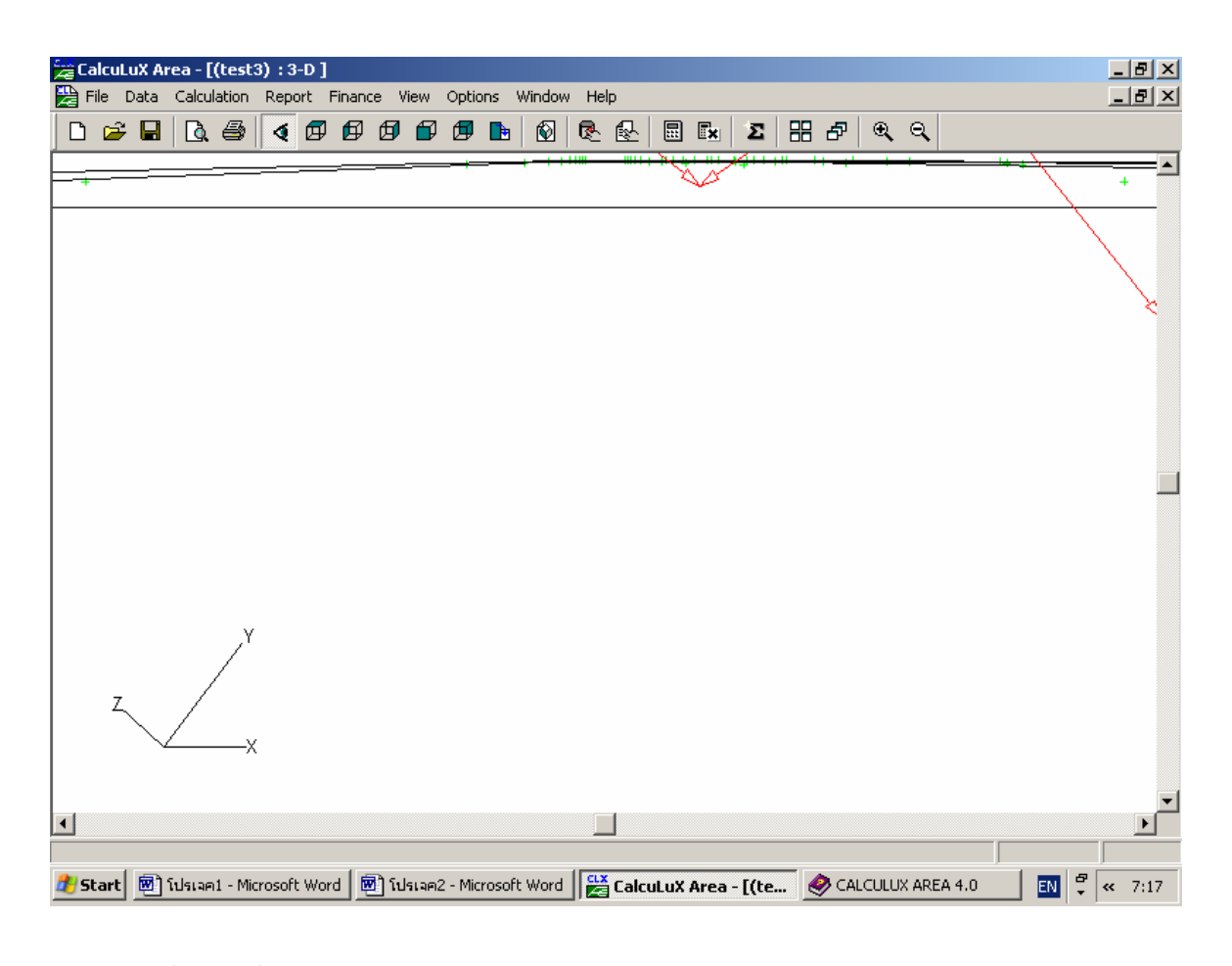

รูปที่ 2.31 เมื่อกำหนดค่า bound ใน Project Option (3D Scaling) Lower left เป็น (-3,-6,0) ื่ Upper right  $\mathfrak l$ ป็น (-3,0,-3)

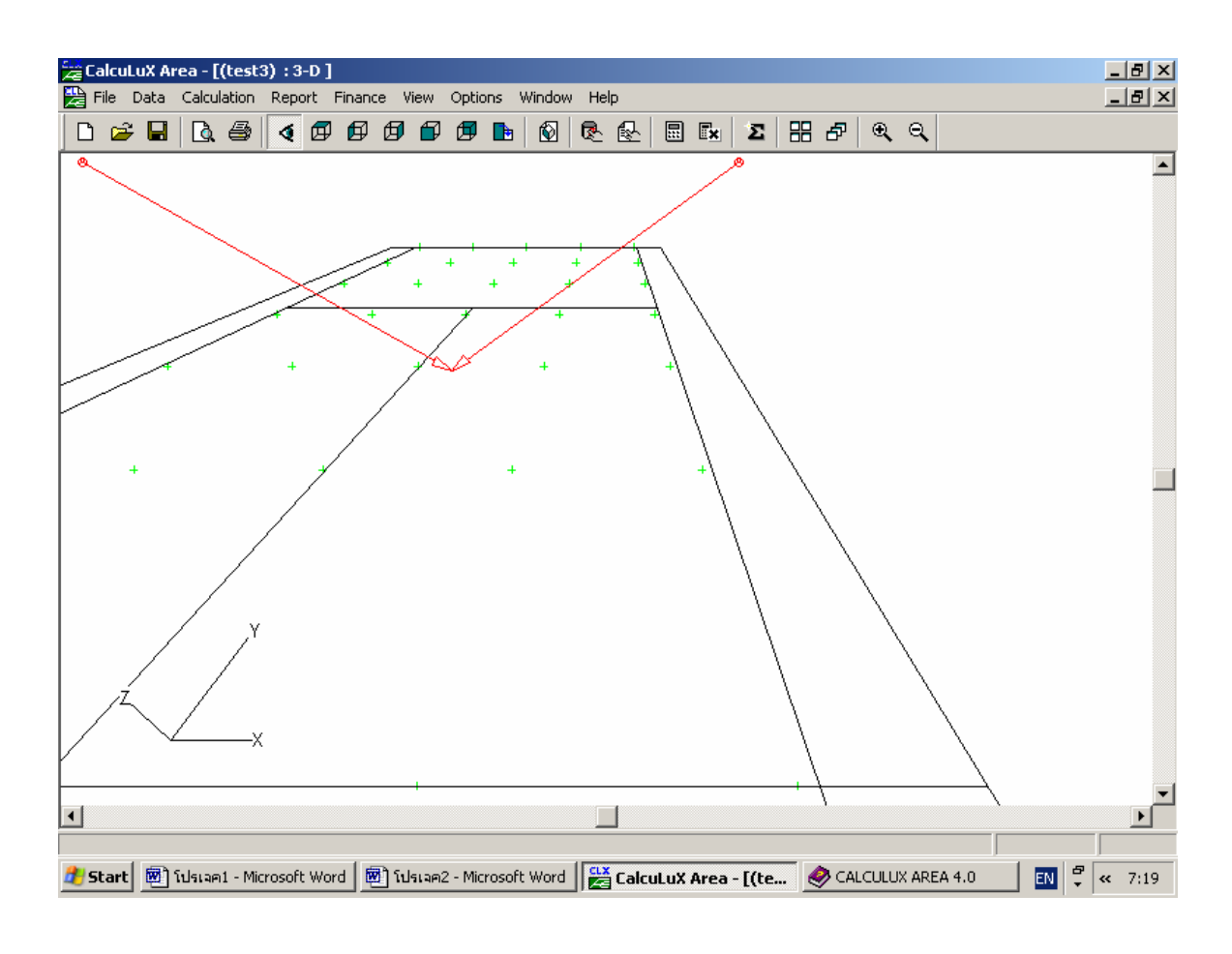

รูปที่ 2.32 เมื่อกำหนดค่า bound ใน Project Option (3D Scaling) Lower left เป็น (3,6,0) ื่ Upper right เปน (3,0,3)

## **2.3.3 ไดอะลอค Application Fields**

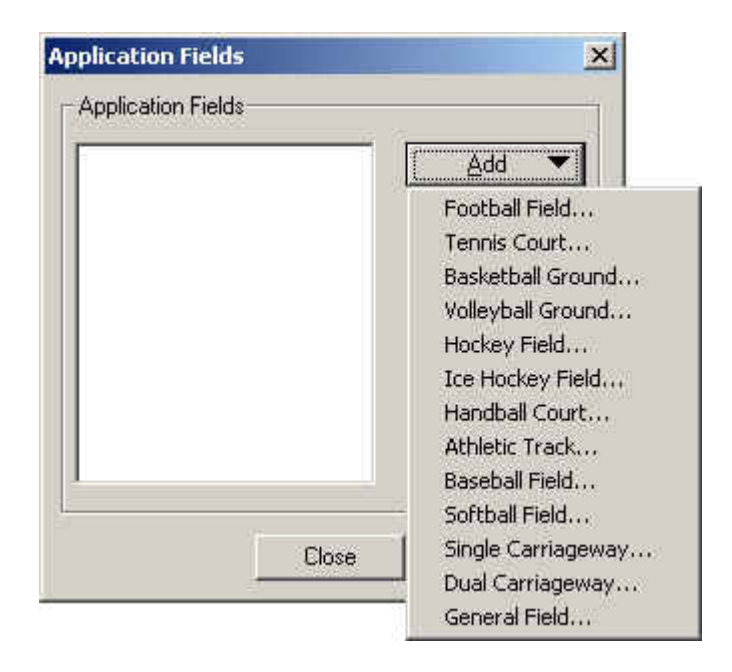

รูปที่ 2.33 Application Fields

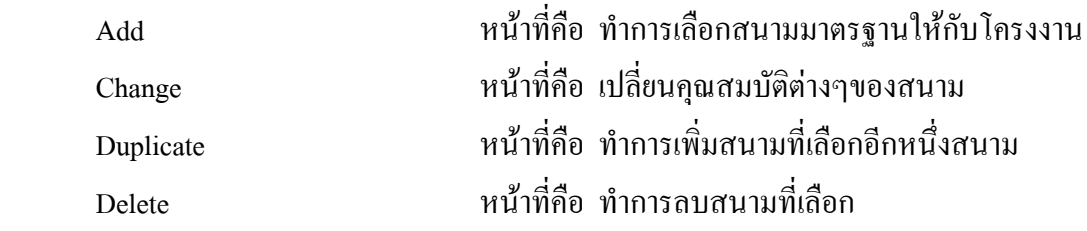

## **2.3.3.1 ไดอะลอค Application Fields (Add)**

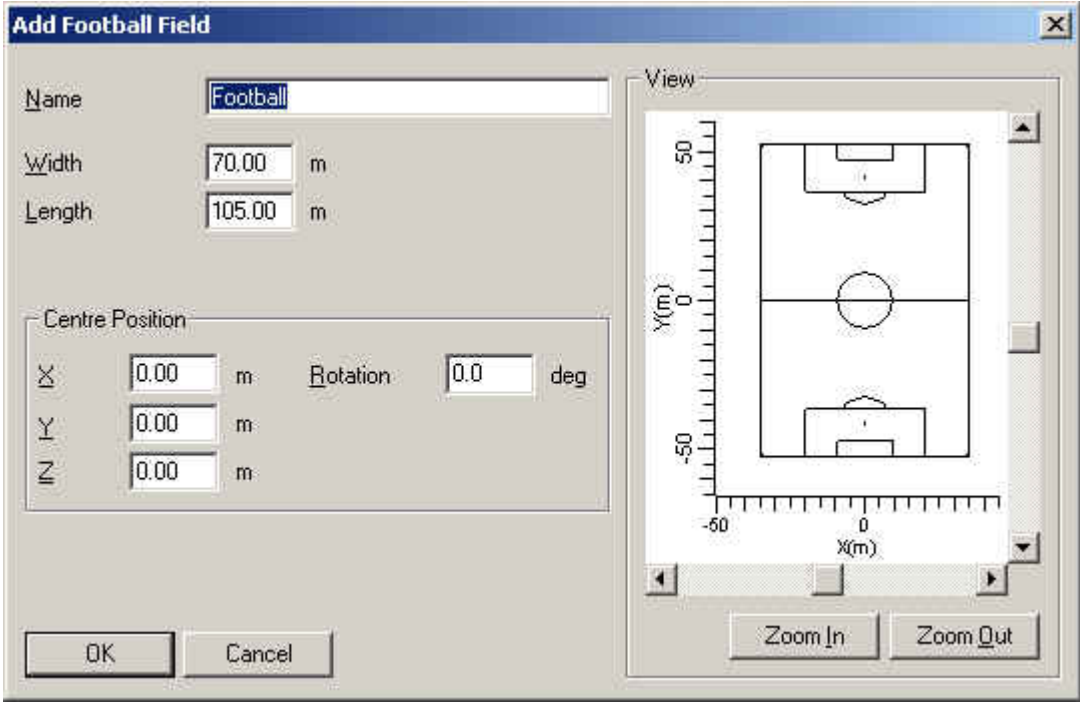

รูปที่ 2.34 ใดอะล๊อก Application Fields (Add)

| Name                                  | หน้าที่คือ กรอกชื่อสนาม                               |
|---------------------------------------|-------------------------------------------------------|
| Width                                 | หน้าที่คือ กรอกความกว้างของสนาม                       |
| Length                                | หน้าที่คือ กรอกความยาวของสนาม                         |
| Centre Position (ตำแหน่งจุดศูนย์กลาง) |                                                       |
| X                                     | หน้าที่คือ  กรอกตำแหน่งจุดศูนย์กลางในแนวแกน ${\bf x}$ |
| Y                                     | หน้าที่คือ กรอกตำแหน่งจุดศูนย์กลางในแนวแกน Y          |
| Z                                     | หน้าที่คือ  กรอกตำแหน่งจุดศูนย์กลางในแนวแกน Z         |
| Rotation                              | หน้าที่คือ กรอกตำแหน่งมุม                             |
| View                                  | หน้าที่คือ แสคงมุมมองของสนาม                          |
| Zoom in                               | หน้าที่คือ ขยายภาพมุมมองของสนาม                       |
| Zoom out                              | หน้าที่คือ ย่อภาพมุมมองของสนาม                        |

# **2.3.3.2 ไดอะลอค Application Fields (Change)**

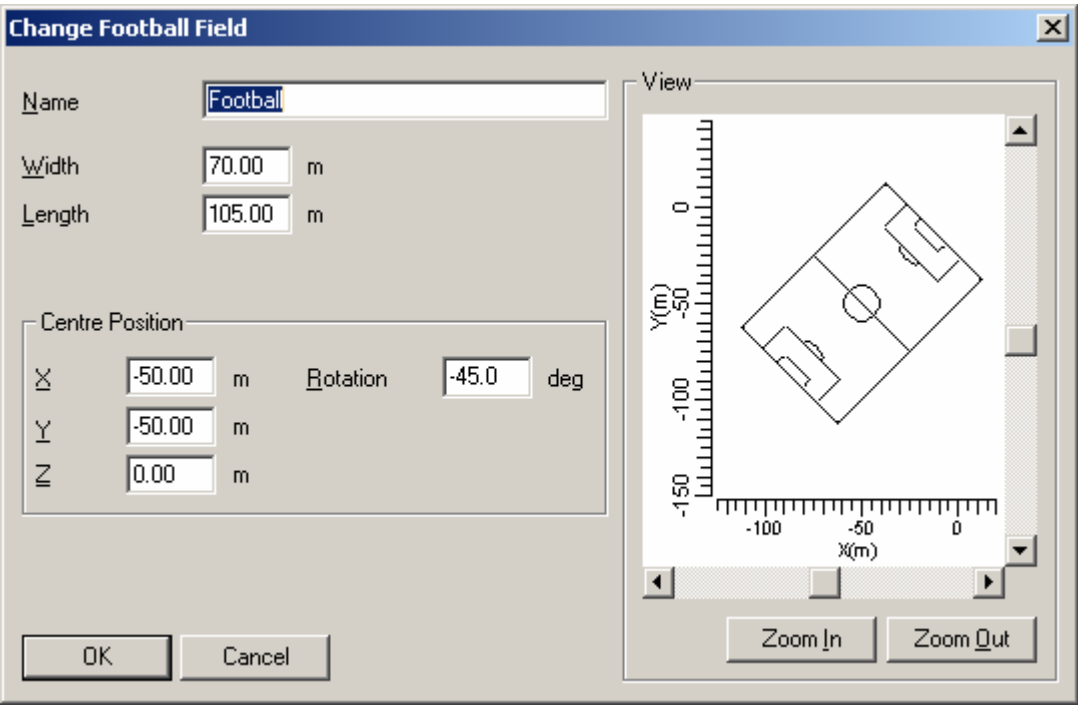

รูปที่ 2.35 ไดอะลอค Application Fields (Chenge)

| Name   | หน้าที่คือ กรอกชื่อสนาม               |  |  |
|--------|---------------------------------------|--|--|
| Width  | หน้าที่คือ กรอกความกว้างของสนาม       |  |  |
| Length | หน้าที่คือ กรอกความยาวของสนาม         |  |  |
|        | Centre Position (ตำแหน่งจุดศูนย์กลาง) |  |  |

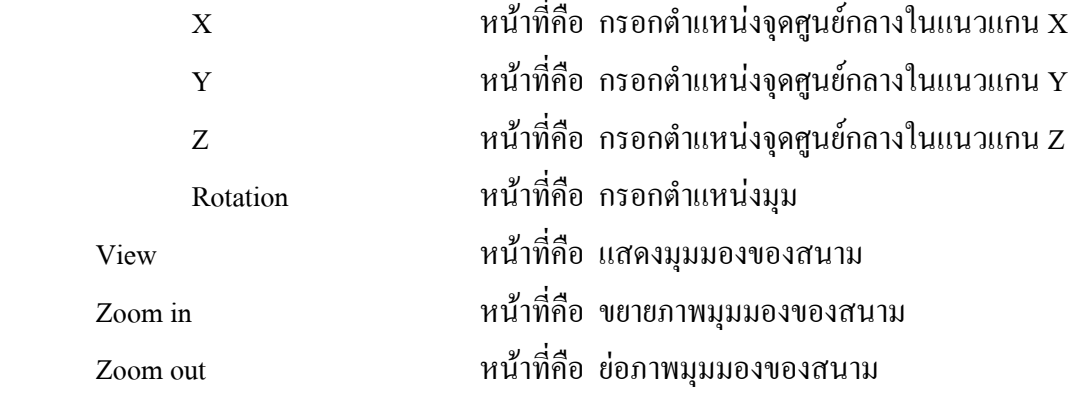

# **2.3.4 ไดอะลอค Project Luminaires**

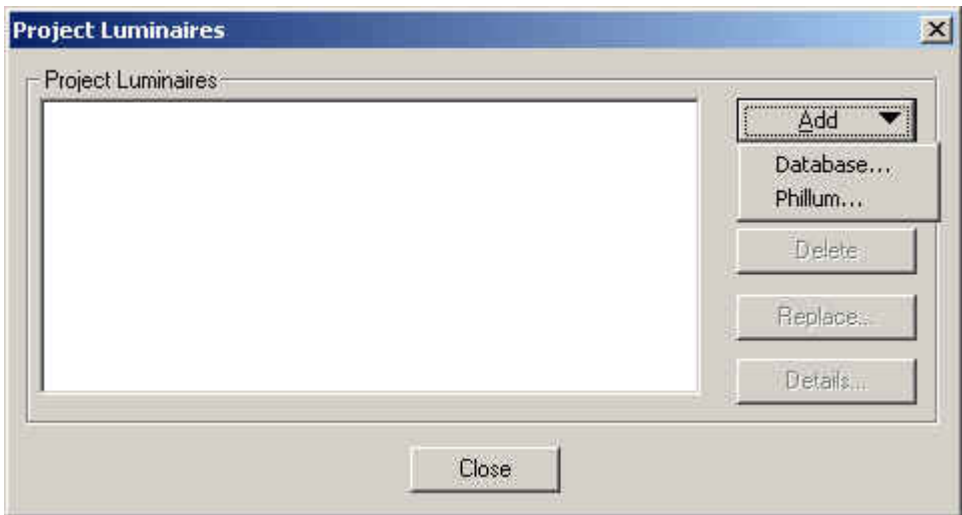

รูปที่ 2.36 ใดอะล๊อก Project Luminaires

| Add     | หน้าที่คือ เพิ่มดวงโคมให้กับโครงงาน                    |
|---------|--------------------------------------------------------|
| Change  | หน้าที่คือ เปลี่ยนคุณสมบัติของควงโคมที่เลือก           |
| Delete  | หน้าที่คือ ลบควงโคมที่เลือกออกจากโครงงาน               |
| Replace | หน้าที่คือ เพิ่มดวงโคมให้กับโครงงานทับกับดวงโคมเดิมที่ |
|         | เลือก                                                  |
| Detail  | หน้าที่คือ แสดงรายละเอียดของดวงโคม                     |

## **2.3.4.1 ไดอะลอค Project Luminaires (Add Database)**

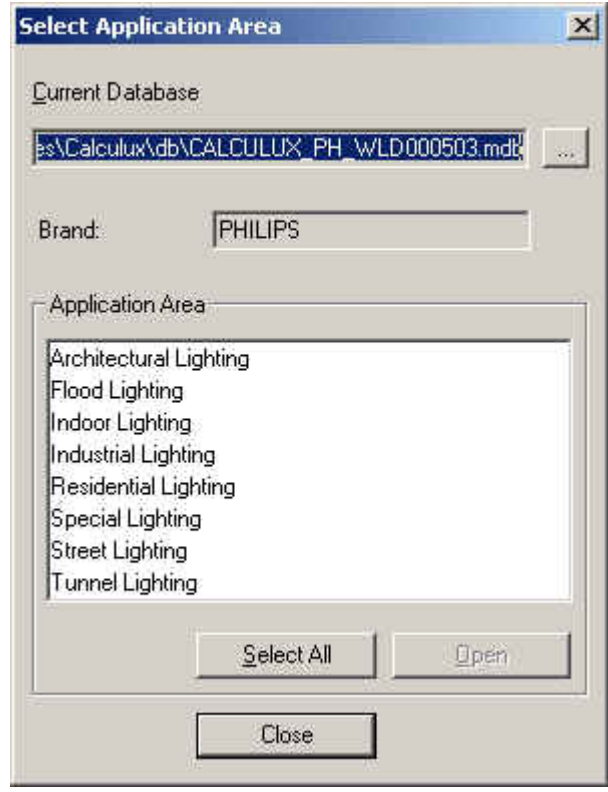

รูปที่ 2.37 ใดอะล๊อก Project Luminaires (Add Database)

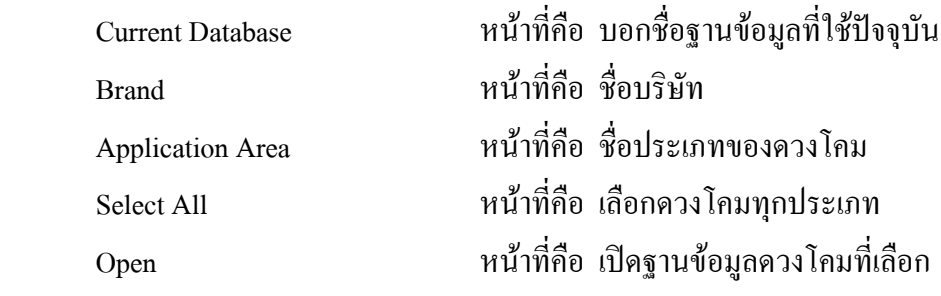

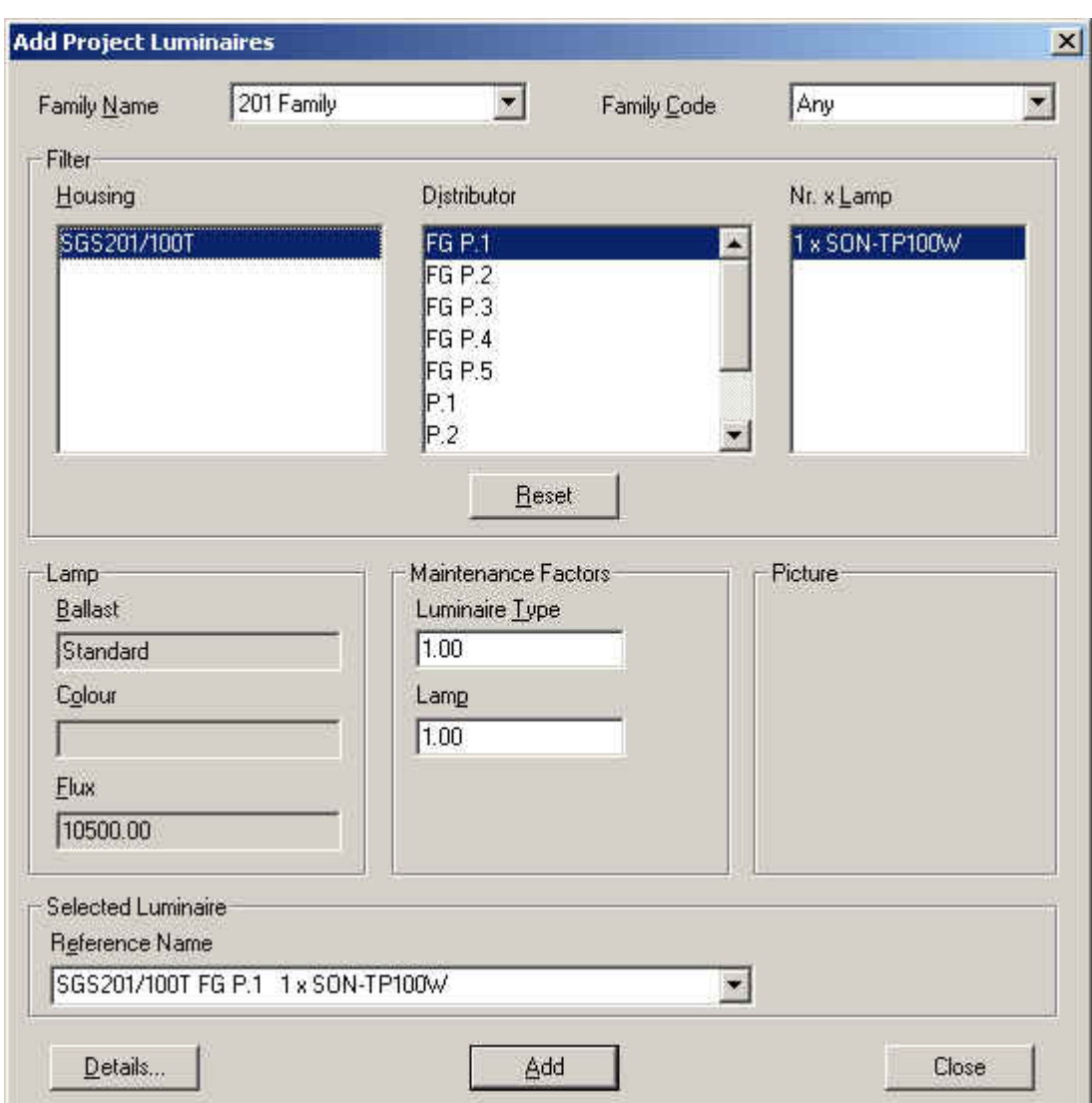

# **2.3.4.2 ไดอะลอค Project Luminaires (Add Project Luminair)**

รูปที่ 2.38 ใดอะล๊อก Project Luminaires (Add Project Luminair)

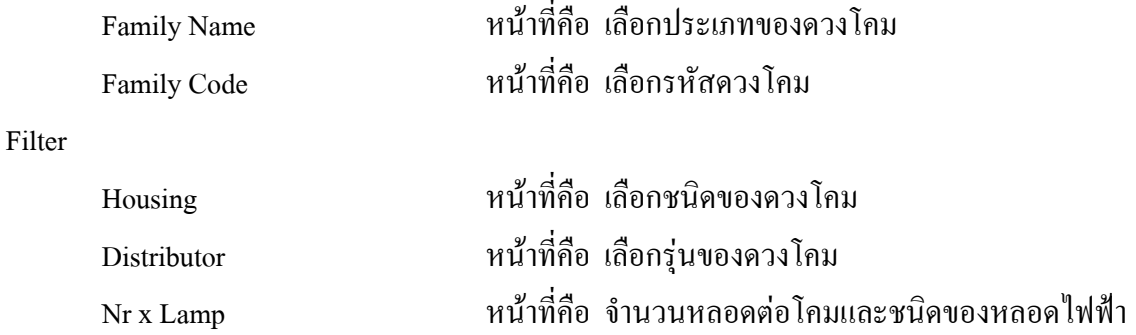
## **2.3.4.3 ไดอะลอค Project Luminaires (Detail)**

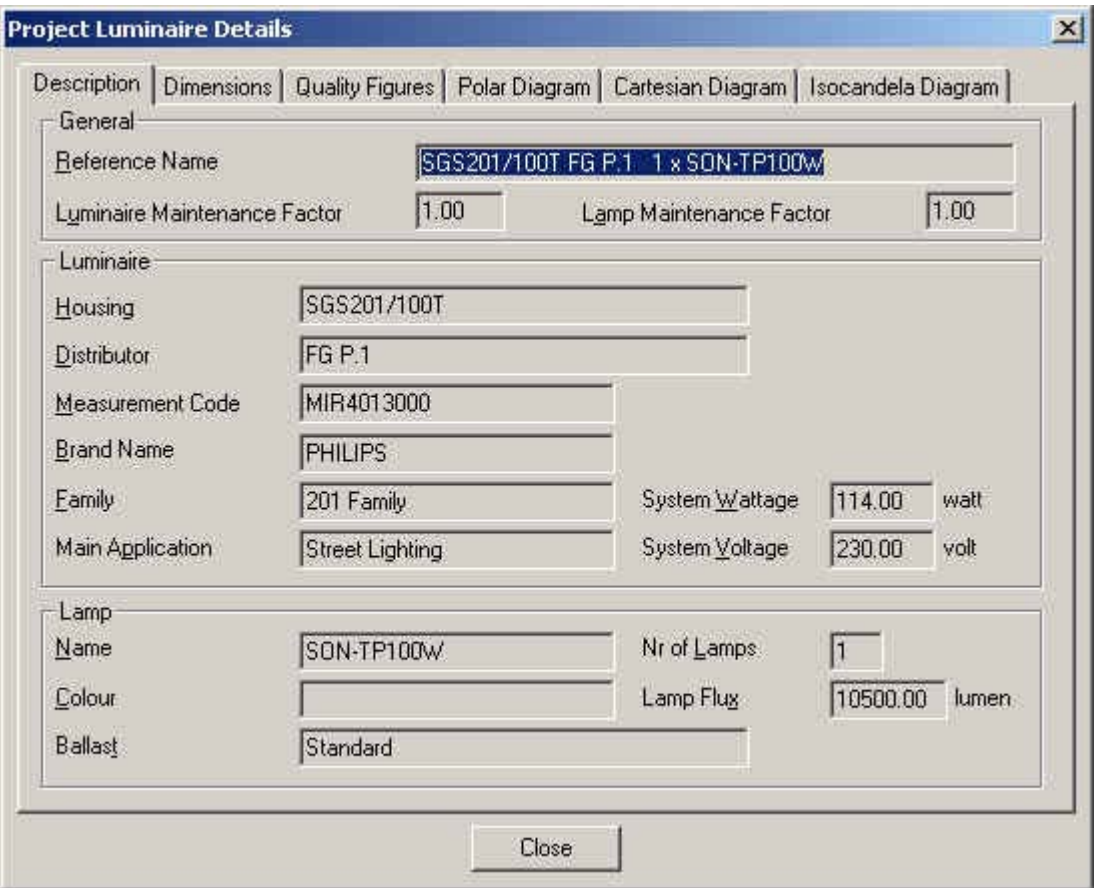

## **2.3.4.3.1 ไดอะลอค Project Luminaires (Detail Description)**

รูปที่ 2.39 ใดอะล๊อก Project Luminaires (Detail Description)

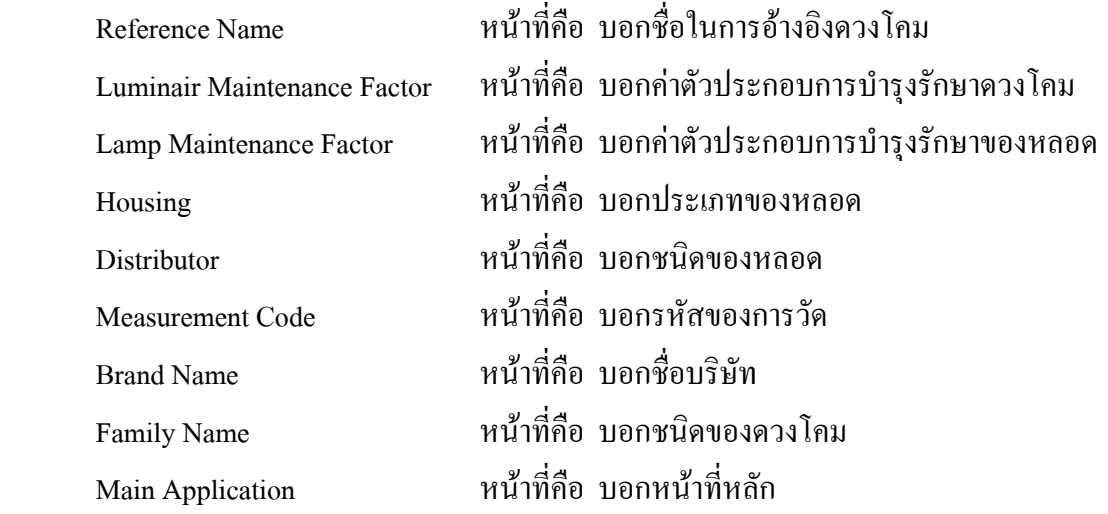

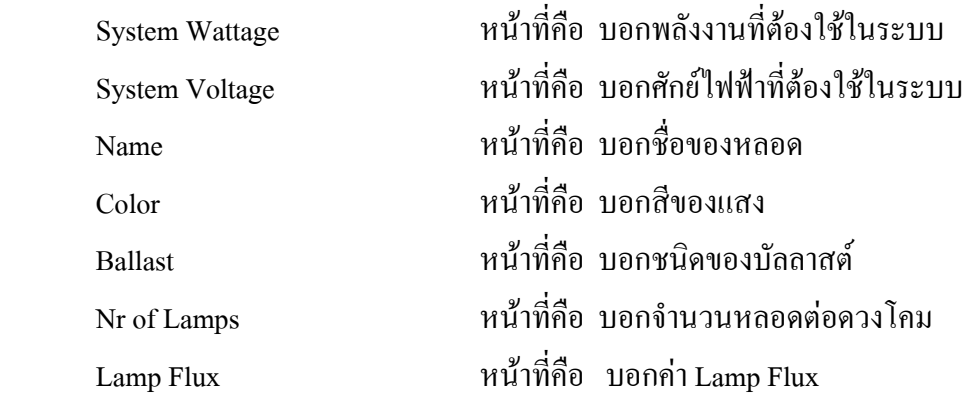

## **2.3.4.3.2 ไดอะลอค Project Luminaires (Detail Dimensions)**

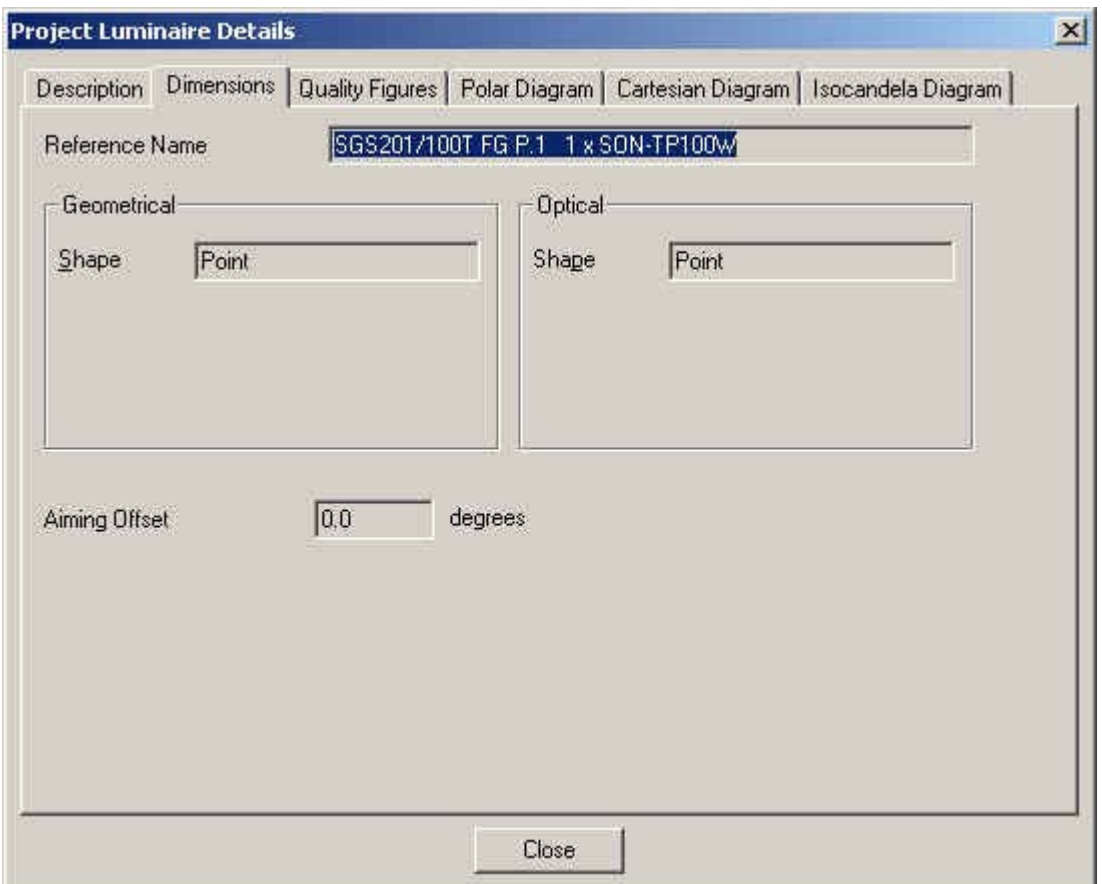

รูปที่ 2.40 ใดอะล๊อก Project Luminaires (Detail Dimensions)

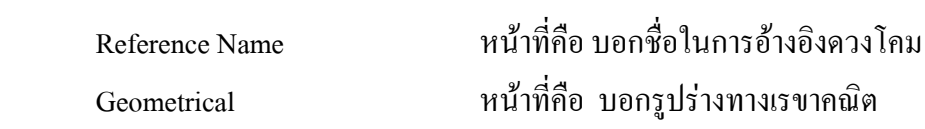

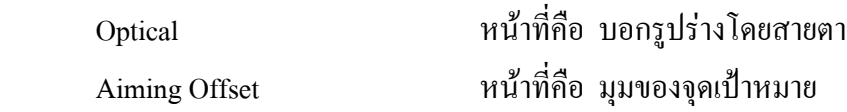

### **2.3.4.3.3 ไดอะลอค Project Luminaires (Detail Quality Figures)**

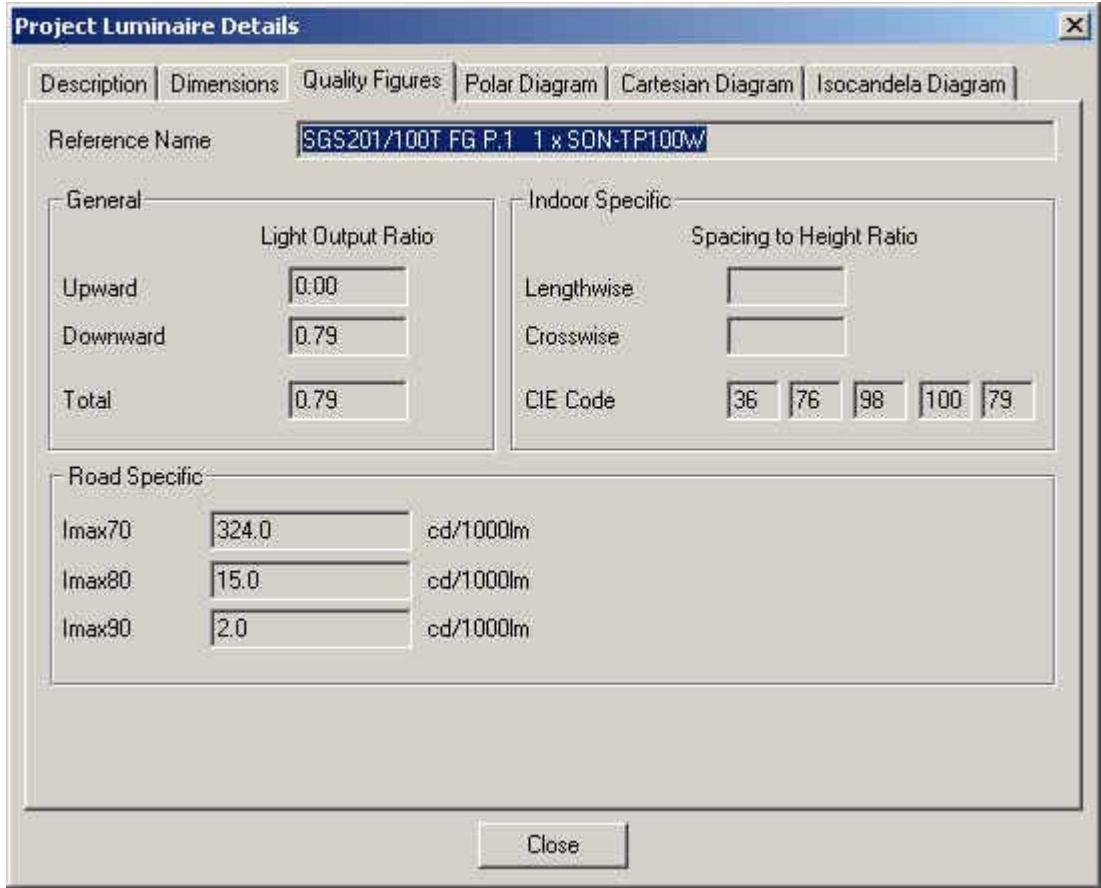

รูปที่ 2.41 ใดอะล๊อก Project Luminaires (Detail Quality Figures)

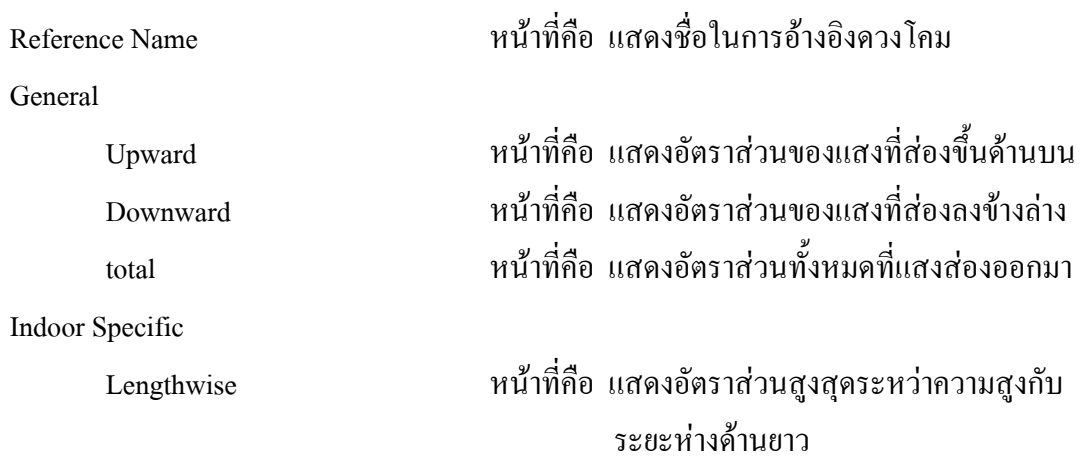

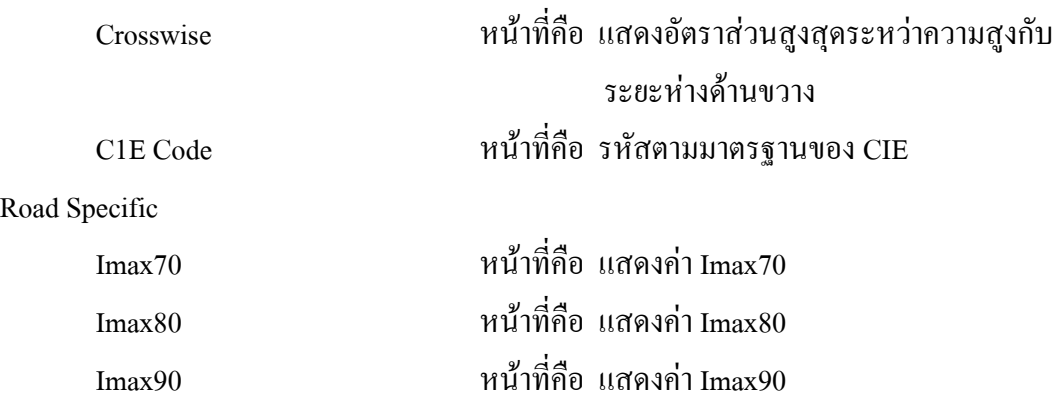

## **2.3.4.3.4 ไดอะลอค Project Luminaires (Detail Polar Diagram)**

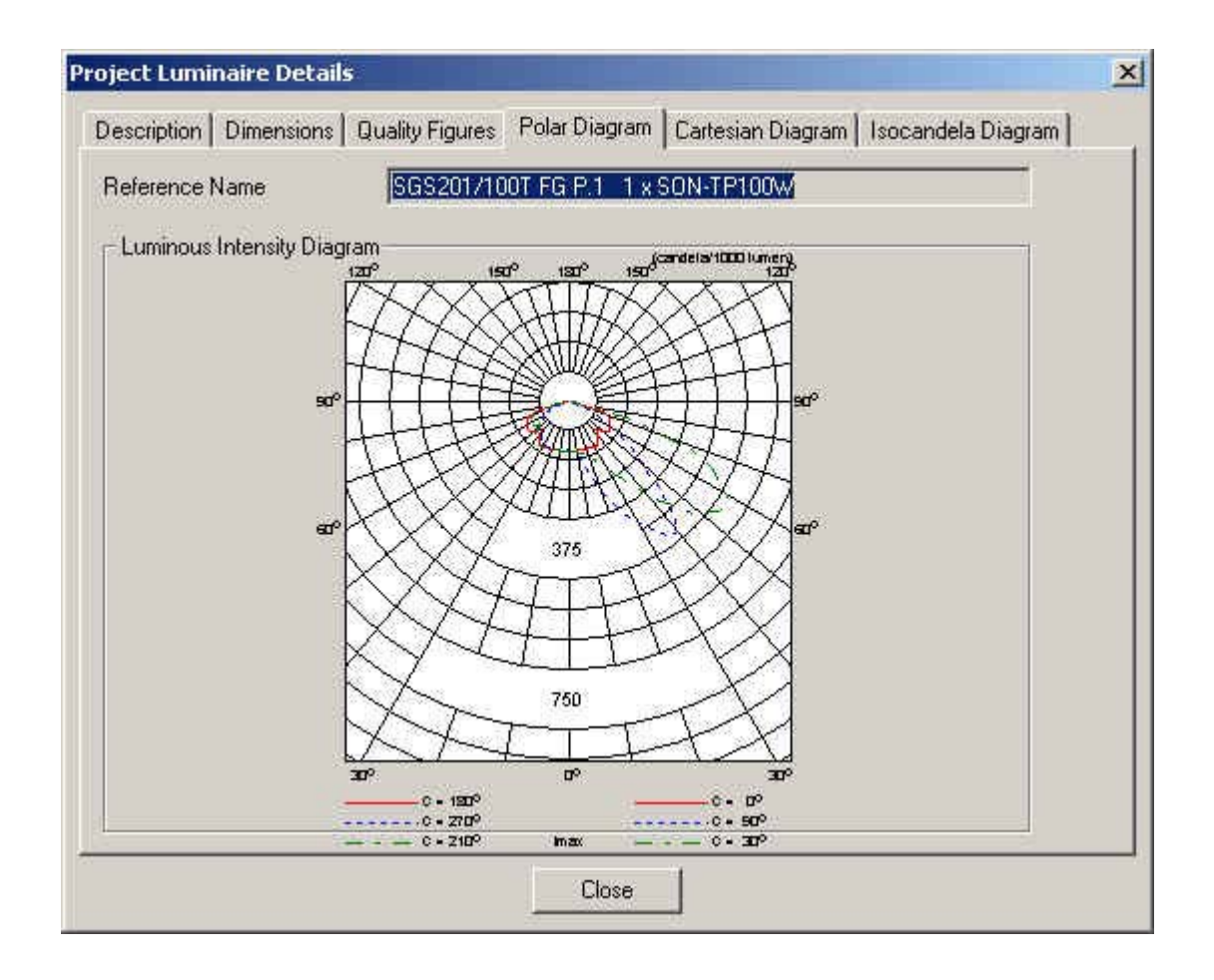

รูปที่ 2.42 ใดอะล๊อก Project Luminaires (Detail Polar Diagram)

Reference Name หนาที่คือ แสดงช อท ี่ใชอางอิงดวงโคม ื่ Luminous Intensity Diagram หนาที่คือ แสดง Polar Diagram ของดวงโคม

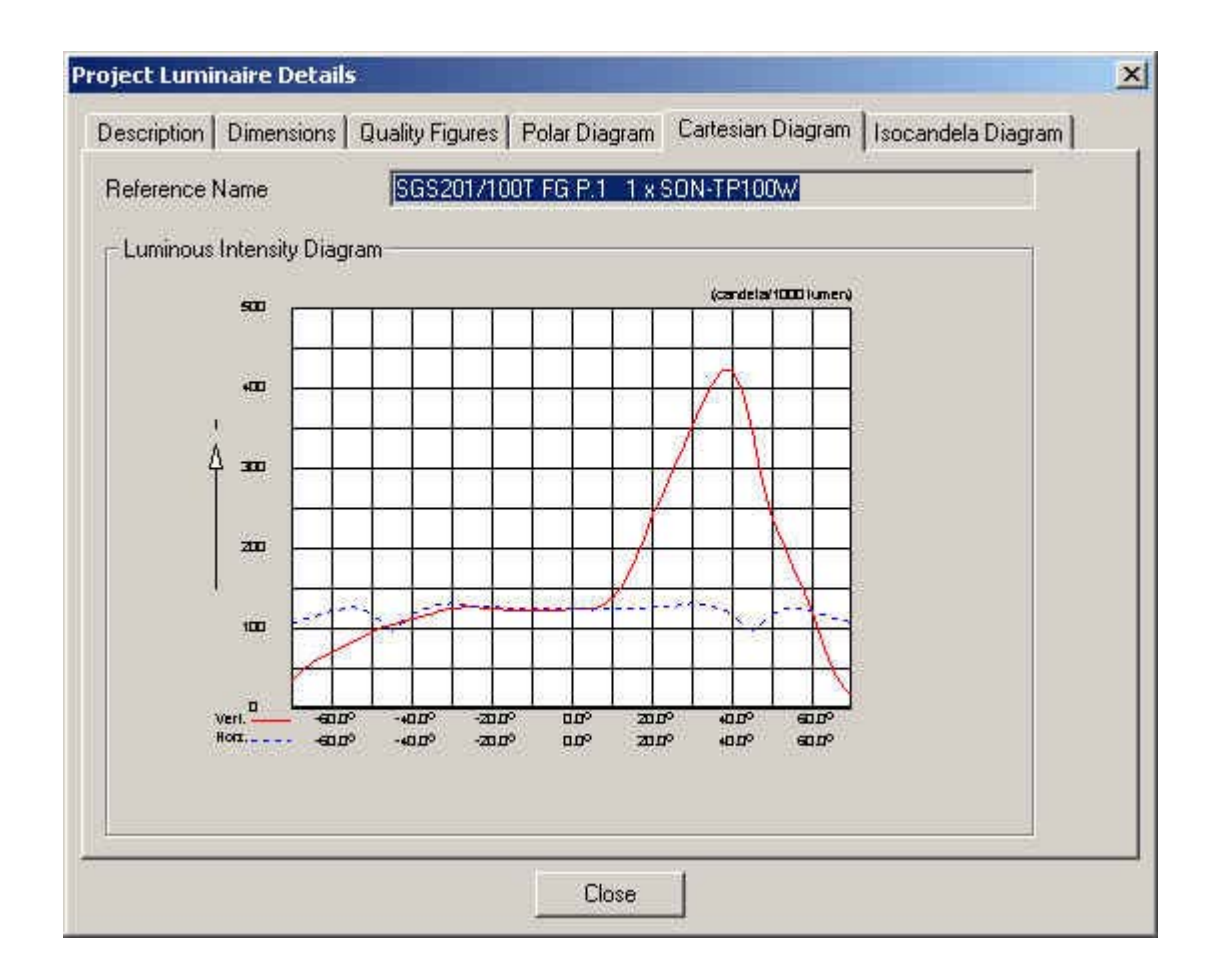

### **2.3.4.3.5 ไดอะลอค Project Luminaires (Detail Cartesian Diagram)**

รูปที่ 2.43 ใดอะล๊อก Project Luminaires (Detail Cartesian Diagram)

Reference Name หนาที่คือ แสดงช อท ี่ใชอางอิงดวงโคม ื่ Luminous Intensity Diagram หนาที่คือ แสดง Cartesian Diagram ของดวงโคม

### **2.3.4.3.6 ไดอะลอค Project Luminaires (Detail Isocandela Diagram)**

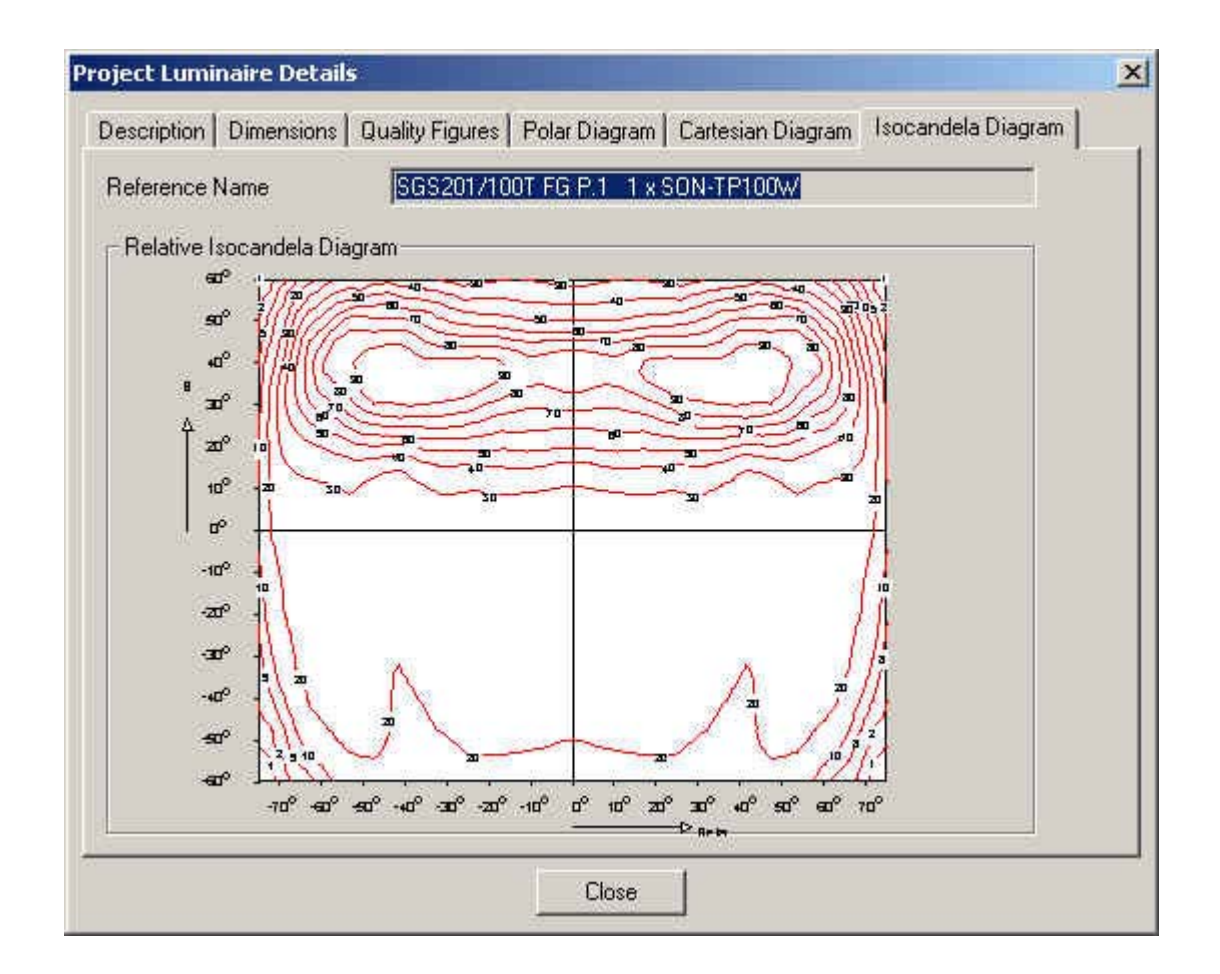

รูปที่ 2.44 ใดอะล๊อก Project Luminaires (Detail Isocandela Diagram)

Reference Name หนาที่คือ แสดงช อท ี่ใชในการอางอิงดวงโคม ื่ Luminous Isocandela Diagram หนาที่คือ แสดง Isocandela Diagram ของดวงโคม

## **2.3.5 ไดอะลอค Individual Luminaires**

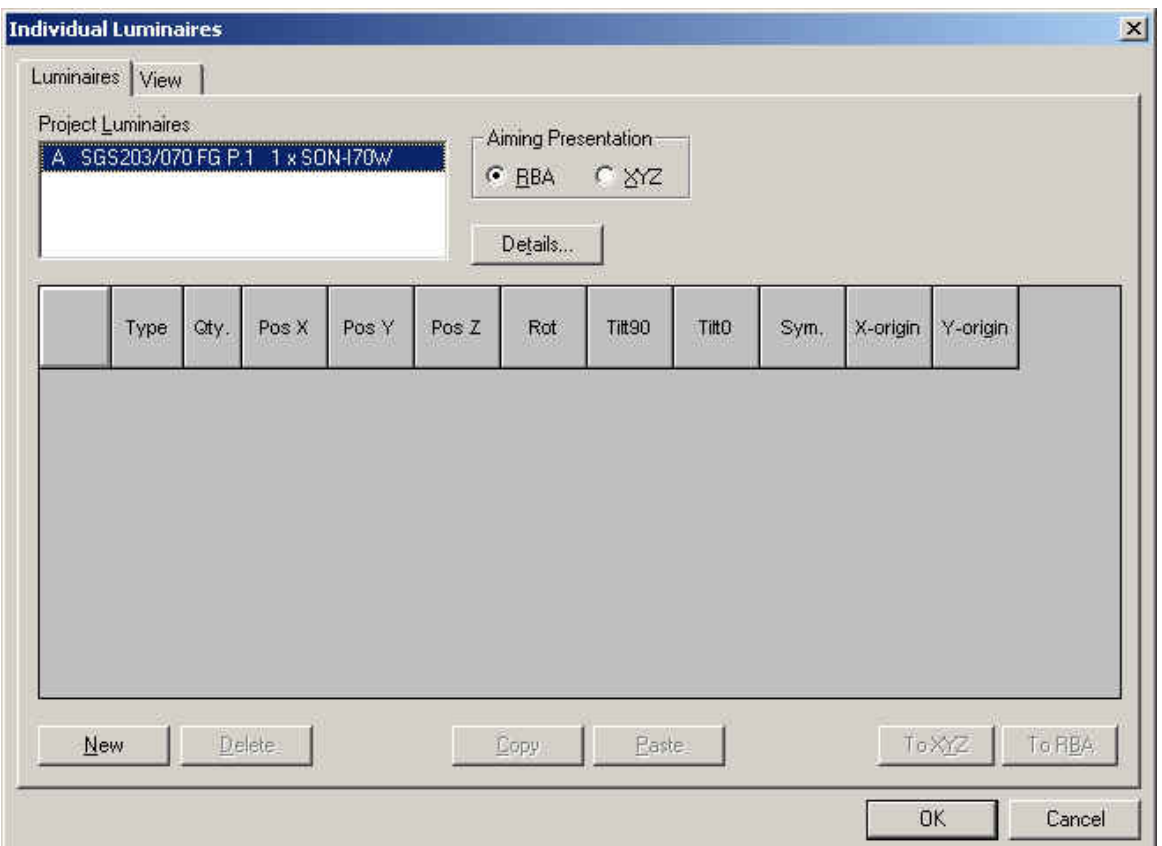

### **2.3.5.1 ไดอะลอค Individual Luminaires (Luminaires)**

รูปที่ 2.45 ไดอะถือก Individual Luminaires (Luminaires)

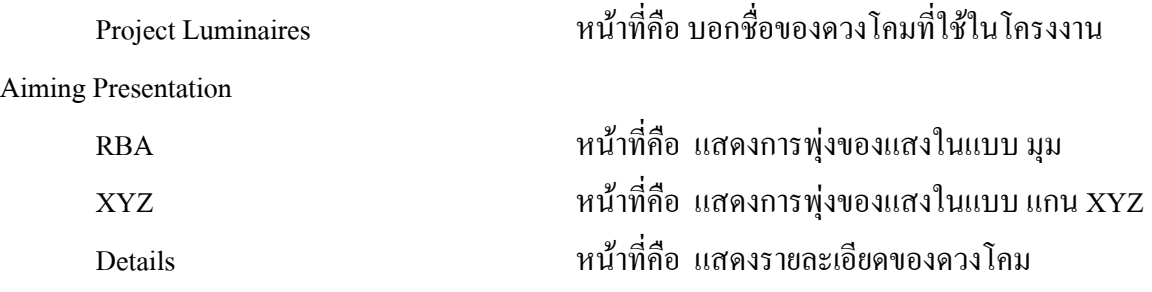

### **2.3.5.2 ไดอะลอค Individual Luminaires (View)**

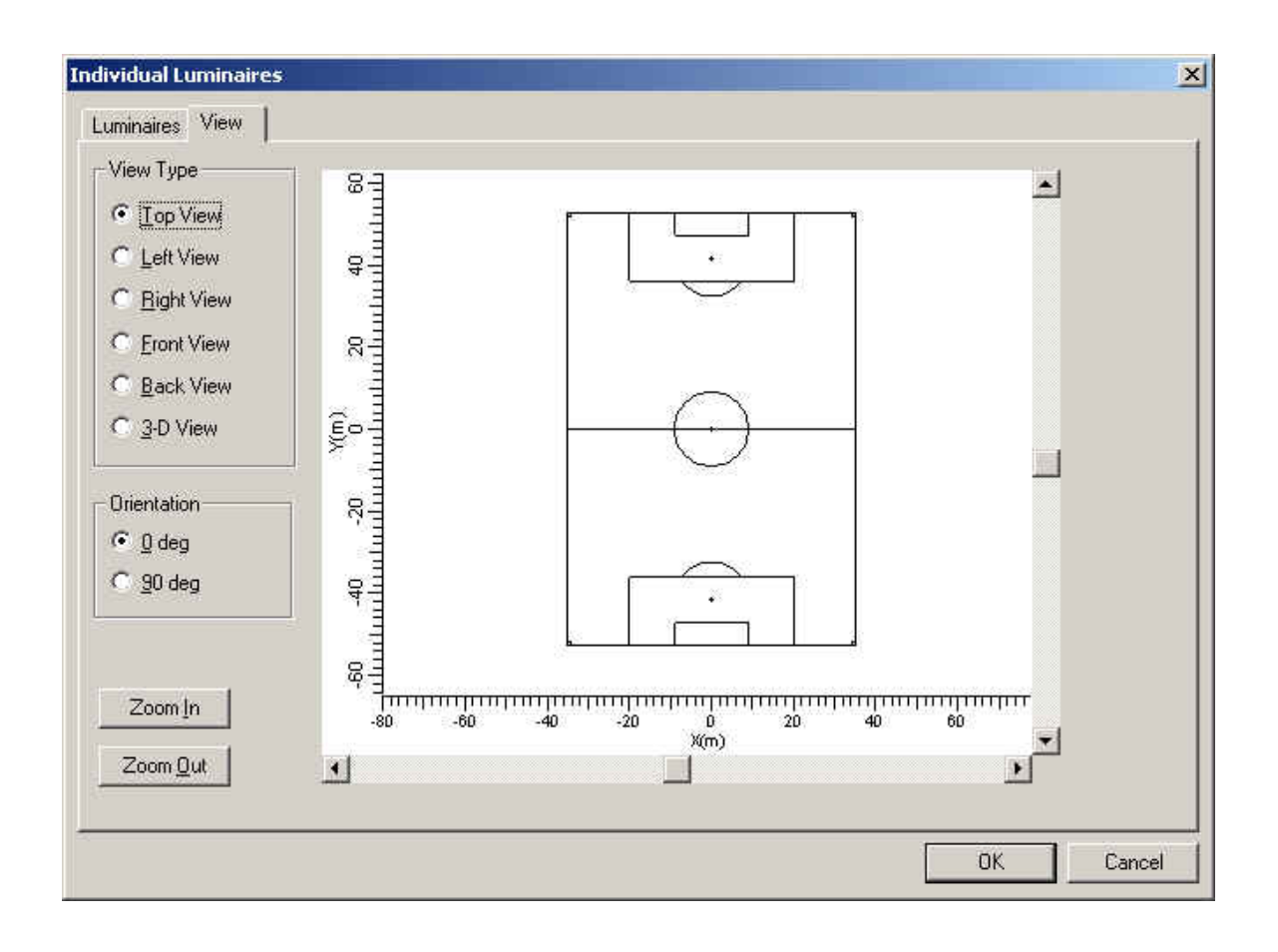

รูปที่ 2.46 ใดอะล๊อค Individual Luminaires (View)

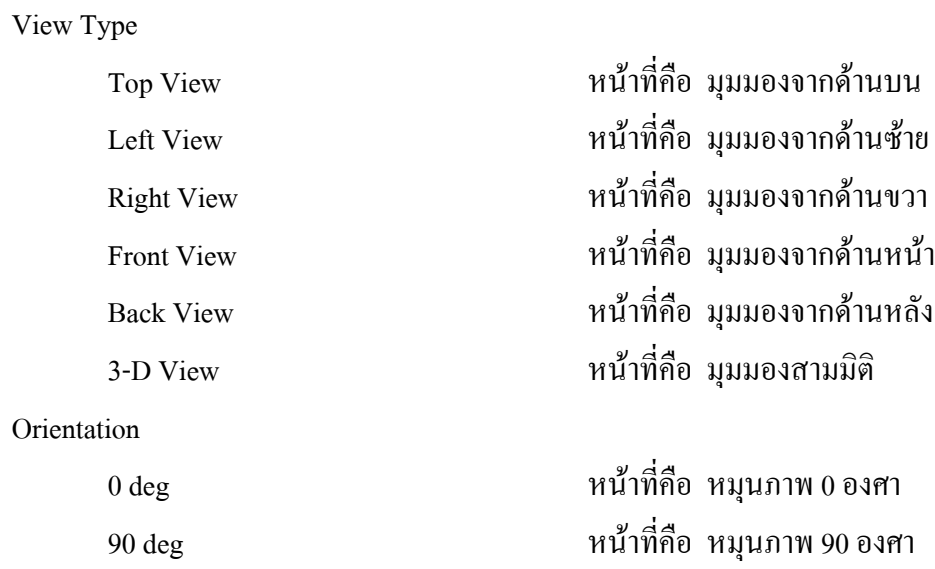

## **2.3.6 ไดอะลอค Arrangements**

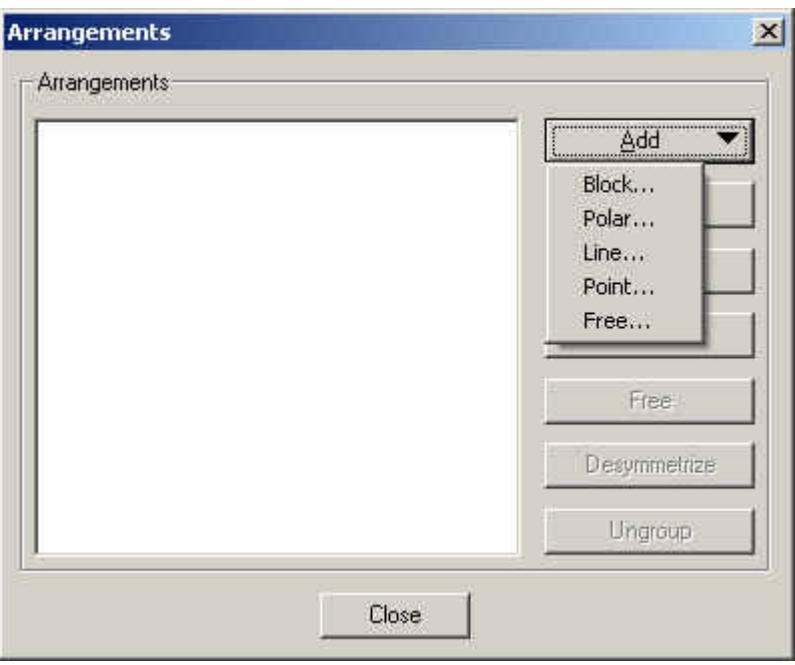

รูปที่ 2.47 ใดอะล๊อก Arrangements

| Block | หน้าที่คือ จัดกลุ่มดวงโคมเป็นกลุ่มแบบ บล๊อก        |
|-------|----------------------------------------------------|
| Polar | หน้าที่คือ จัดกลุ่มดวงโคมเป็นกลุ่มแบบ โพลา         |
| Line  | หน้าที่คือ จัดกลุ่มดวงโคมเป็นกลุ่มแบบเส้น          |
| Point | หน้าที่คือ  จัดกลุ่มดวงโคมเป็นกลุ่ม แบบ จุด        |
| Free  | หน้าที่คือ  จัดกลุ่มดวงโคมเป็นกลุ่ม แบบ ตามต้องการ |
|       |                                                    |

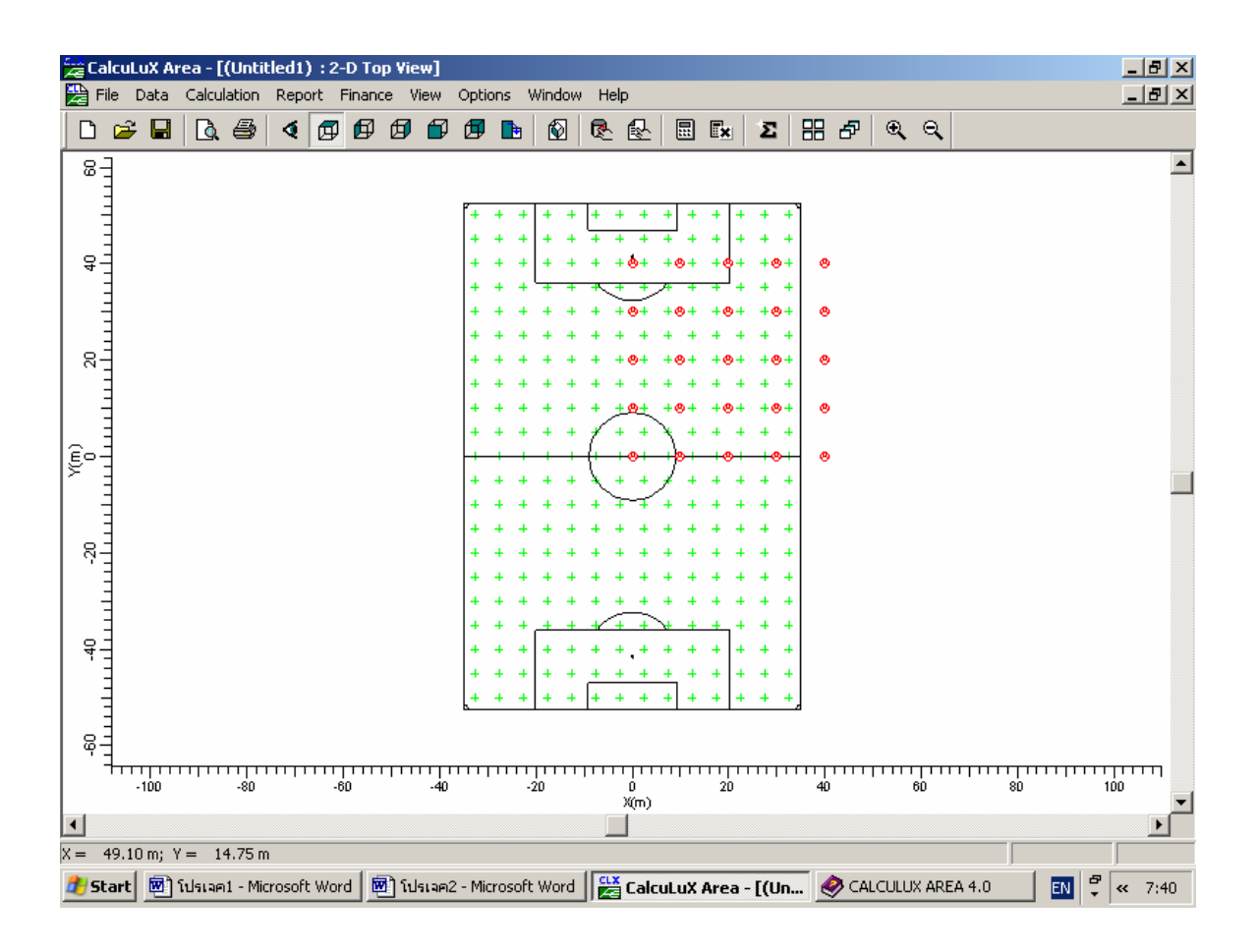

รูปที่ 2.48 การจัดกลุมดวงโคมแบบ Block

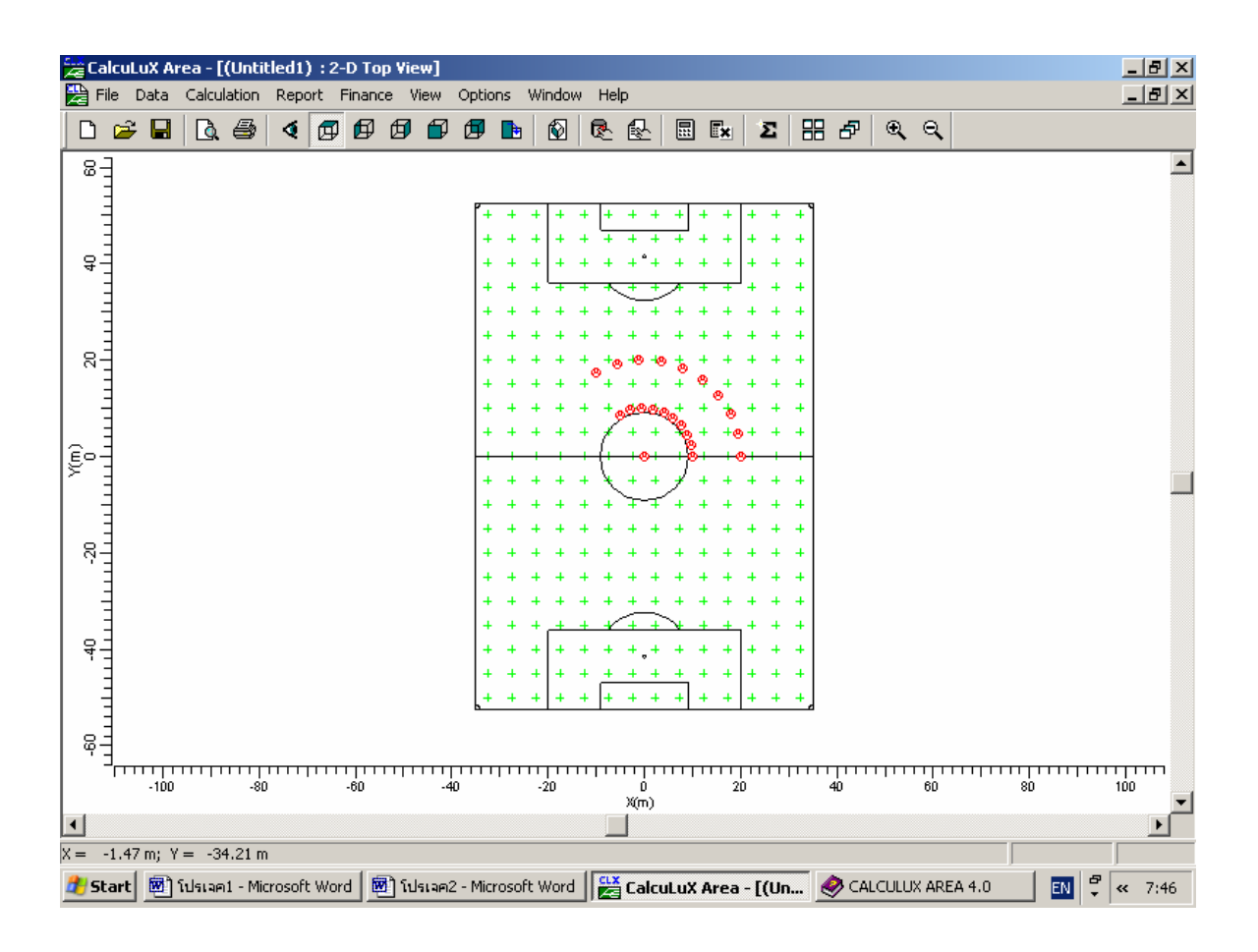

รูปที่ 2.49 การจัดกลุมดวงโคมแบบ Polar

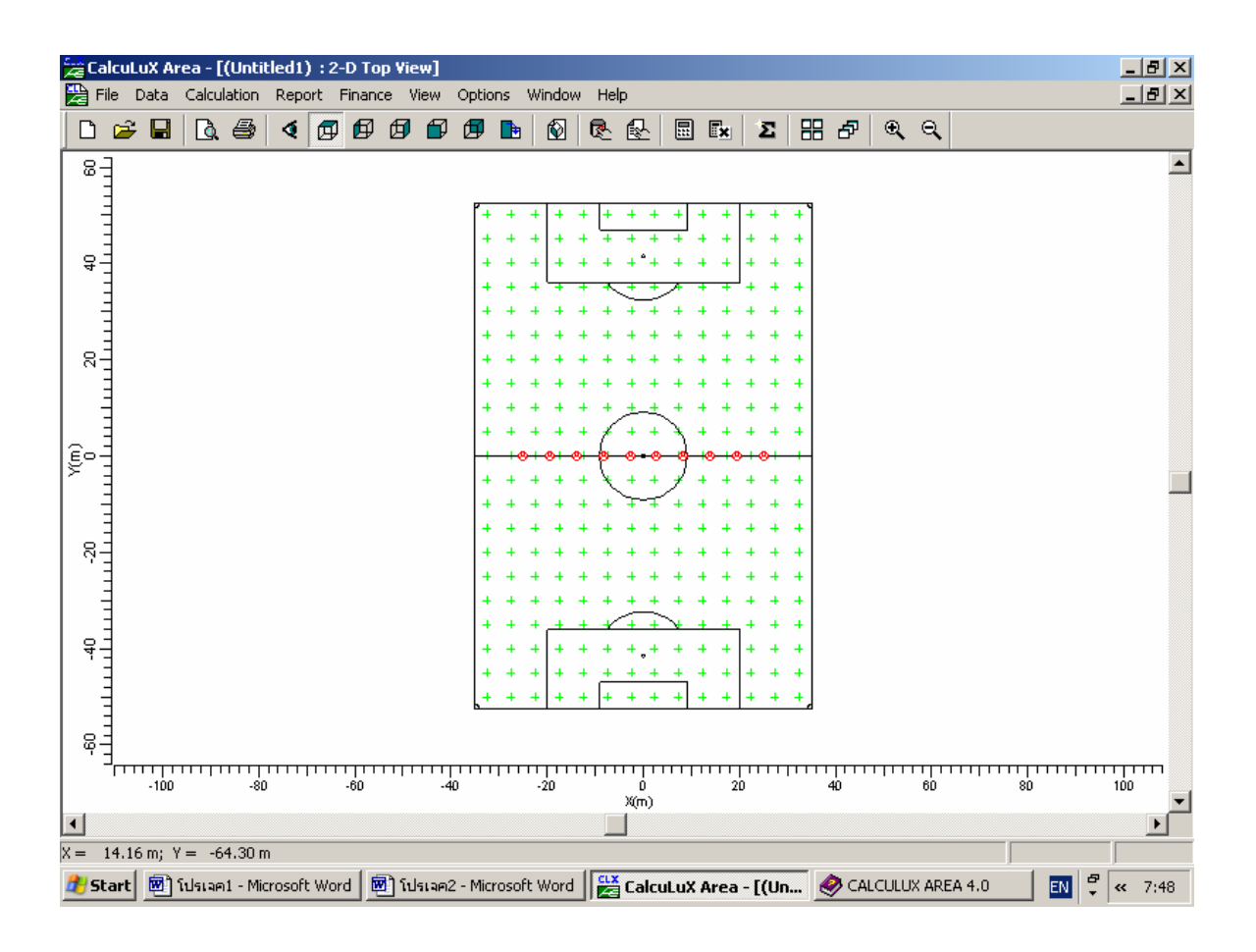

รูปที่ 2.50 การจัดกลุมดวงโคมแบบ Polar

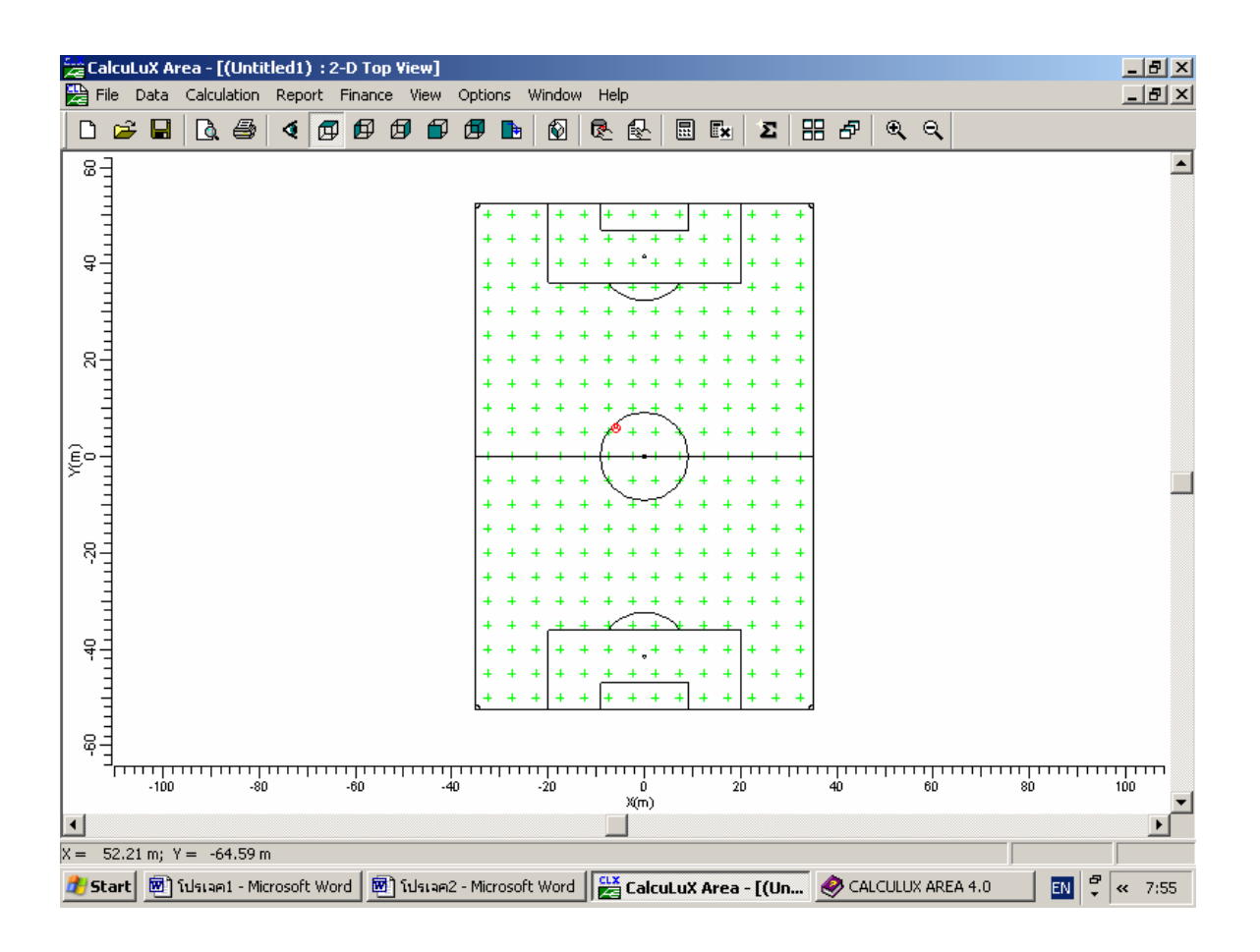

รูปที่ 2.51 การจัดกลุมดวงโคมแบบ Point

## **2.3.6.1 ไดอะลอค Arrangements Add Block (Arrangements)**

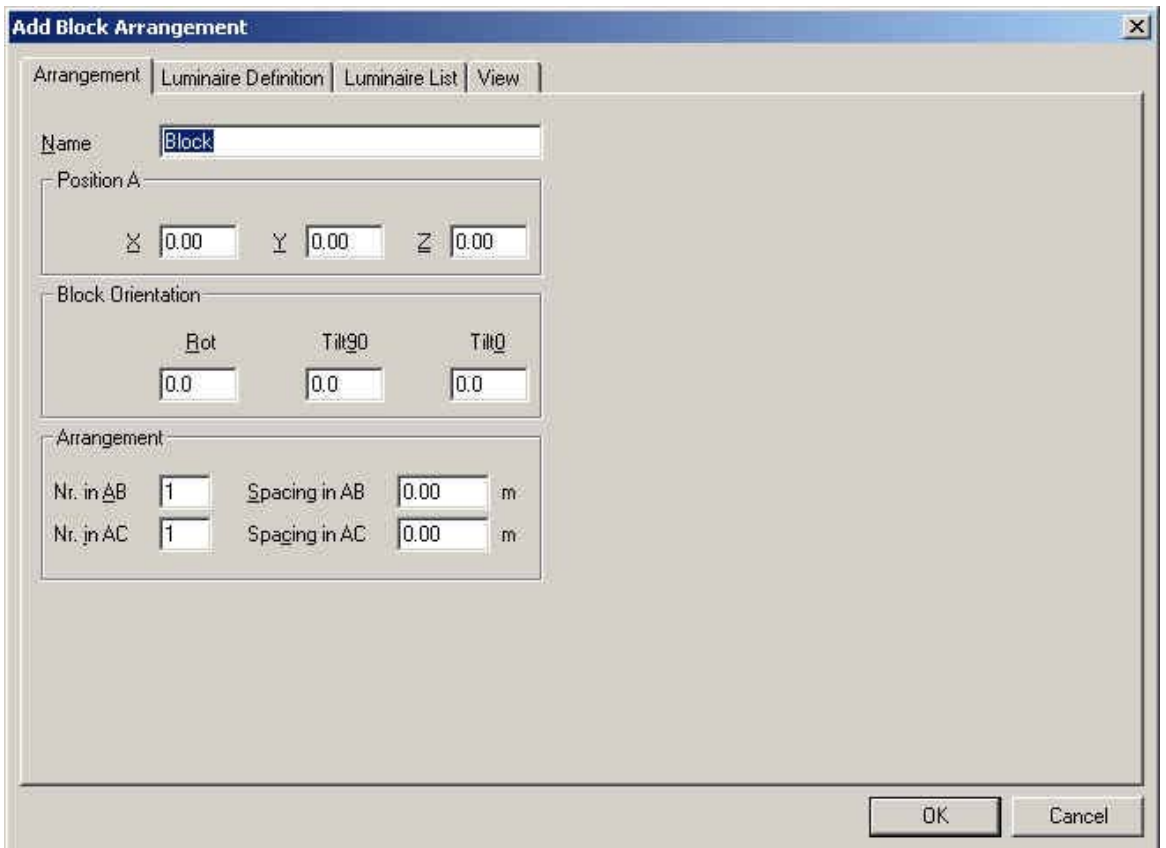

รูปที่ 2.52 ใดอะลือก Arrangements Add Block (Arrangements)

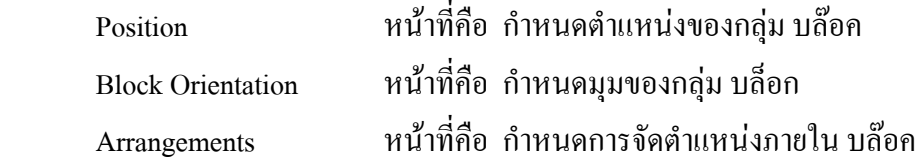

## **2.3.6.2 ไดอะลอค Arrangements Add Block (Luminaire Definition)**

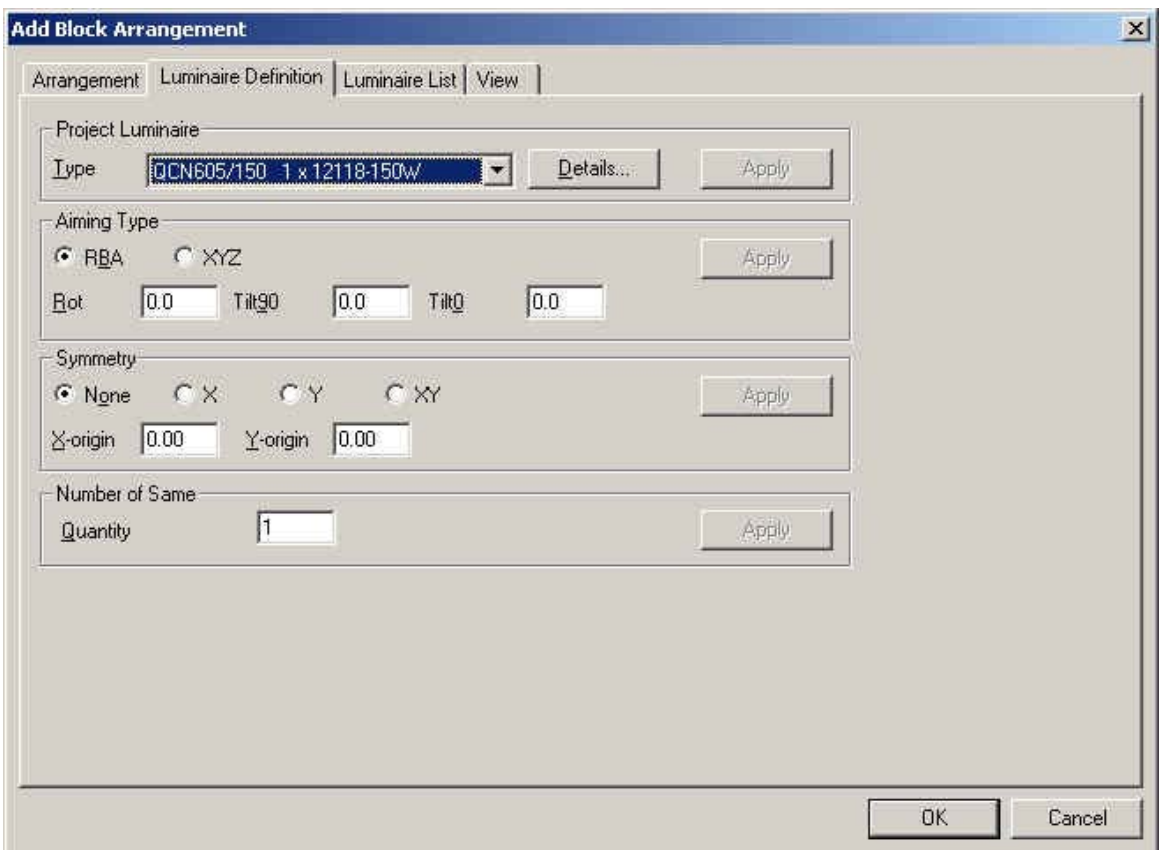

รูปที่ 2.53 ใดอะล๊อก Arrangements Add Block (Luminaire Definition)

Project Luminaire

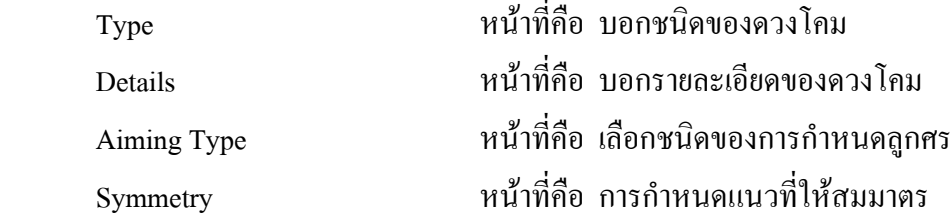

# **2.3.6.3 ไดอะลอค Arrangements Add Block (Luminaire List)**

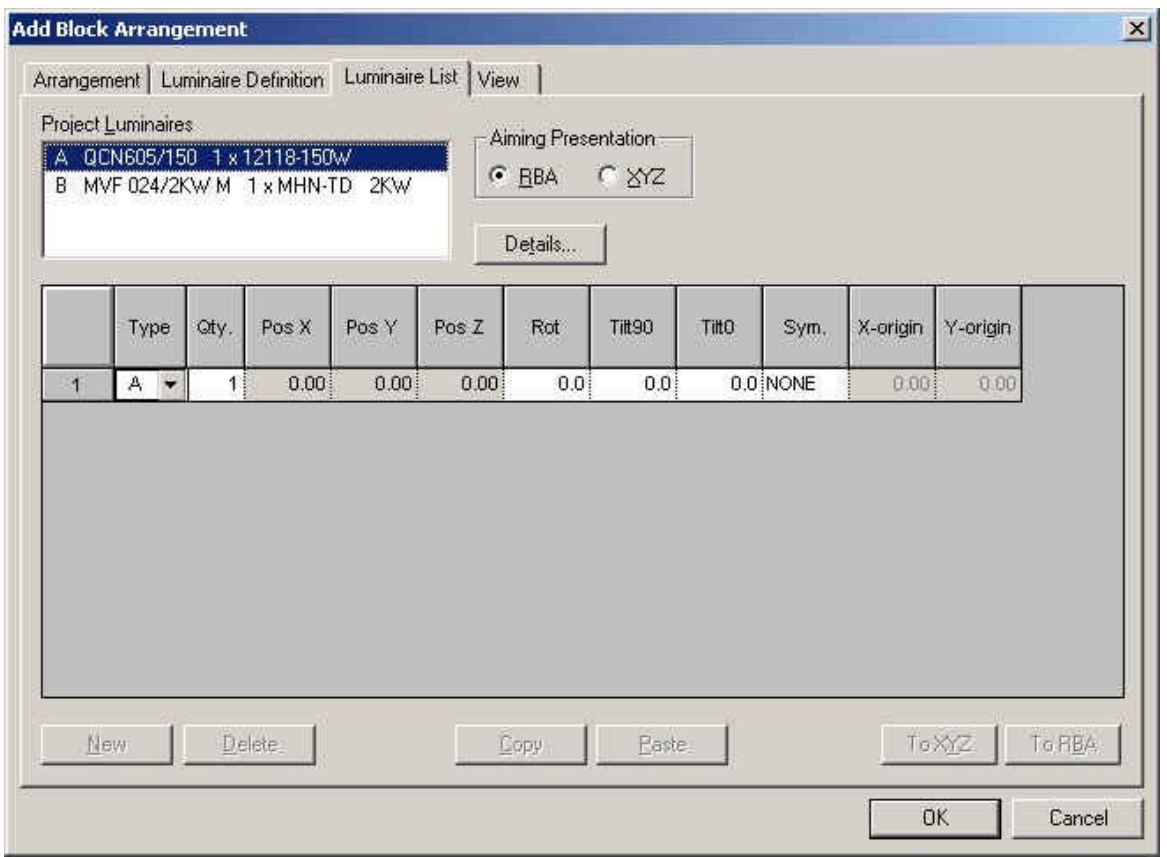

รูปที่ 2.54 ใดอะล๊อก Arrangements Add Block (Luminaire List)

Project Luminaires หน้าที่คือ แสดงดวงโคมที่ใช้ในโครงงานและการจัด ตําแหนง

### **2.3.6.4 ไดอะลอค Arrangements Add Block (View**)

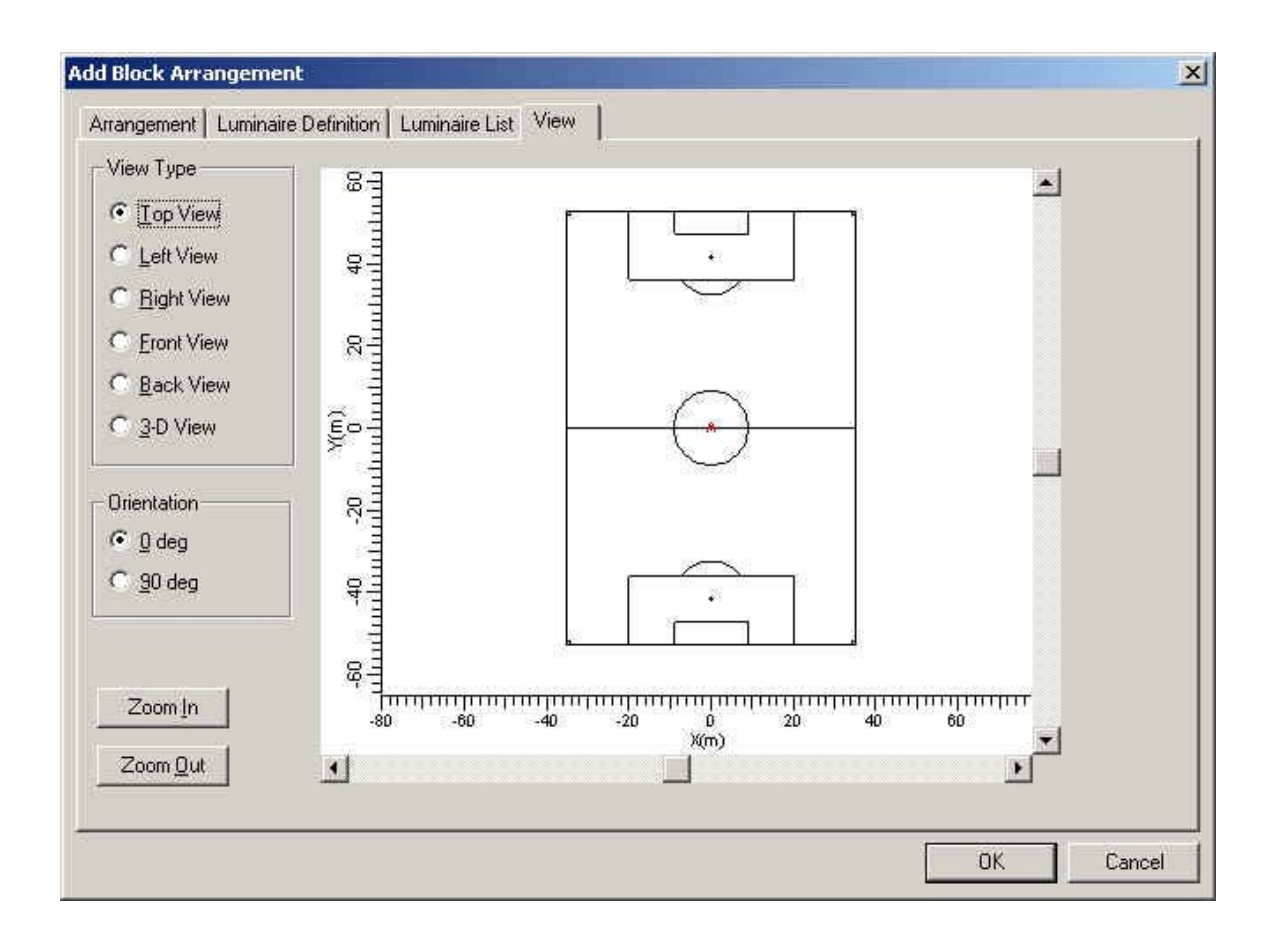

รูปที่ 2.55 ใดอะล๊อก Arrangements Add Block (View)

View Type

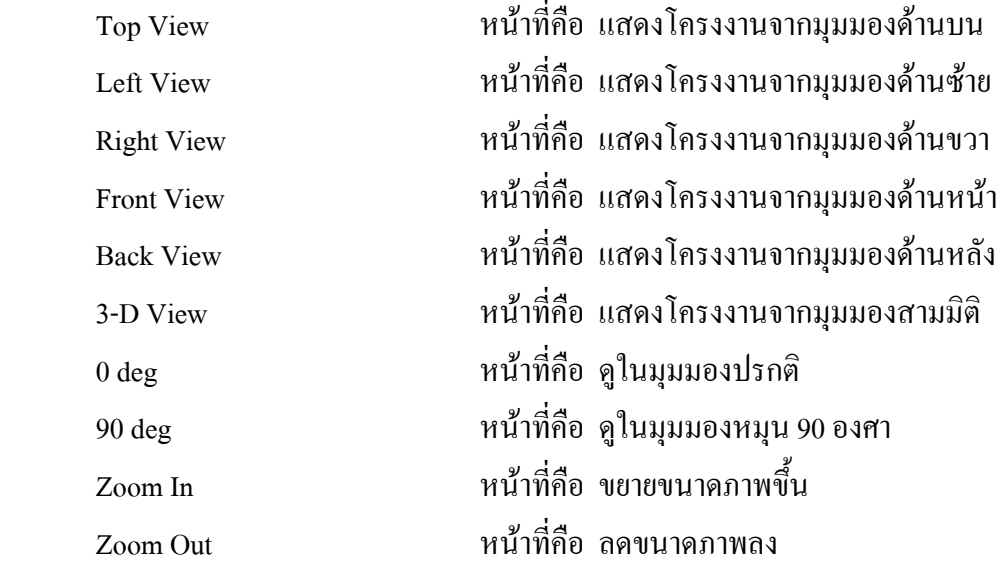

## **2.3.6.5 ไดอะลอค Arrangements Add Polar (Arrangements)**

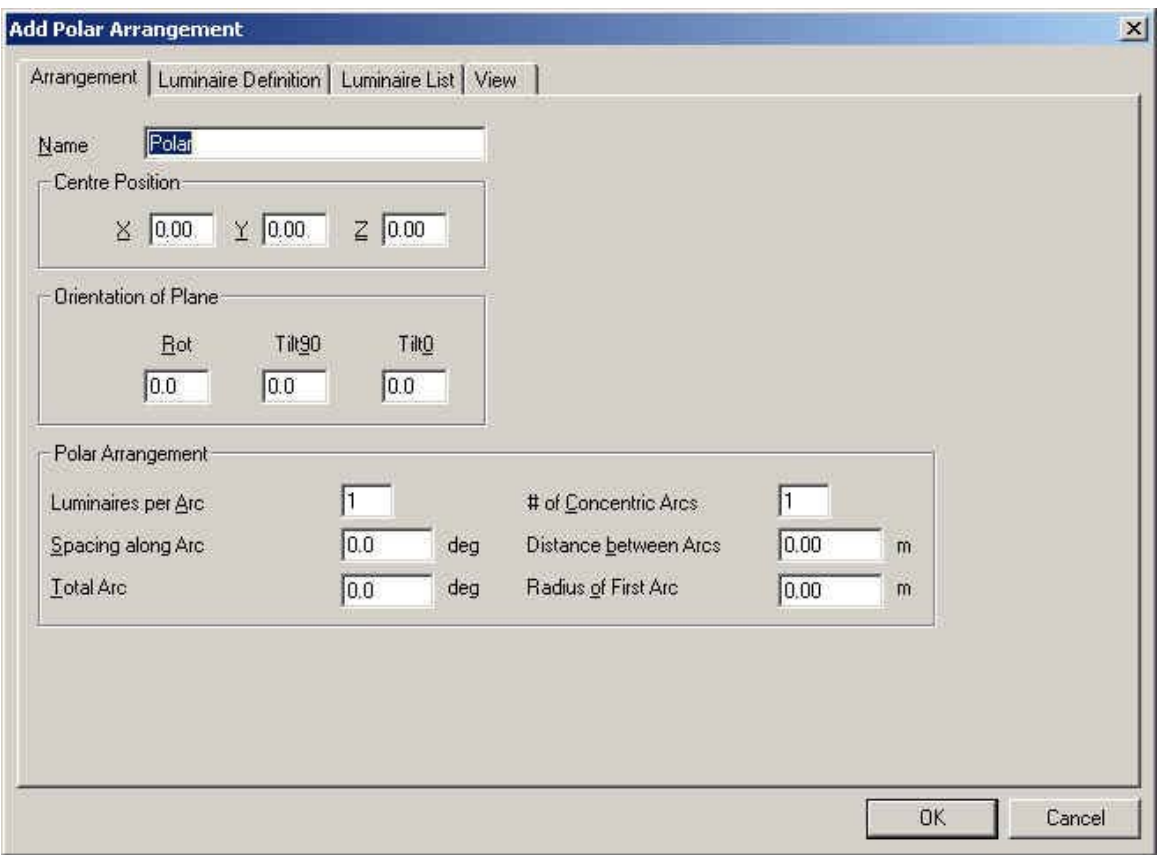

รูปที่ 2.56 ใดอะล๊อก Arrangements Add Polar (Arrangements)

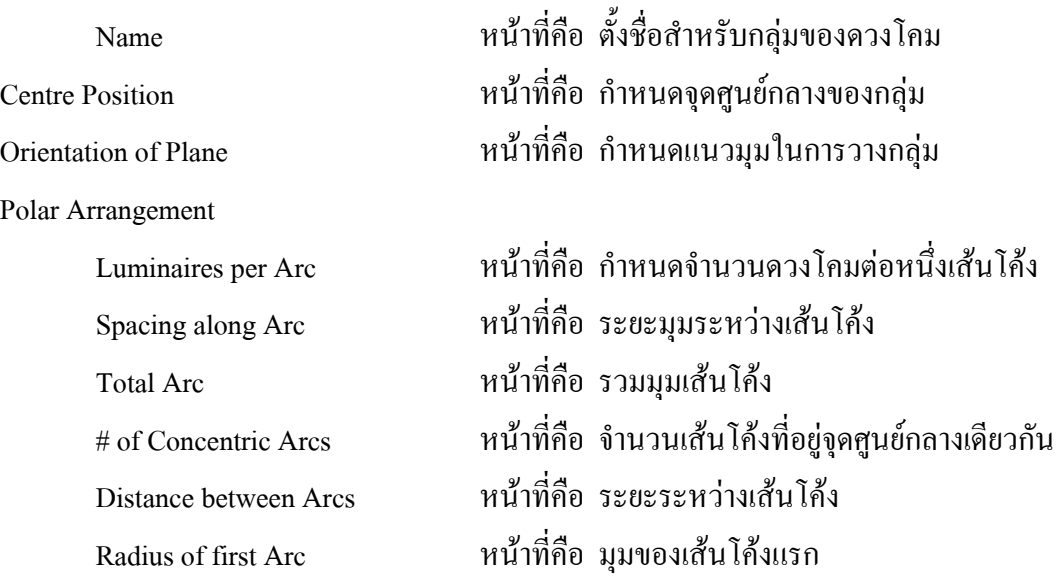

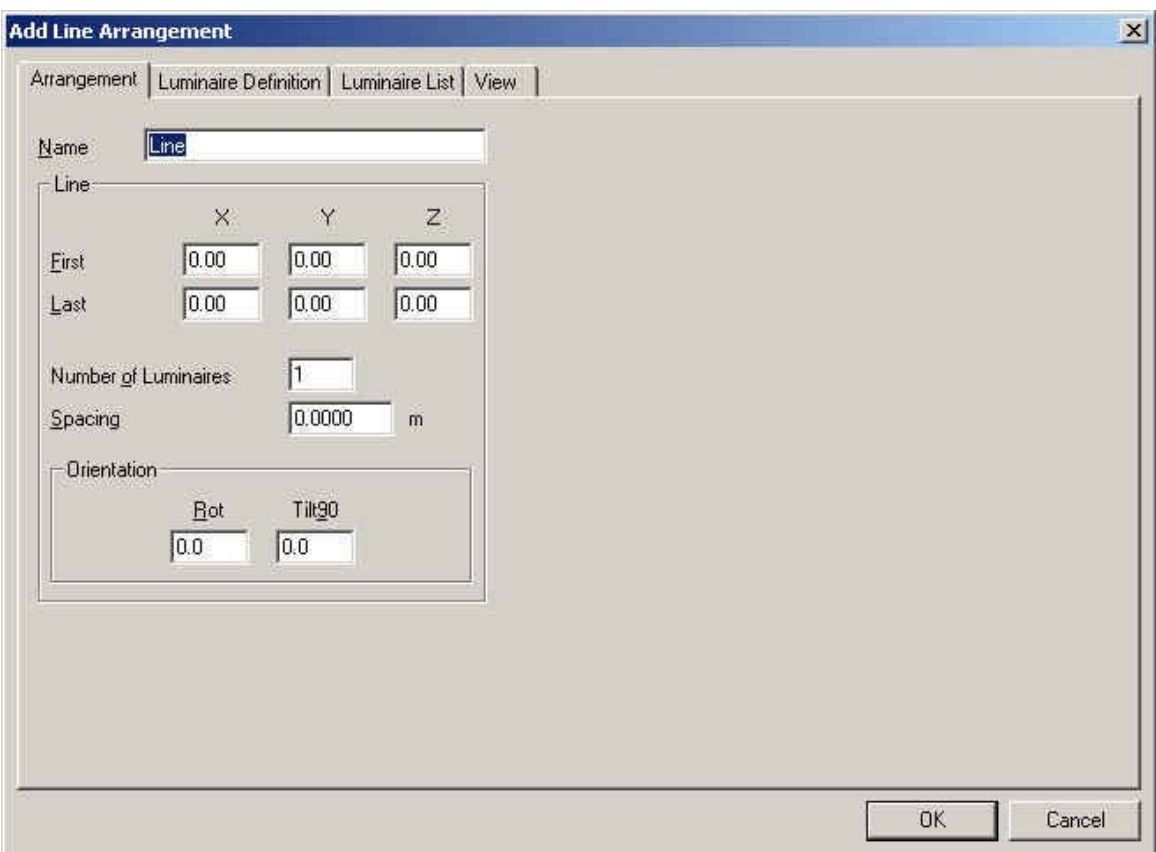

## **2.3.6.6 ไดอะลอค Arrangements Add Line (Arrangements)**

### รูปที่ 2.57 ใดอะล๊อก Arrangements Add Line (Arrangements)

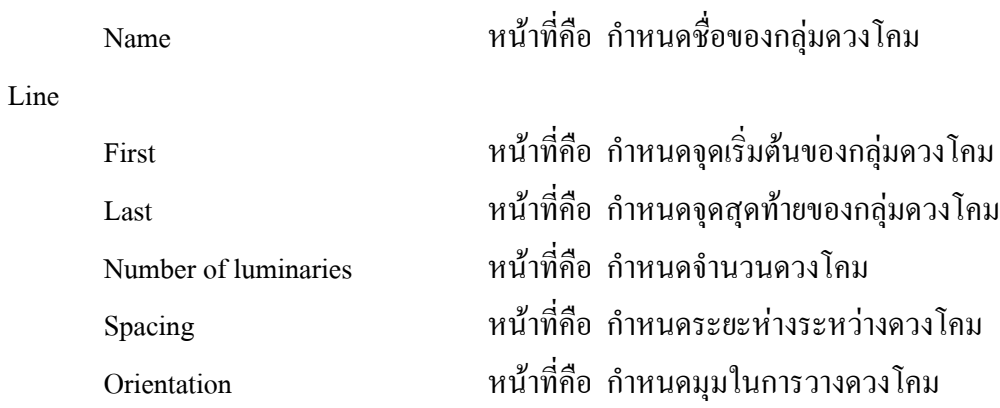

## **2.3.6.7 ไดอะลอค Arrangements Add Point (Arrangements)**

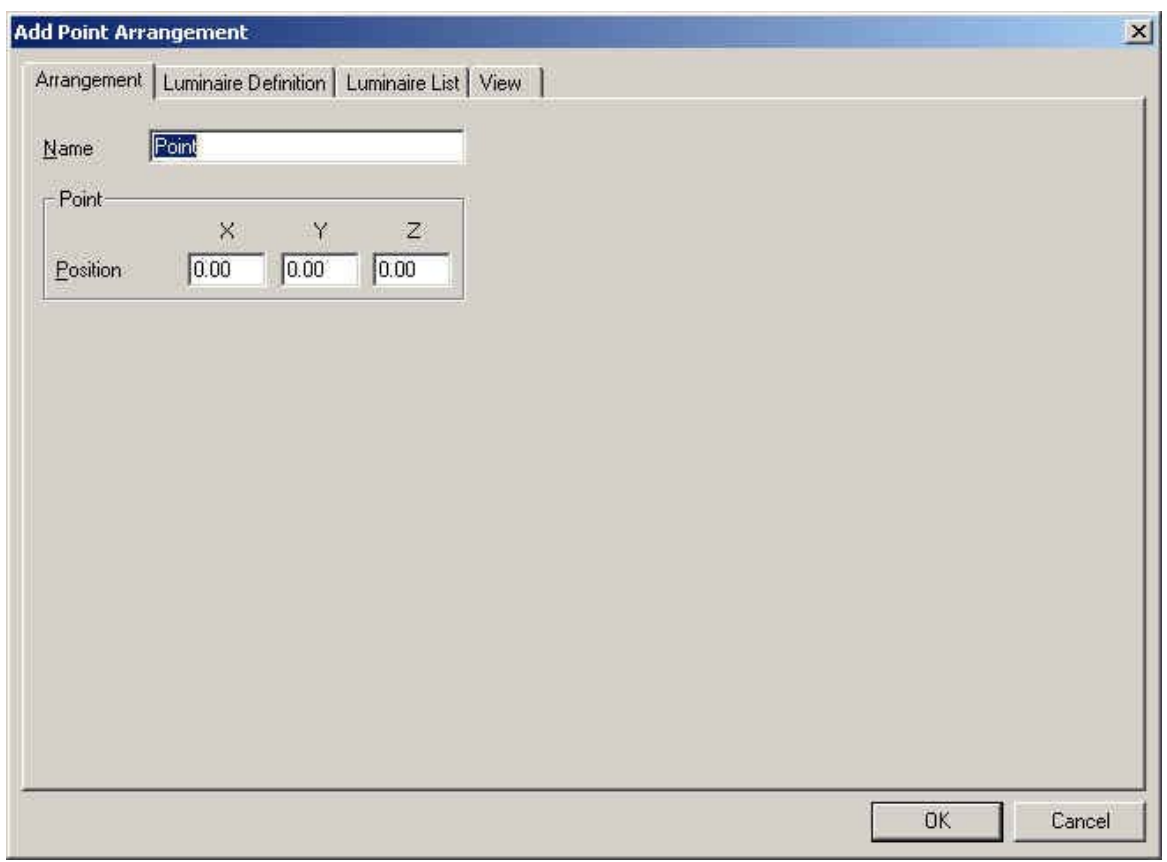

รูปที่ 2.58 ใดอะล๊อก Arrangements Add Point (Arrangements)

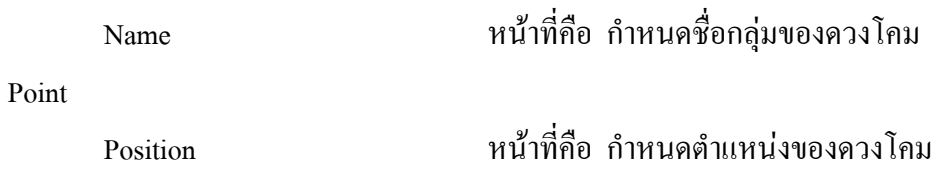

## **2.3.6.8 ไดอะลอค Arrangements Add Free (Arrangements)**

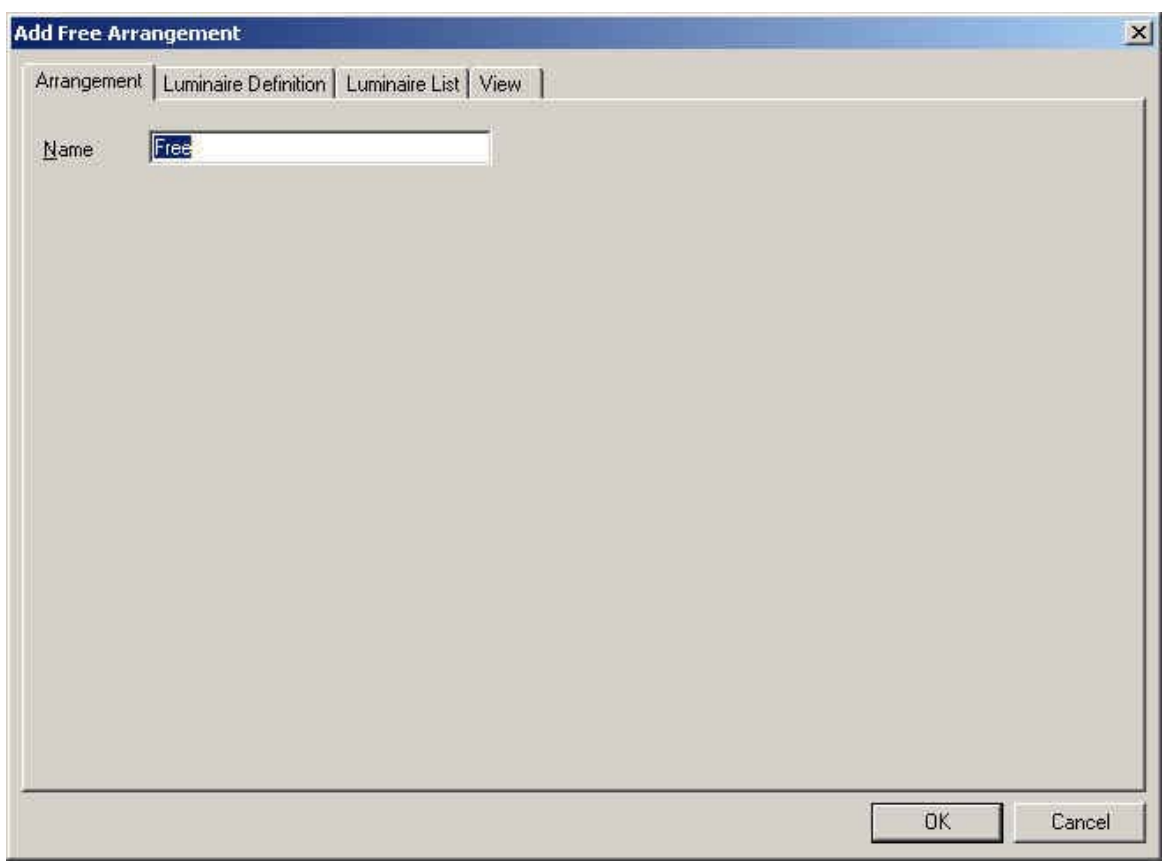

รูปที่ 2.59 ใดอะล๊อก Arrangements Add Free (Arrangements)

 Name หนาที่คือ บอกช อของกลุมดวงโคมื่

## **2.3.7 ไดอะลอค Add Grid**

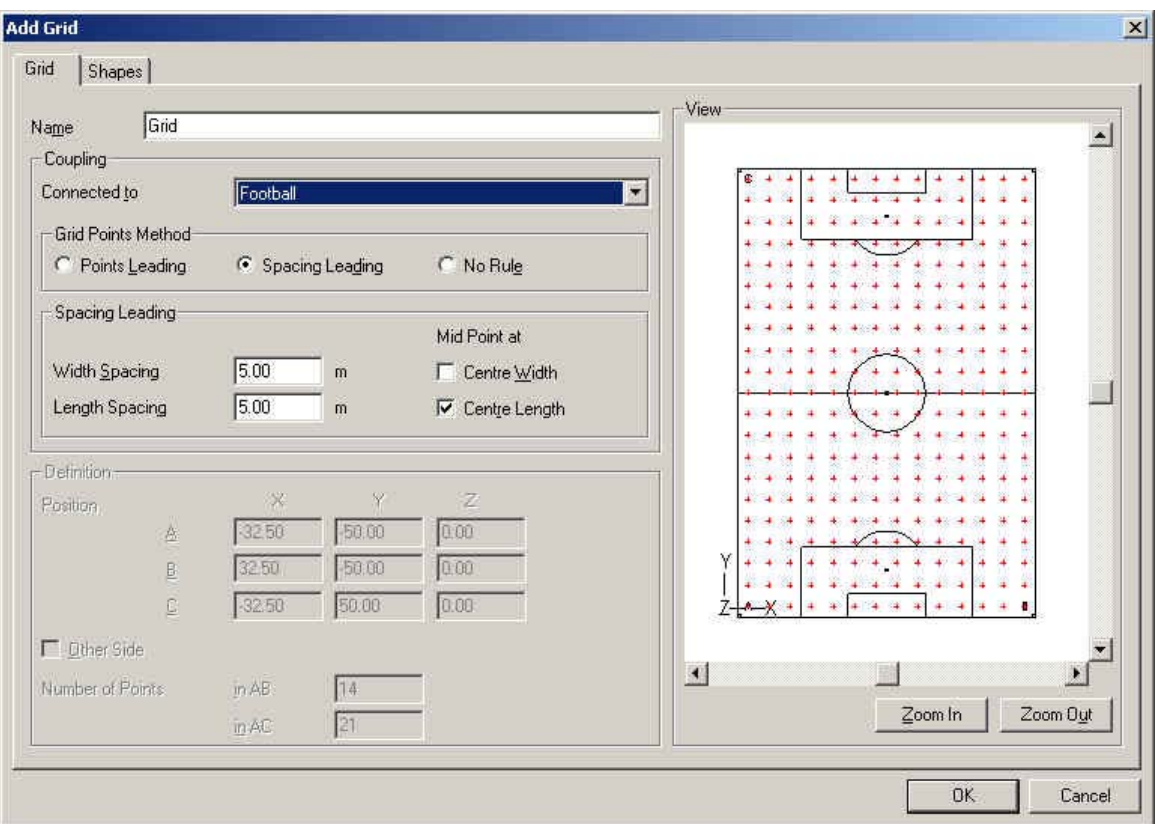

# **2.3.7.1 ไดอะลอค Add Grid (Grid)**

รูปที่ 2.60 ใดอะล๊อก Add Grid (Grid)

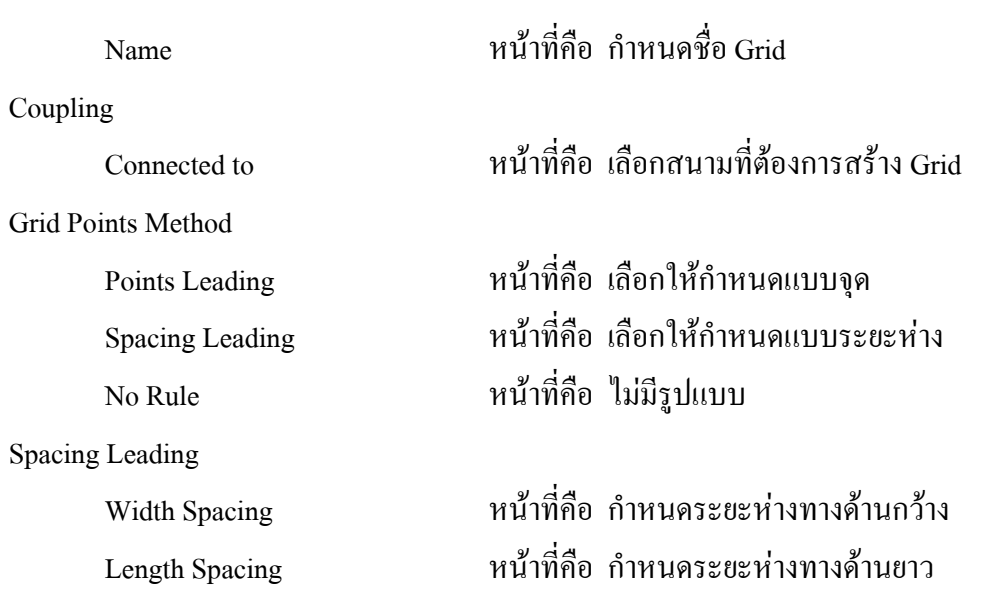

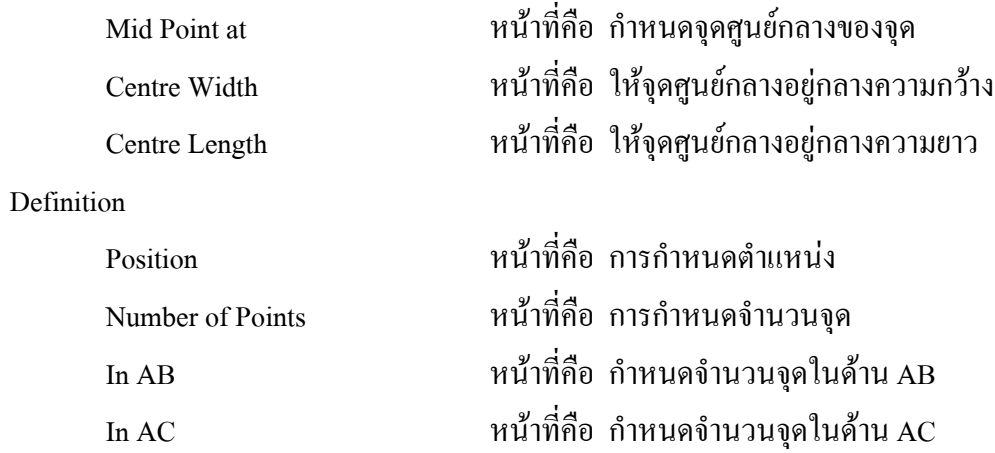

## **2.3.8 ไดอะลอค Switching Modes**

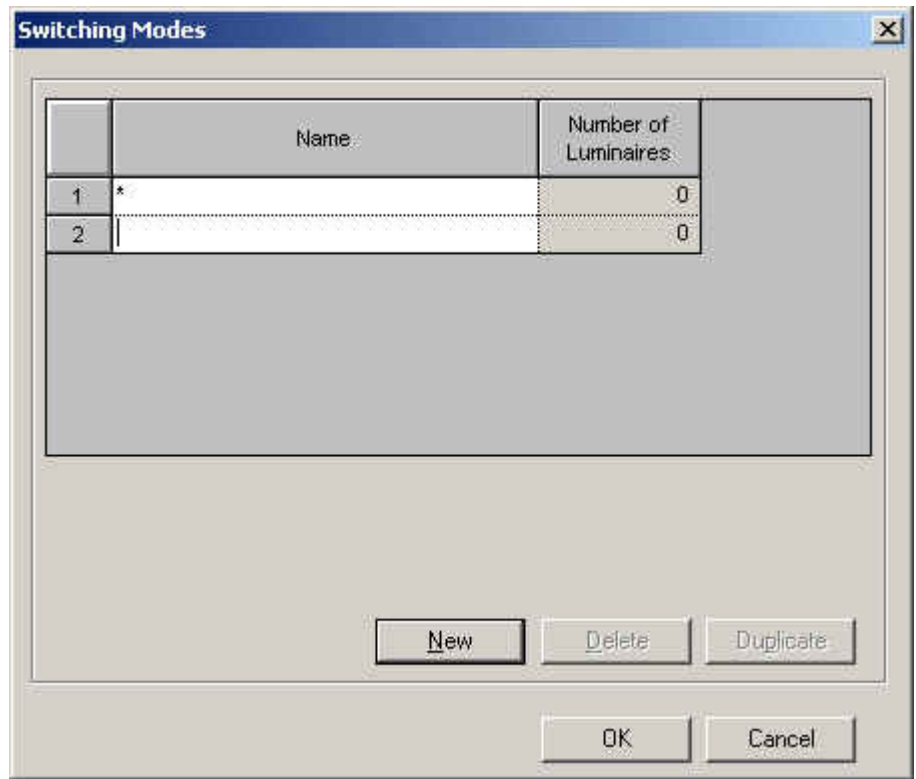

รูปที่ 2.61 ใดอะล๊อก Switching Modes

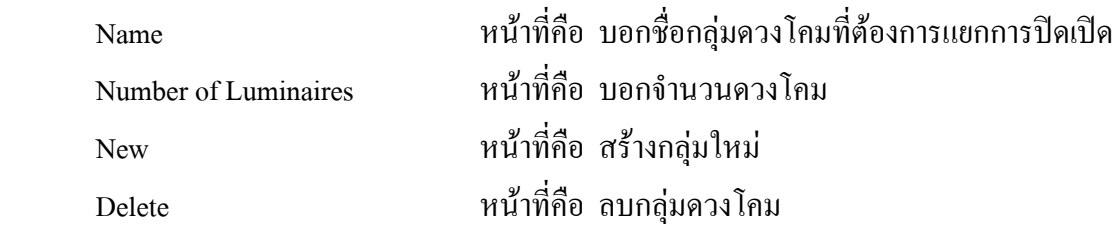

### Duplicate หนาที่คือ สรางกลุมใหมเหมือนกลุมท เลือก ี่

## **2.3.9 ไดอะลอค Observers**

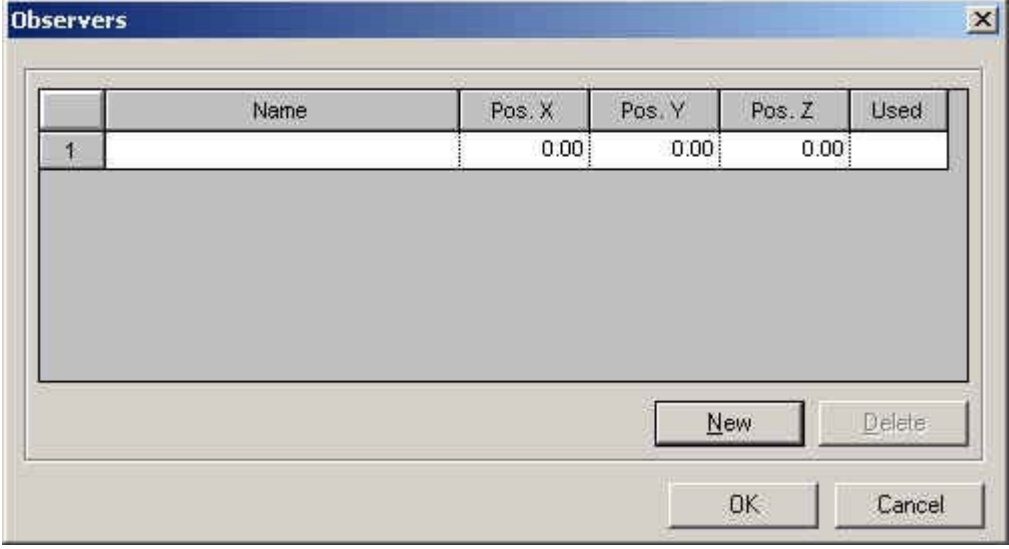

รูปที่ 2.62 ใดอะล๊อก Observers

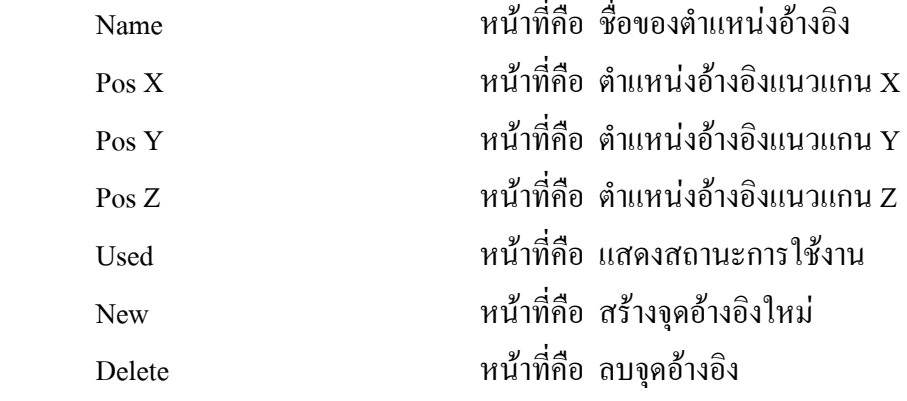

## **2.3.10 ไดอะลอค Obstacles**

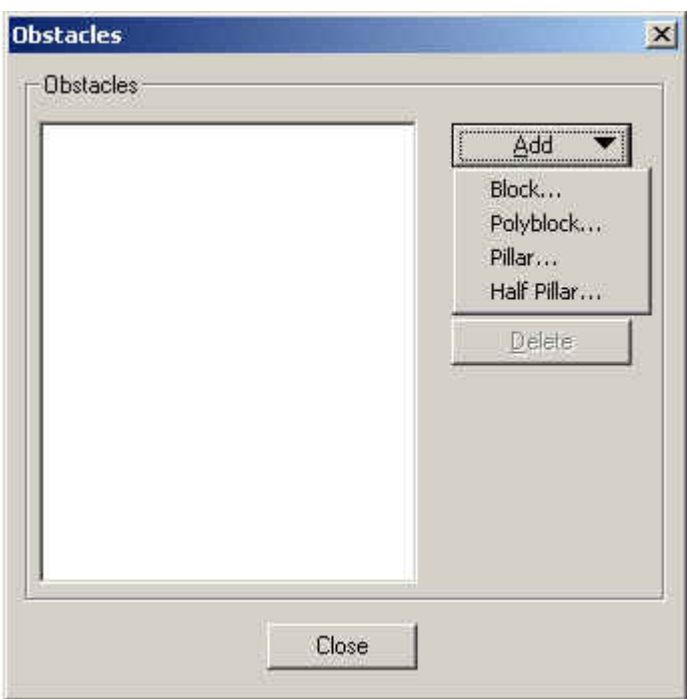

รูปที่ 2.63 ใดอะล๊อก Obstacles

### Obstacles

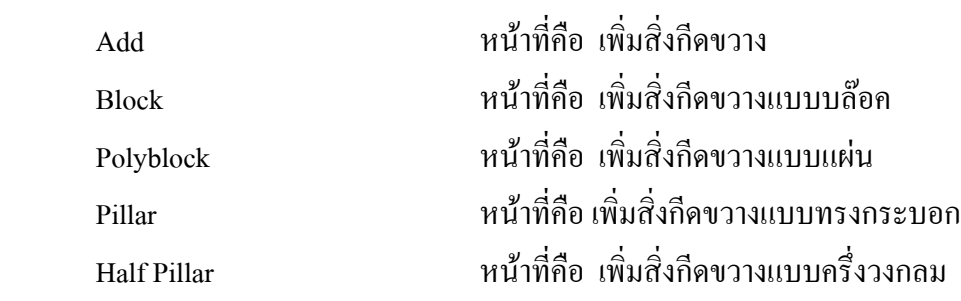

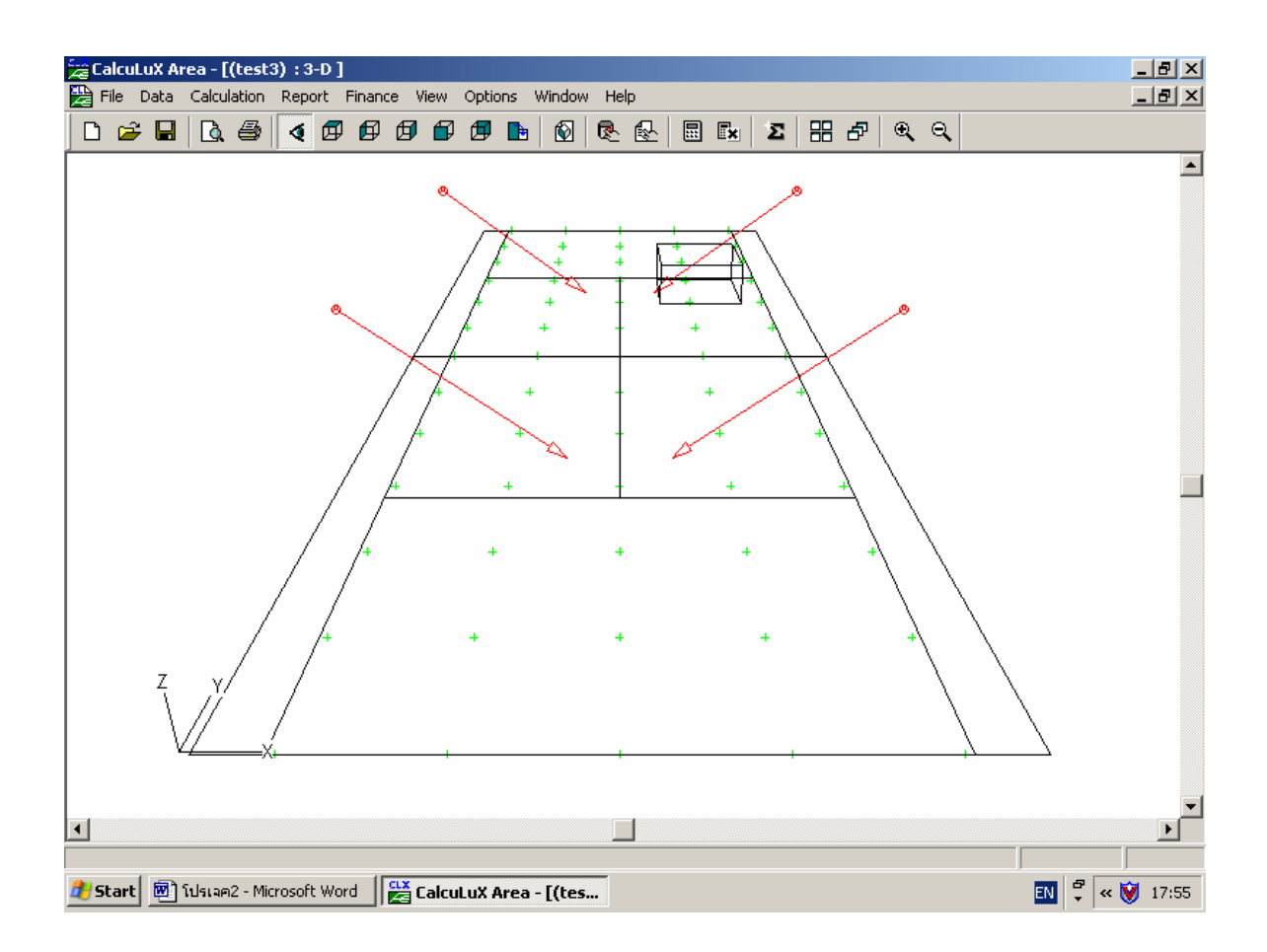

รูปที่ 2.64 ส งกีดขวางแบบ Block ิ่

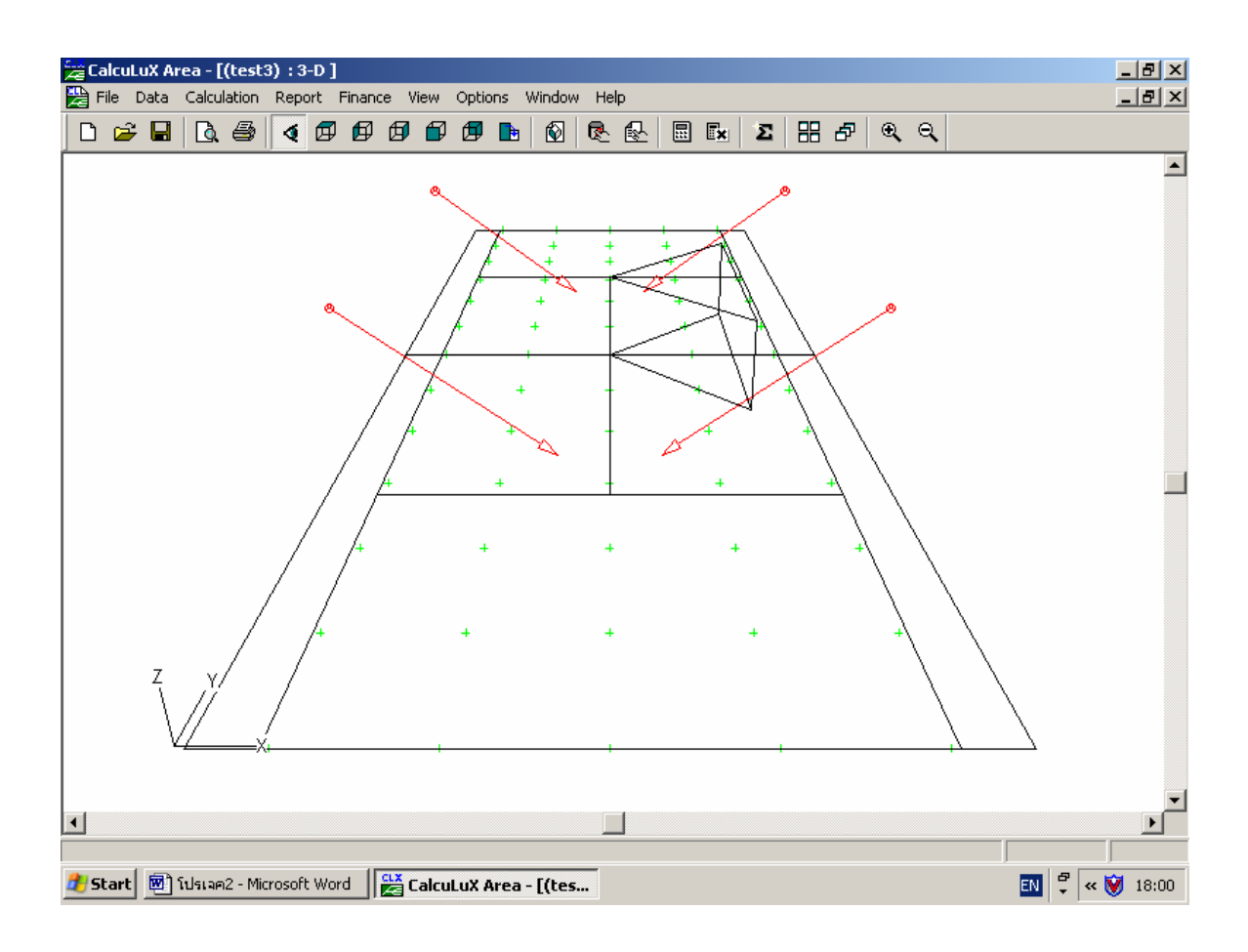

รูปที่ 2.65 ส งกีดขวางแบบ Block ิ่

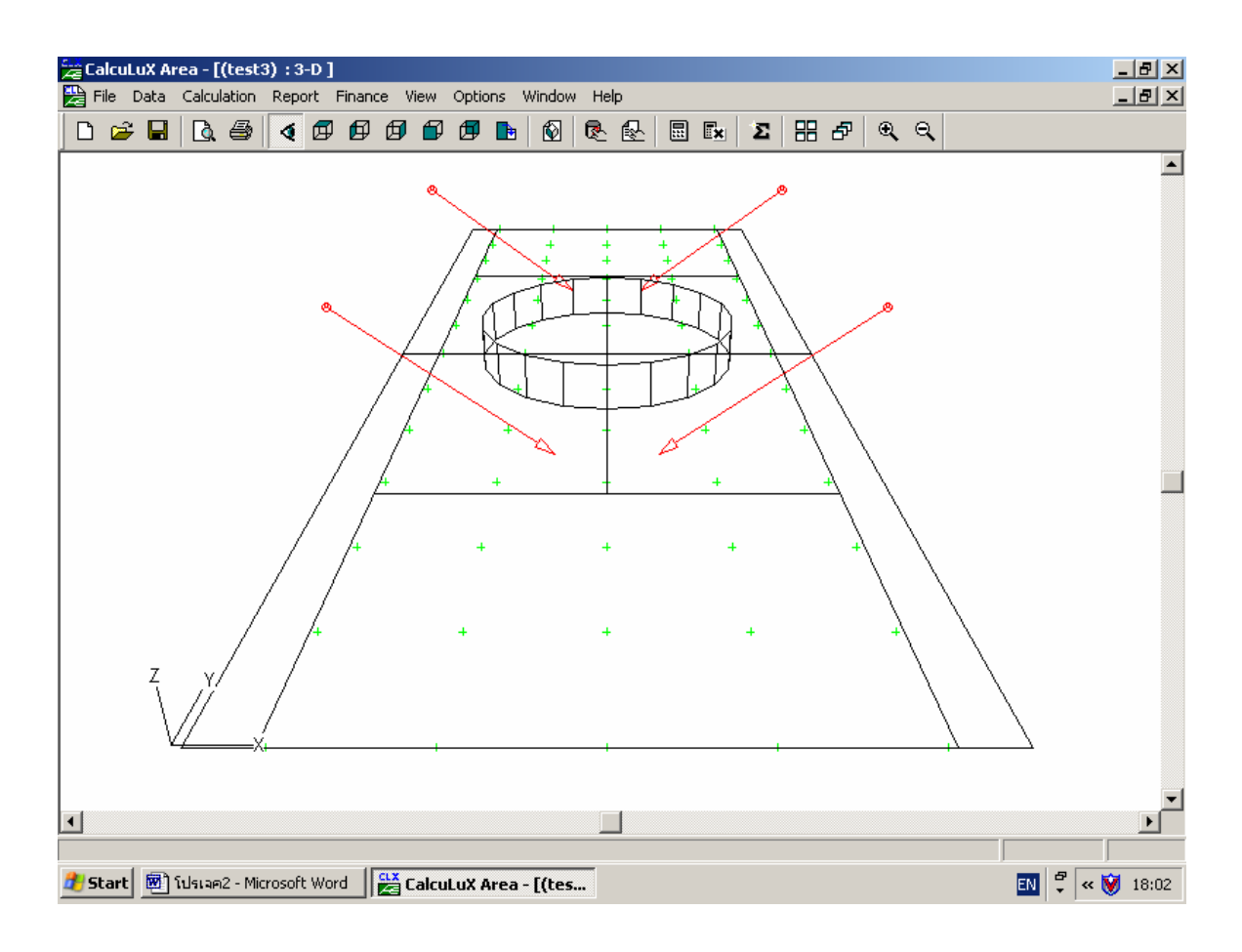

รูปที่ 2.66 ส งกีดขวางแบบ Polar ิ่

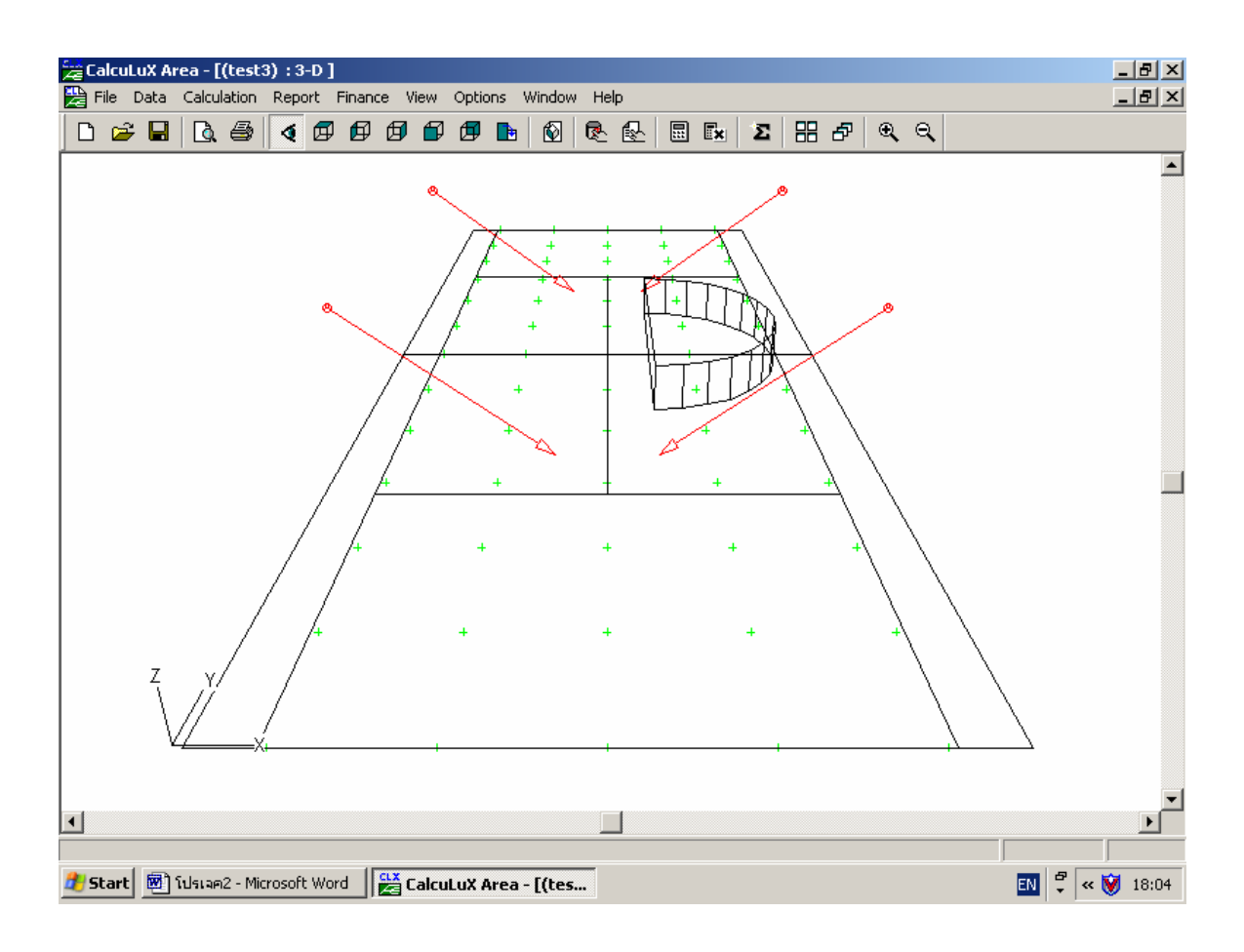

รูปที่ 2.67 ส งกีดขวางแบบ Haft Polar ิ่

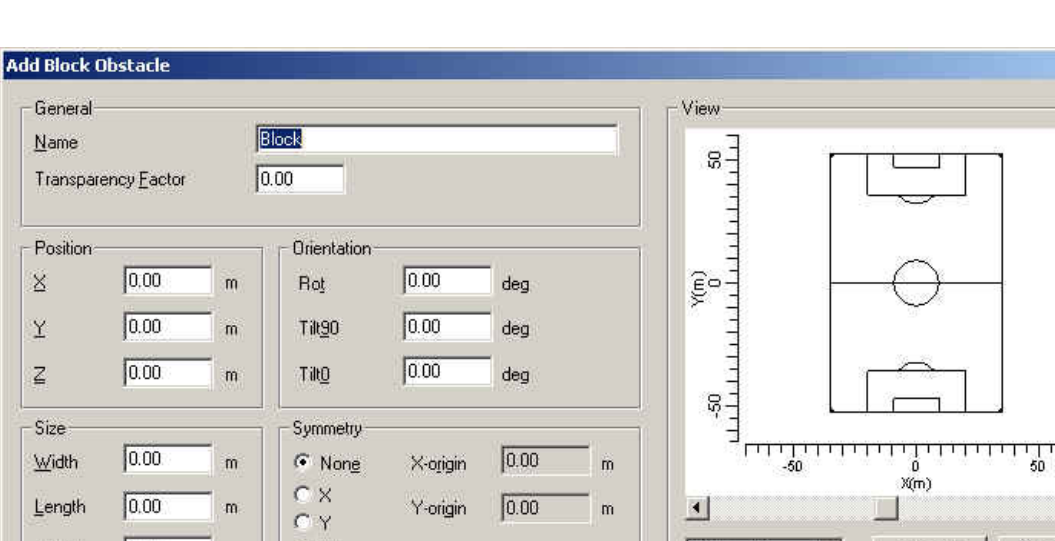

 $0.00$ 

 $^-$  m

Y-origin

# **2.3.10.1 ไดอะลอค Obstacles (Add Block Obstacle)**

รูปที่ 2.68 ใดอะล๊อก Obstacles (Add Block Obstacle)

2D Top View

 $\Box$ 

Zoom In

 $0K$ 

 $\overline{\mathbf{r}}$ 

### General

 $0.00$ 

 $0.00$ 

 $m$ 

 $\mathbf{m}$ 

 $\sim$ 

Length

Height

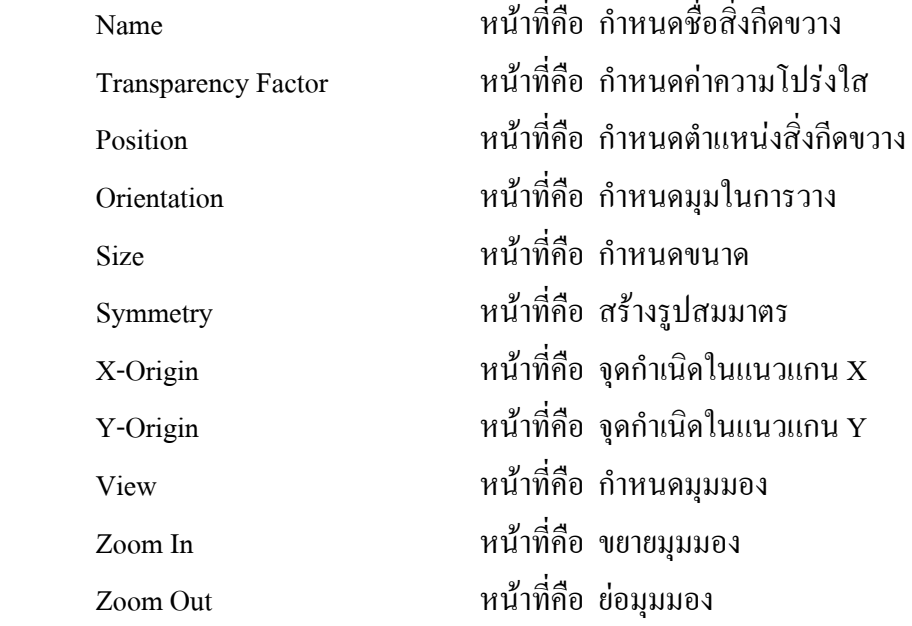

 $\vert x \vert$ 

 $\blacktriangle$ 

 $\Box$ 

▼

 $\overline{\mathsf{T}}$ 

 $\star$ 

Cancel

Zoom Qut

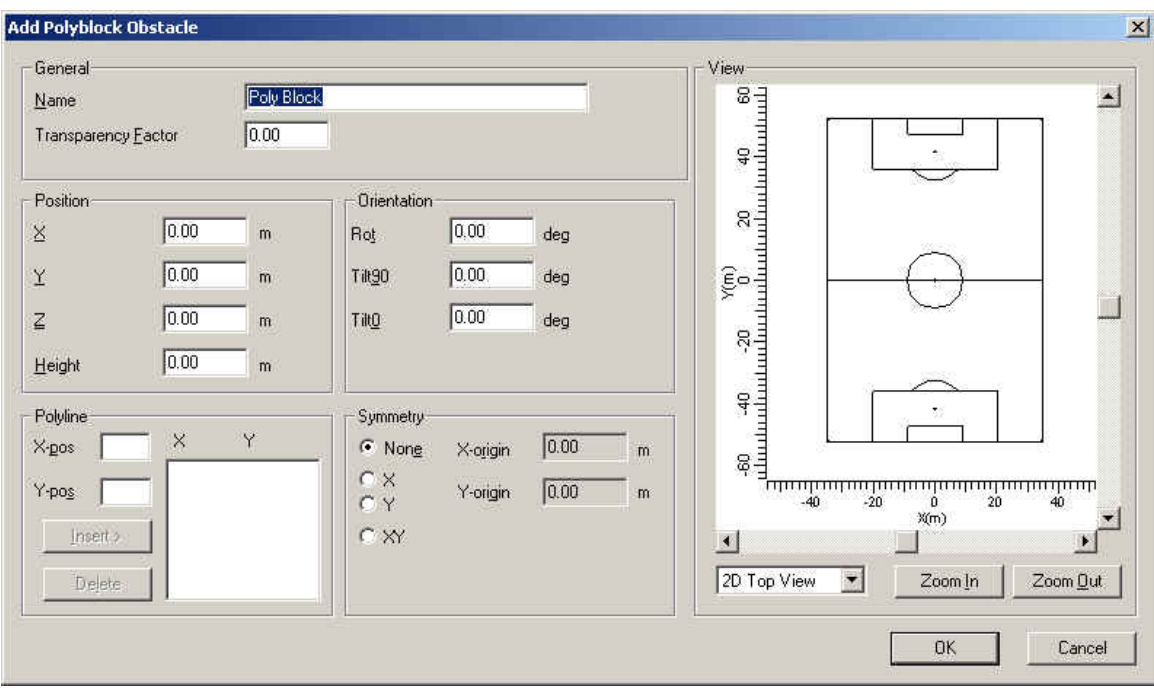

## **2.3.10.2 ไดอะลอค Obstacles (Add Polyblock Obstacle)**

รูปที่ 2.69 ใดอะล๊อก Obstacles (Add Polyblock Obstacle)

### General

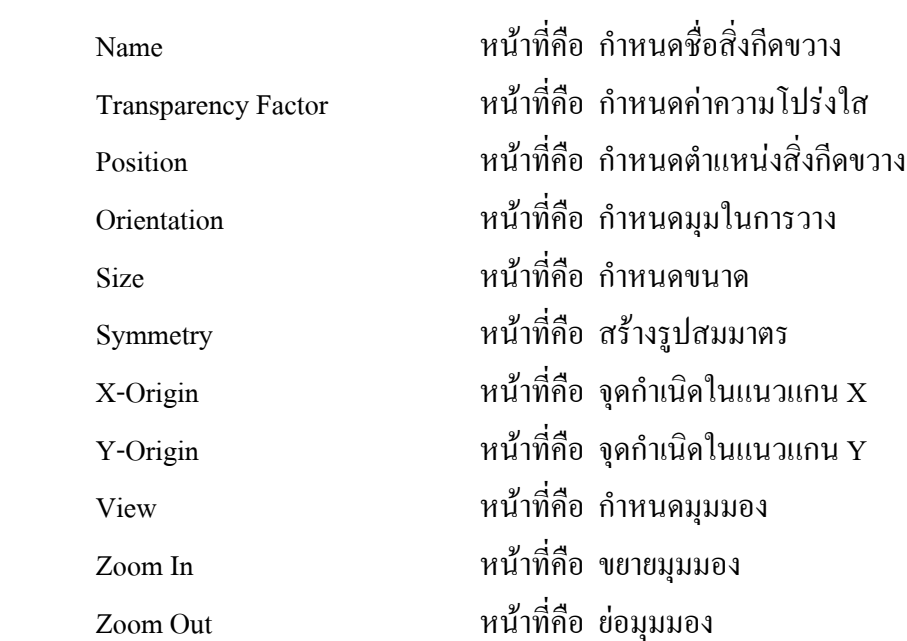

## **2.3.10.3 ไดอะลอค Obstacles (Add Pillar Obstacle)**

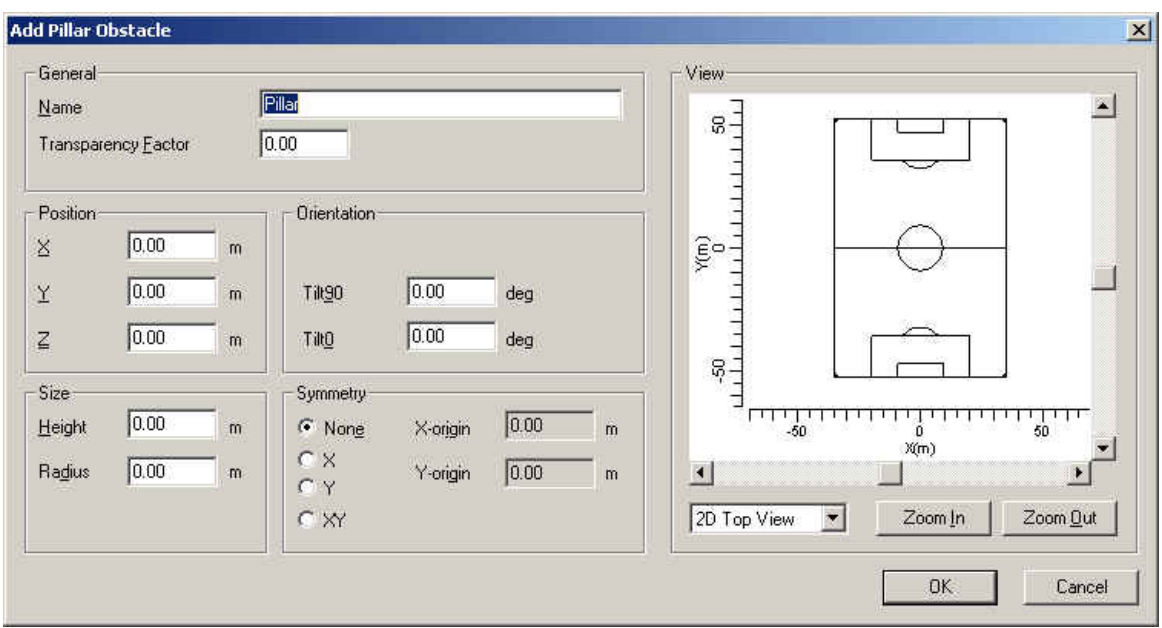

รูปที่ 2.70 ใดอะล๊อก Obstacles (Add Pillar Obstacle)

### General

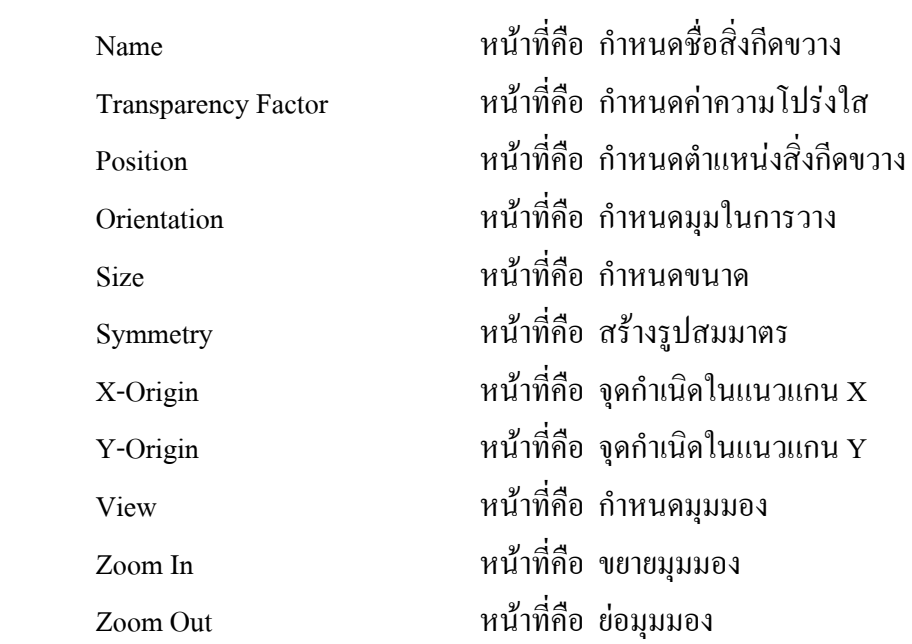

### Add Half Pillar Obstacle  $\vert x \vert$ View General Half Pillar  $Name$ </u> **FITTITI** 그  $0.00$ Transparency Eactor Position Orientation  $0.00$  $0.00$  $\mathbbm{Z}$  $\widehat{\xi}^{\alpha-1}$  $m$  $\mathsf{Rot}$ deg  $\Box$  $0.00$  $0.00$  $\tilde{\lambda}$  $\mathsf{m}$ Tit90 deg רדידידידדידי<br>רדידידידידי  $0.00$  $0.00$  $\subseteq$  $\mathsf{m}$ TiltO deg - Size Symmetry  $0.00$ Height  $\mathsf{m}$  $\subseteq$  None X-origin  $0.00$  $\hat{\mathfrak{m}}$  $\frac{6 \times 1}{6 \times 1}$ ≛  $0.00$ Radius  $0.00$  $\mathfrak{m}$ Y-origin  $\overline{\mathfrak{m}}$  $\Box$  $\cdot$  (  $\overline{1}$  $\bar{C}$  XY 2D Top View  $\overline{\mathbf{r}}$ Zoom In Zoom Out  $0K$ Cancel

### 2.3.1**0.4 ไดอะลอค Obstacles (Add Half Pillar Obstacle)**

รูปที่ 2.71 ใดอะล๊อก Obstacles (Add Half Pillar Obstacle)

### General

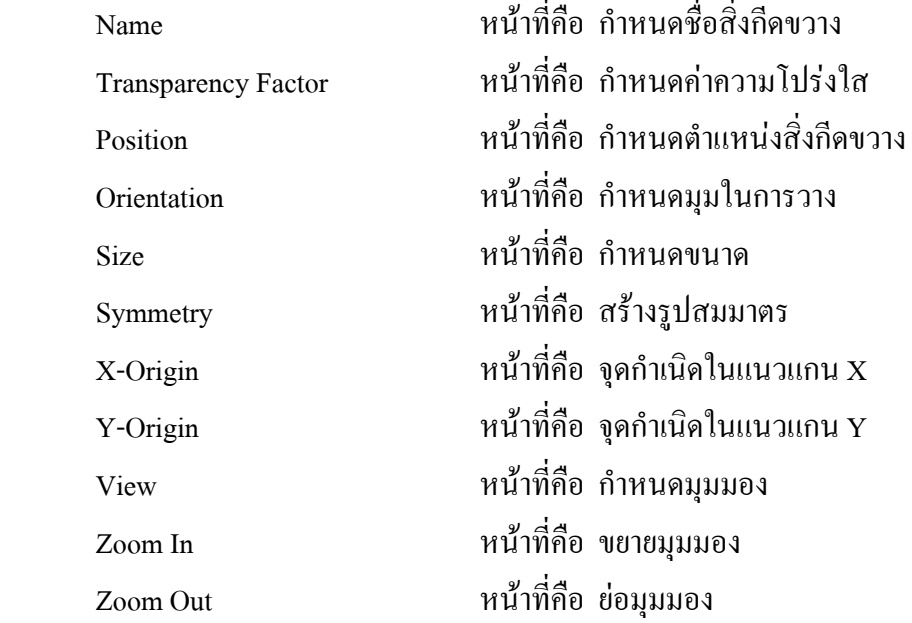

## **2.3.11 ไดอะลอค Drawings**

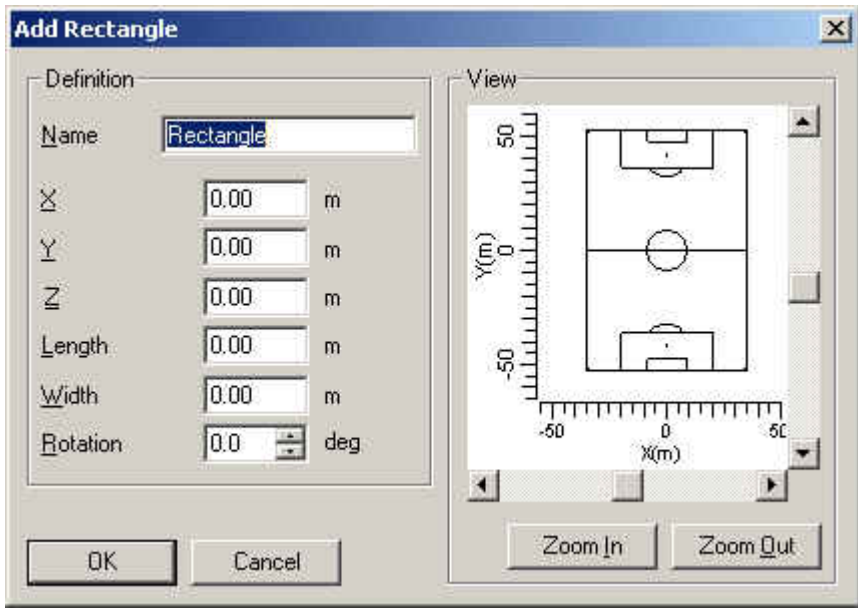

## **2.3.11.1 ไดอะลอค Drawings (Add Rectangle)**

รูปที่ 2.72 ใดอะล๊อก Drawings (Add Rectangle)

### Definition

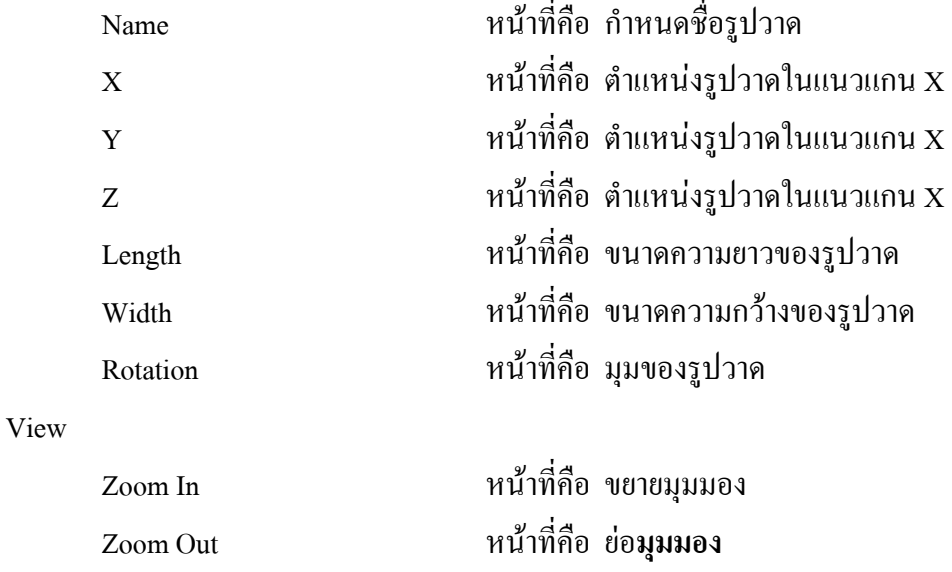

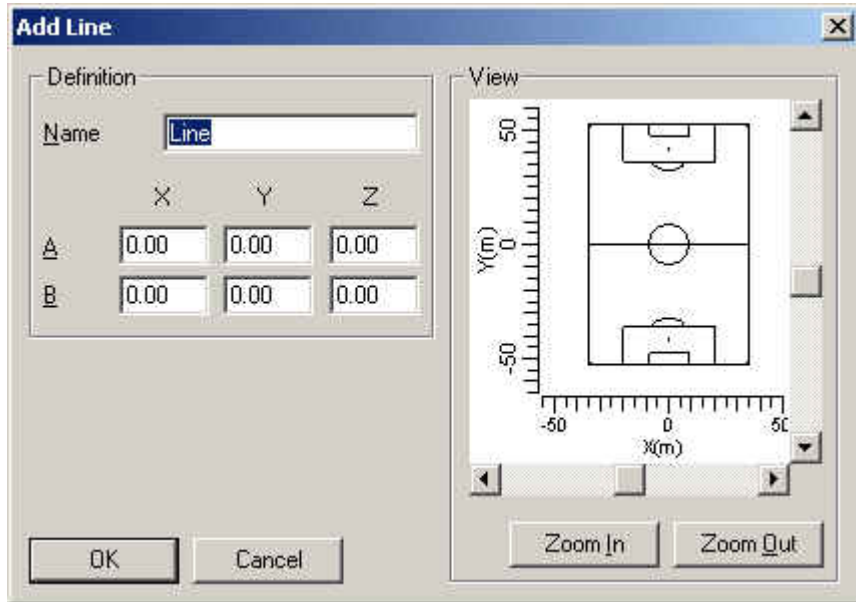

รูปที่ 2.73 ไดอะล๊อก Drawings (Add Line)

### Definition

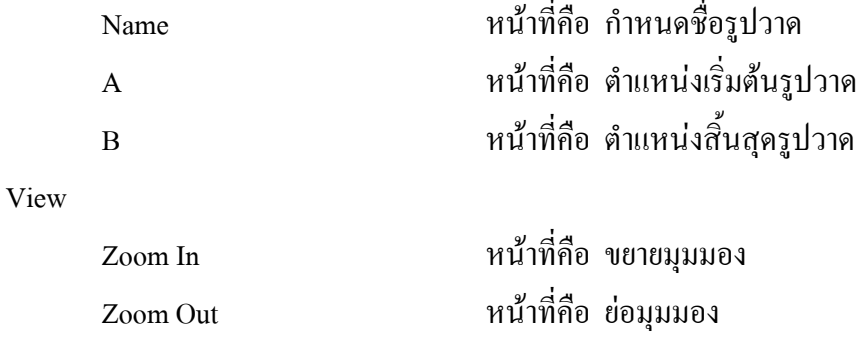

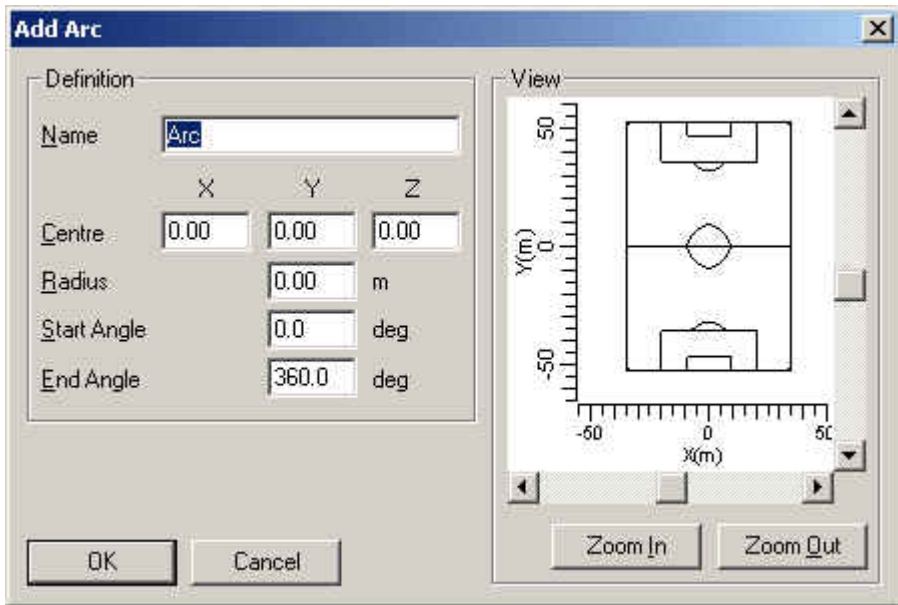

รูปที่ 2.74 ใดอะล๊อก Drawings (Add Arc)

### Definition

View

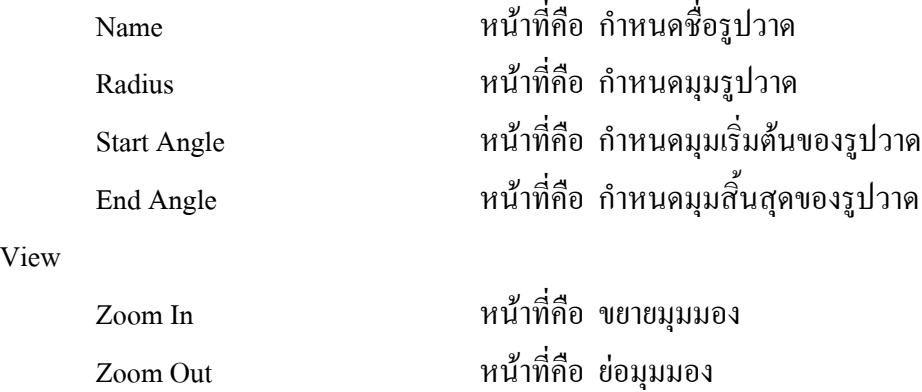
# **2.3.11.4 ไดอะลอค Drawings (Add Text)**

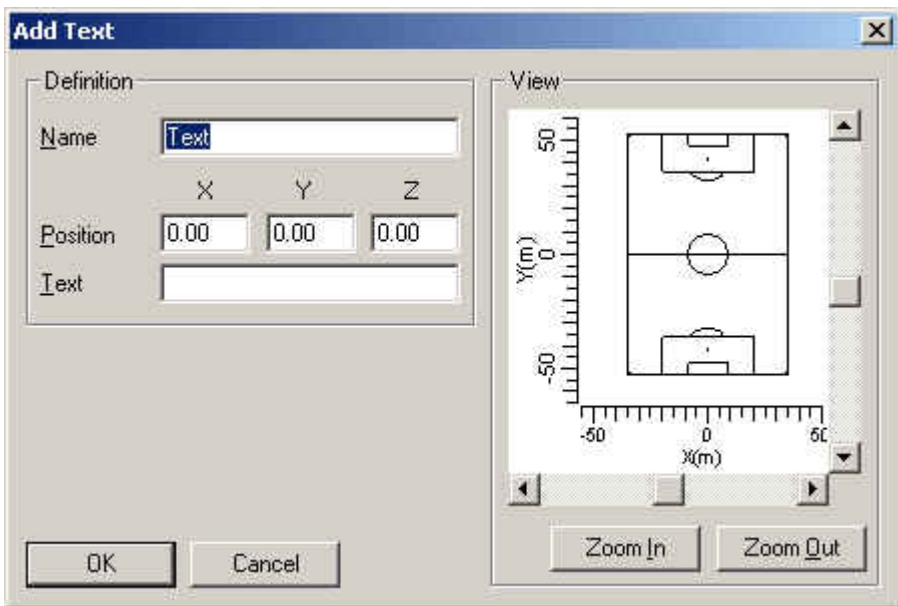

รูปที่ 2.75 ใดอะล๊อก Drawings (Add Text)

#### Definition

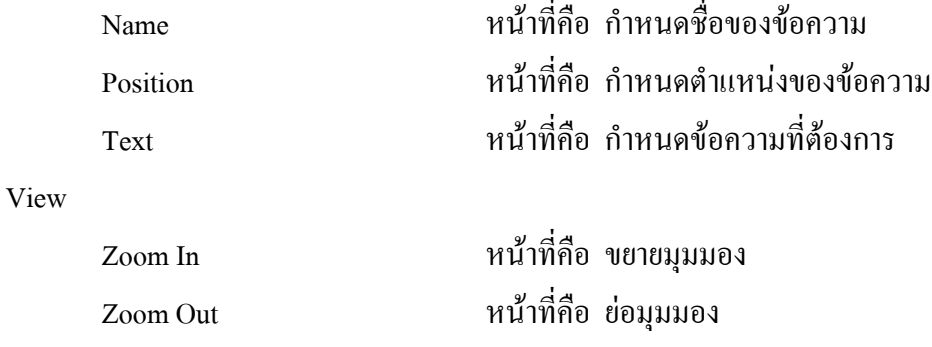

# **2.3.12 ไดอะลอค Add Calculation**

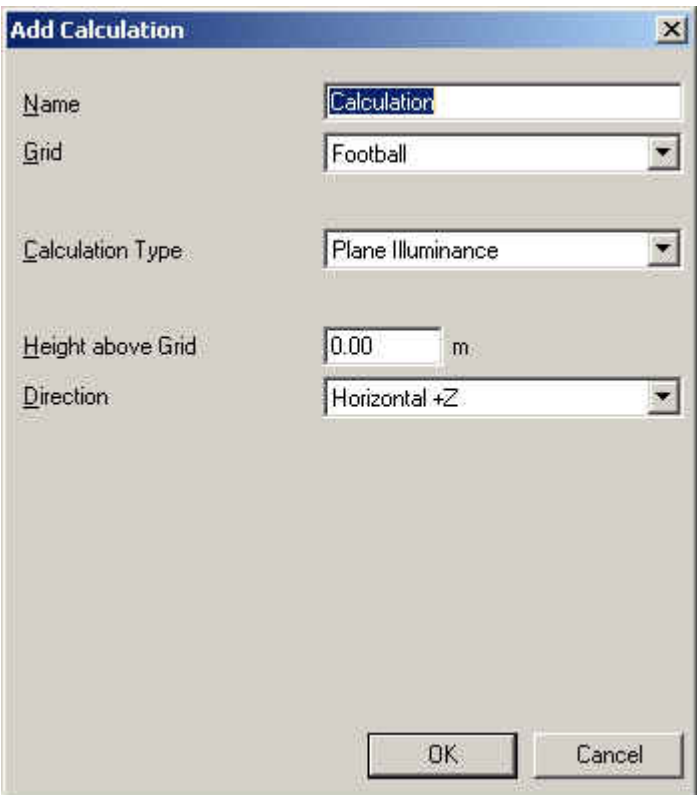

รูปที่ 2.76 ใดอะล๊อก Add Calcution

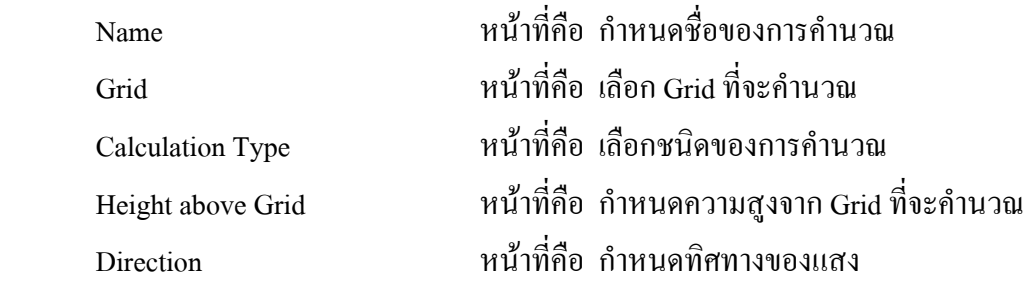

#### **2.3.13 ไดอะลอค Calculation Presentation**

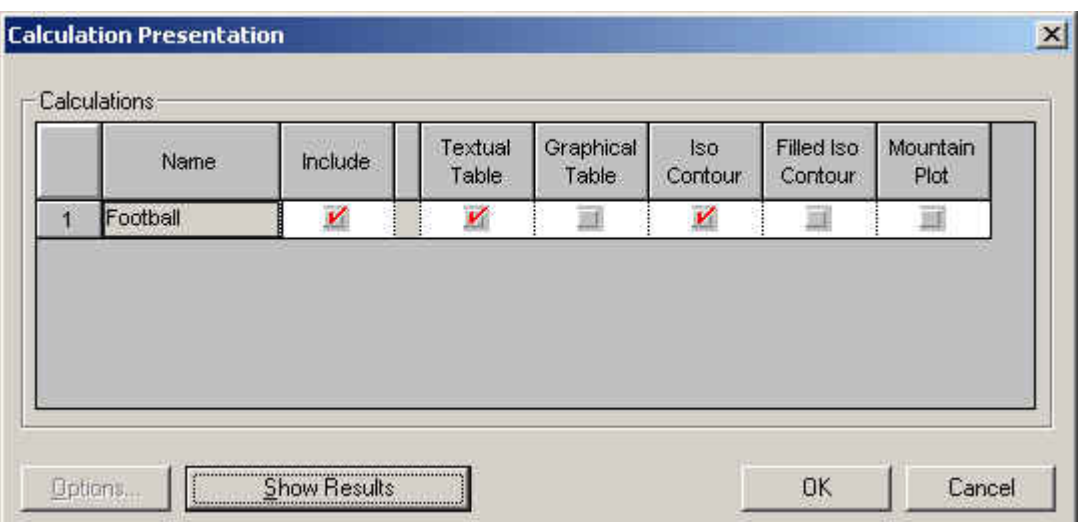

รูปที่ 2.77 ใดอะล๊อก Calculation Presentation

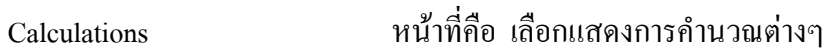

# **2.3.14 ไดอะลอค Quality Figures**

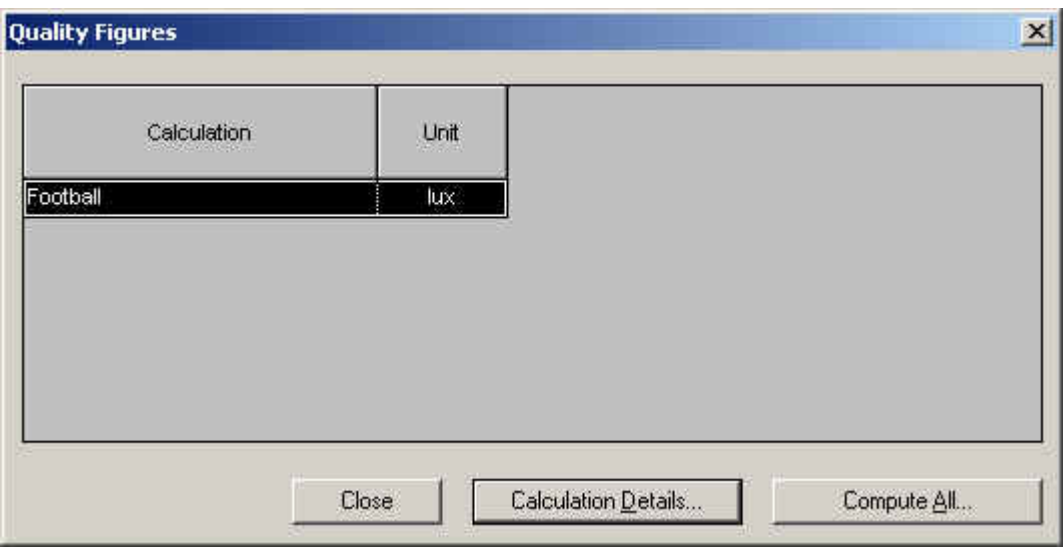

รูปที่ 2.78 ใดอะล๊อก Quality Figures

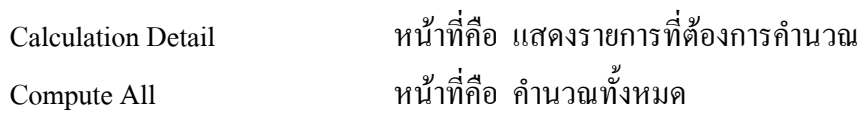

# **2.3.14 ไดอะลอค Calculation Details**

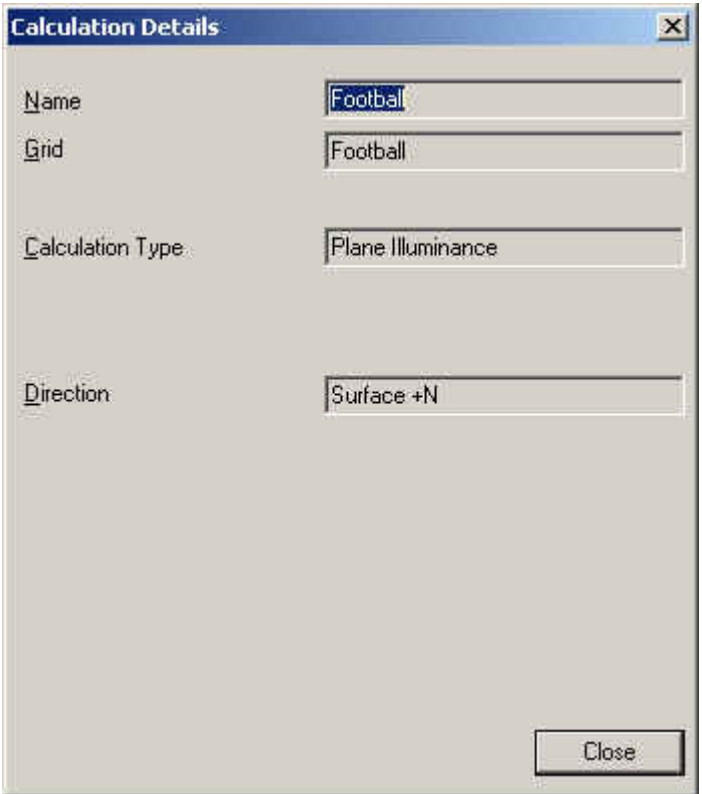

รูปที่ 2.79 ไดอะล๊อก Quality Figures

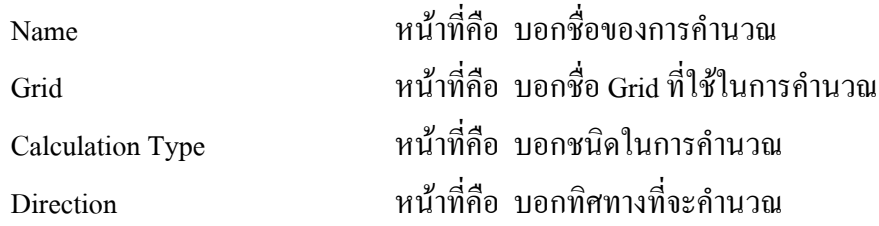

# **2.3.15 ไดอะลอค Report Setup**

#### **2.3.15.1 ไดอะลอค Report Setup (Contents)**

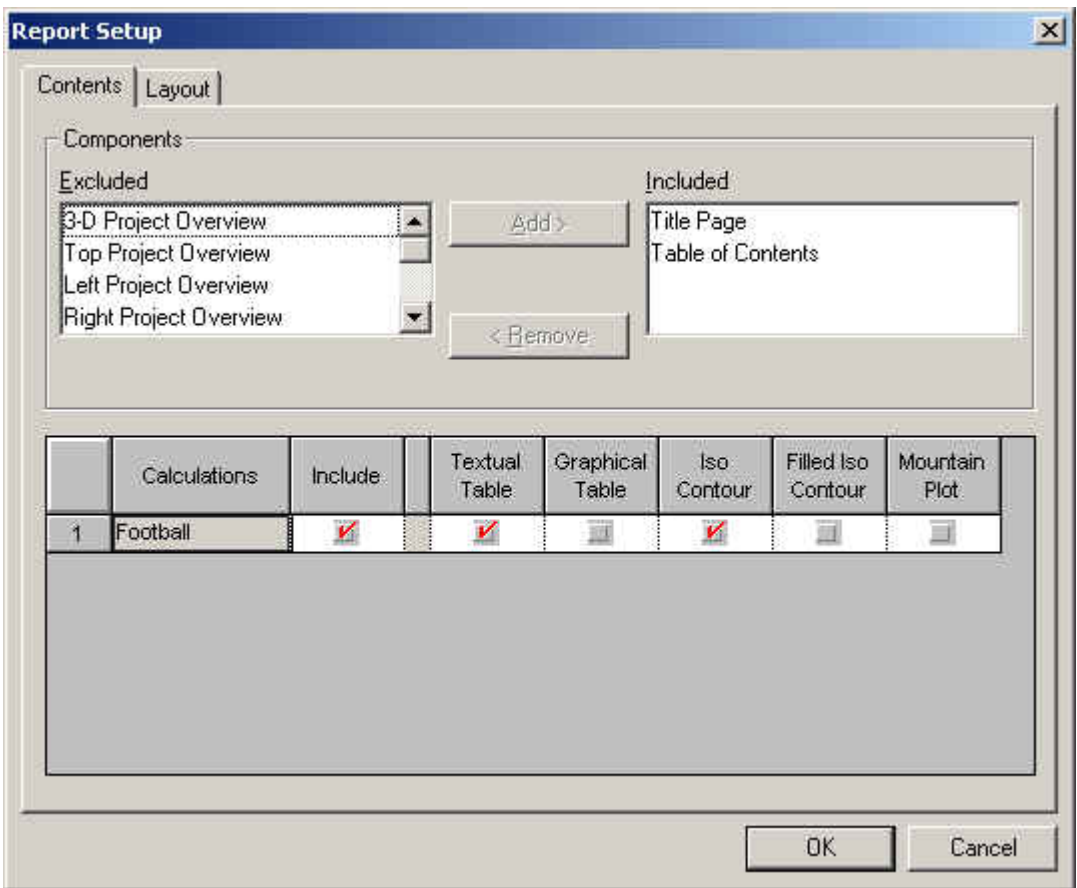

รูปที่ 2.80 ใดอะล๊อก Report Setup (Contents)

Components

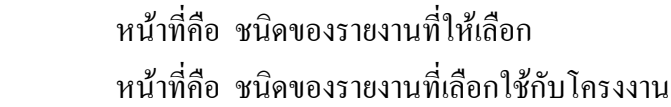

Excluded Included

# **2.3.15.2 ไดอะลอค Report Setup (Layout)**

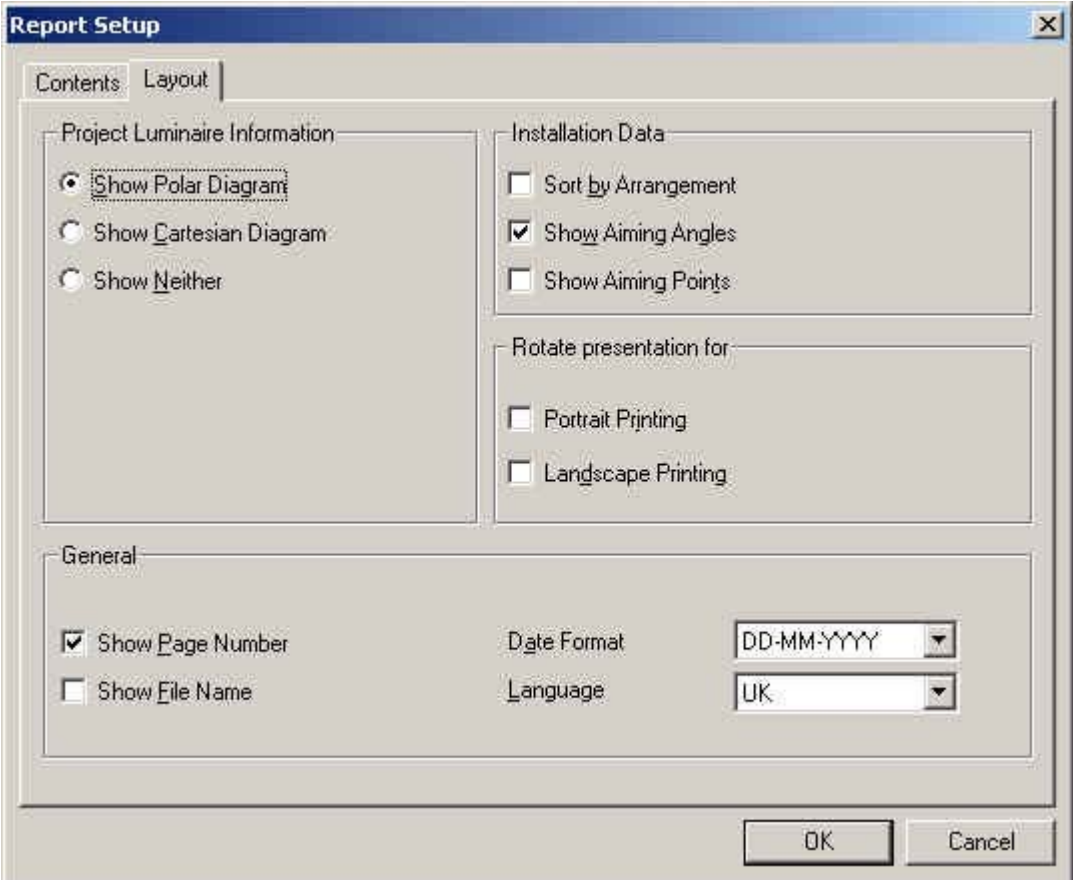

รูปที่ 2.81 ใดอะล๊อก Report Setup (Layout)

| Project Luminaire Information | หน้าที่คือ เลือกรูปแบบในการแสดงข้อมูลของดวงโคม         |
|-------------------------------|--------------------------------------------------------|
| Show Polar Diagram            | หน้าที่คือ เลือกการแสดงแบบ Polar Diagram               |
| Show Cartesian Diagram        | หน้าที่คือ เลือกการแสดงแบบ Cartesian Diagram           |
| <b>Show Neither</b>           | หน้าที่คือ เลือกแสดงนอกเหนือจากนั้น                    |
| <b>Installtion Data</b>       | หน้าที่คือ เลือกลักษณะการติดตั้งข้อมูล                 |
| Sort By Arrangement           | หน้าที่คือ เลือกให้จัดเรียงโดย ลักษณะการวางตำแหน่ง     |
| Show Aiming Angles            | หน้าที่คือ เลือกให้จัดเรียงโดย ลักษณะการมุมการพุ่งของ  |
|                               | แสง                                                    |
|                               |                                                        |
| <b>Show Aiming Points</b>     | หน้าที่คือ เลือกให้จัดเรียงโดย ลักษณะตำแหน่งของการพุ่ง |

ของแสง

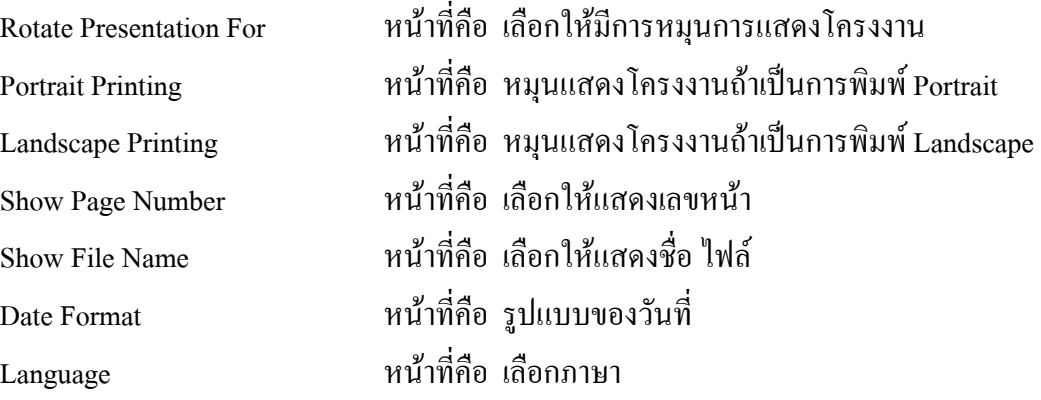

#### **2.3.16 ไดอะลอค Cost Calculation**

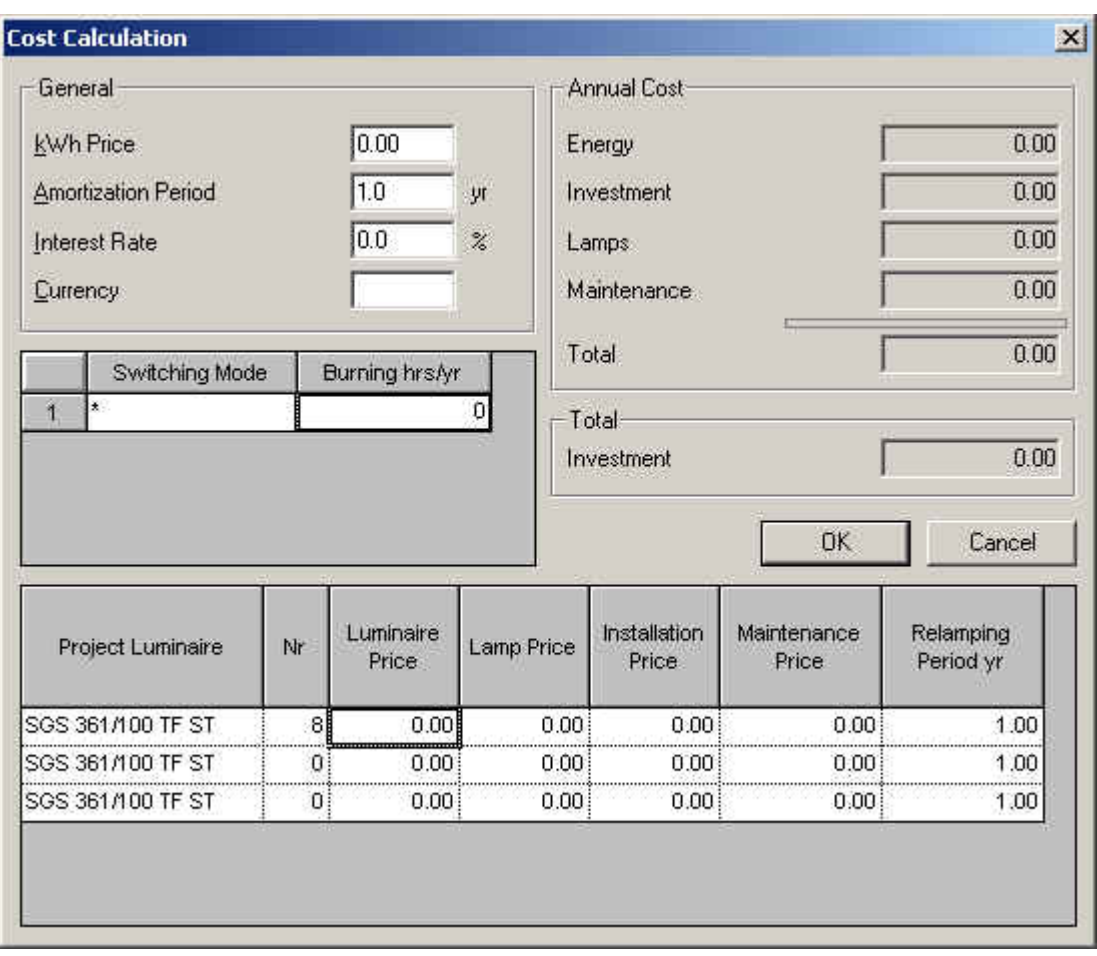

รูปที่ 2.82 ใดอะล๊อก  $\rm Cost\,$ Calculation

kWh Price หนาที่คือ กําหนดราคาไฟฟาตอยูนิต Amortization Period หนาทีคือ กําหนดระยะในการเสียคาใชจาย

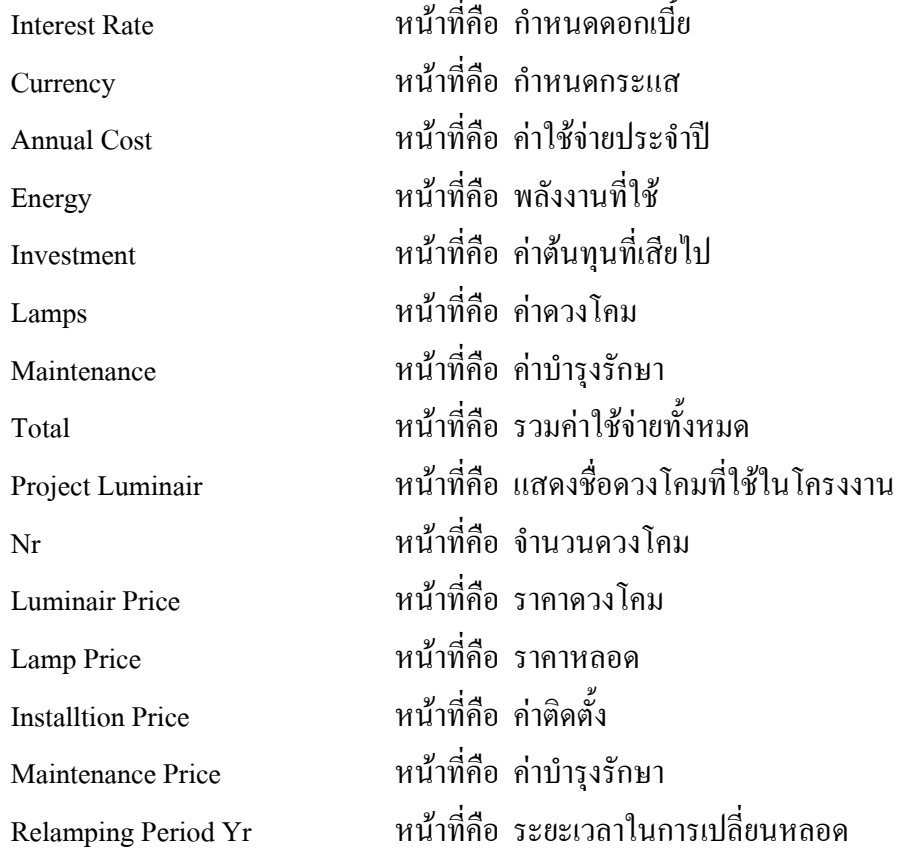

# **2.3.17 ไดอะลอค Environment Options**

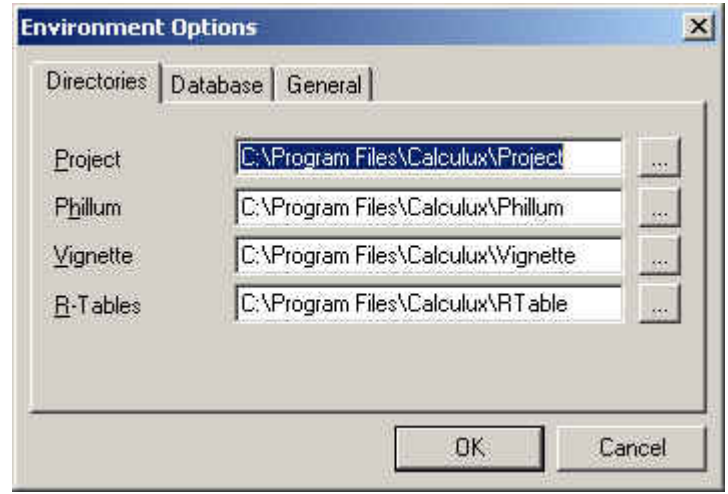

#### **2.3.17.1 ไดอะลอค Environment Options (Directories)**

รูปที่ 2.83 ใดอะล๊อค Environment Options (Directories)

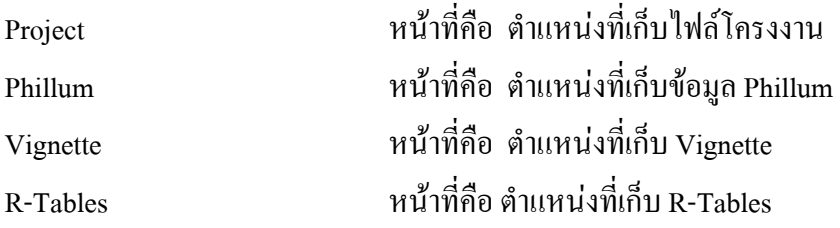

#### **2.3.17.2 ไดอะลอค Environment Options (Database)**

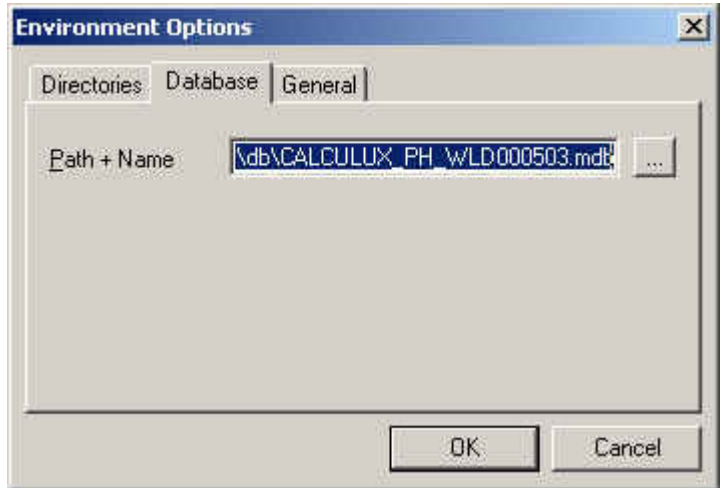

รูปที่ 2.84 ใดอะล๊อก Environment Options (Database)

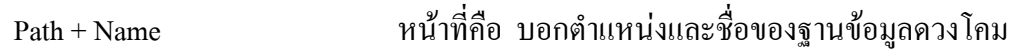

#### **2.3.17.3 ไดอะลอค Environment Options (General)**

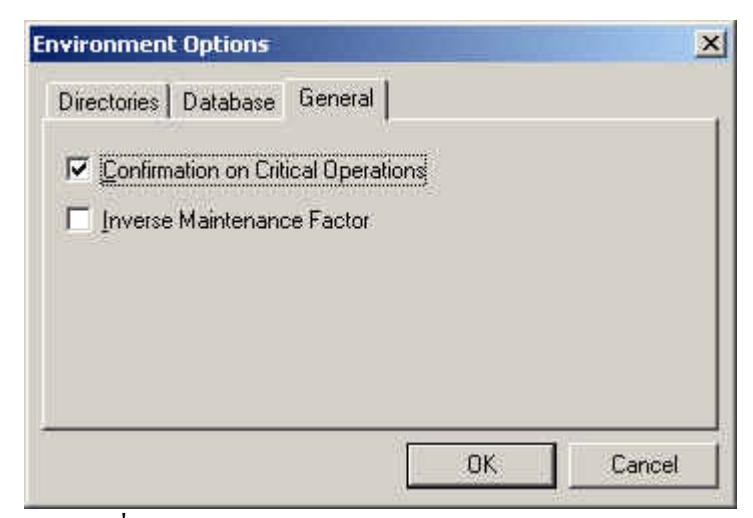

รูปที่ 2.85 ใดอะล๊อก Environment Options (Database)

Confirmation on Critical Operations หน้าที่คือ ยืนยันการคำนวณที่อาจเกิดความผิดพลาด ี่ Inverse Maintenance Factor หน้าที่คือ ให้ทำการแสดงใหม่ เมื่อมีค่าตัวประกอบการ ื่ บํารุงรักษาใหม

# **2.3.18 ไดอะลอค Application Field Defaults**

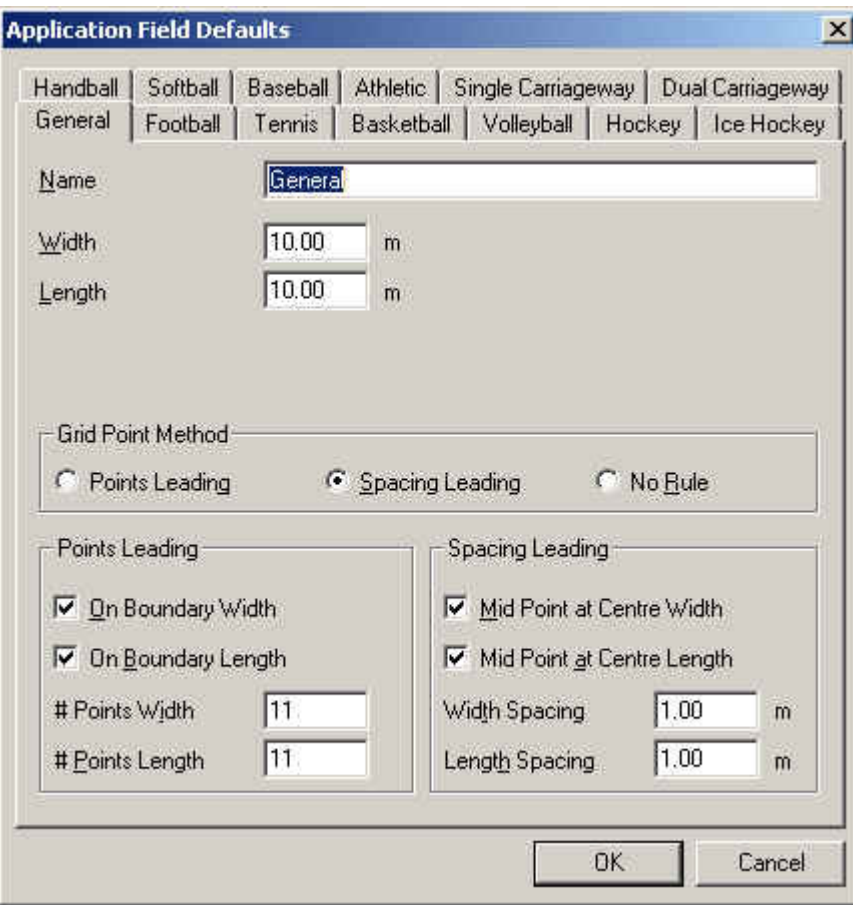

#### **2.3.18.1 ไดอะลอค Application Field Defaults (General)**

รูปที่ 2.86 ใดอะล๊อก Application Field Defaults (General)

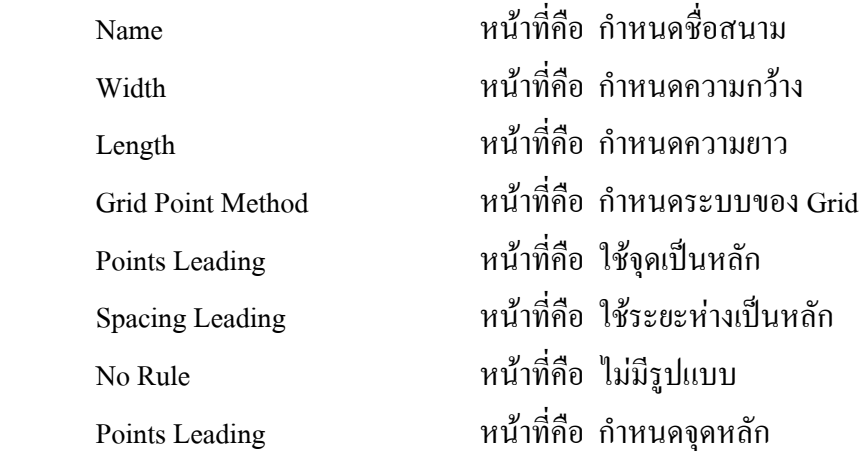

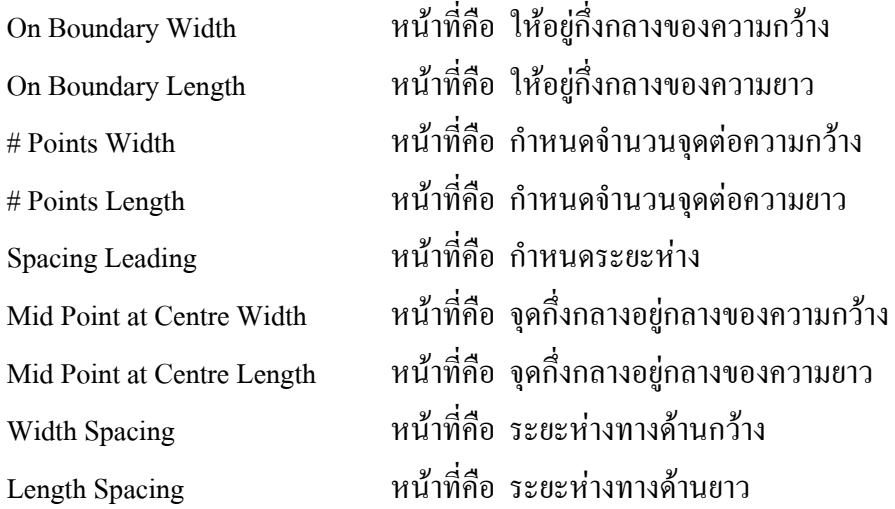

# **2.3.18.2 ไดอะลอค Application Field Defaults (Football)**

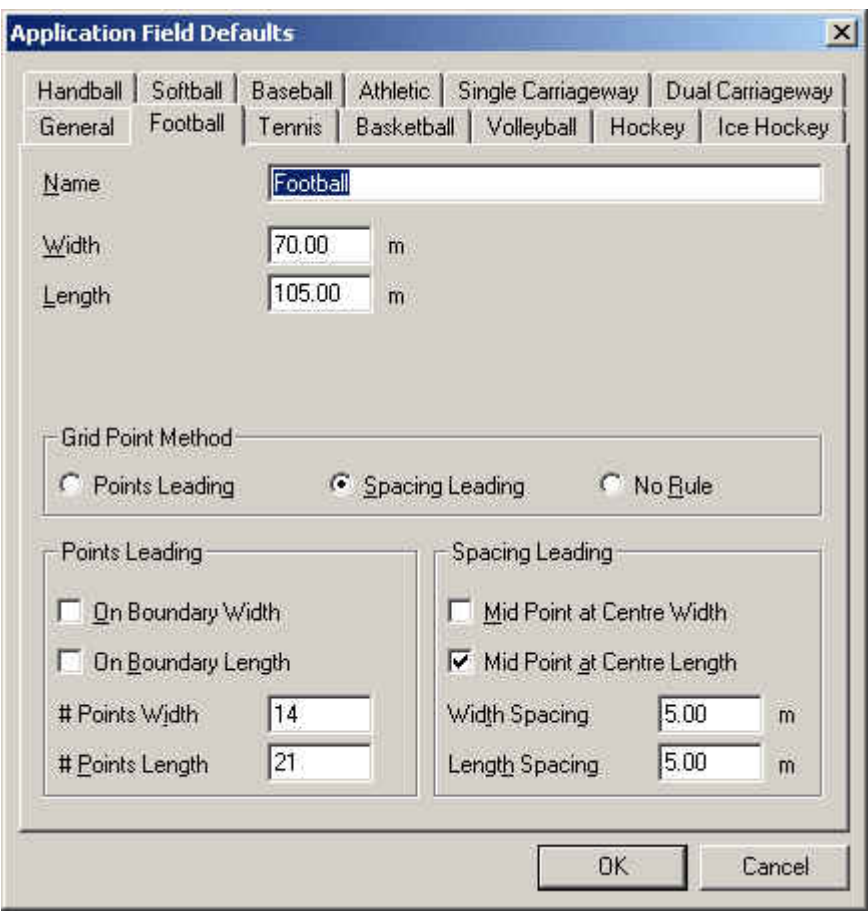

รูปที่ 2.87 ใดอะล๊อก Application Field Defaults (Football)

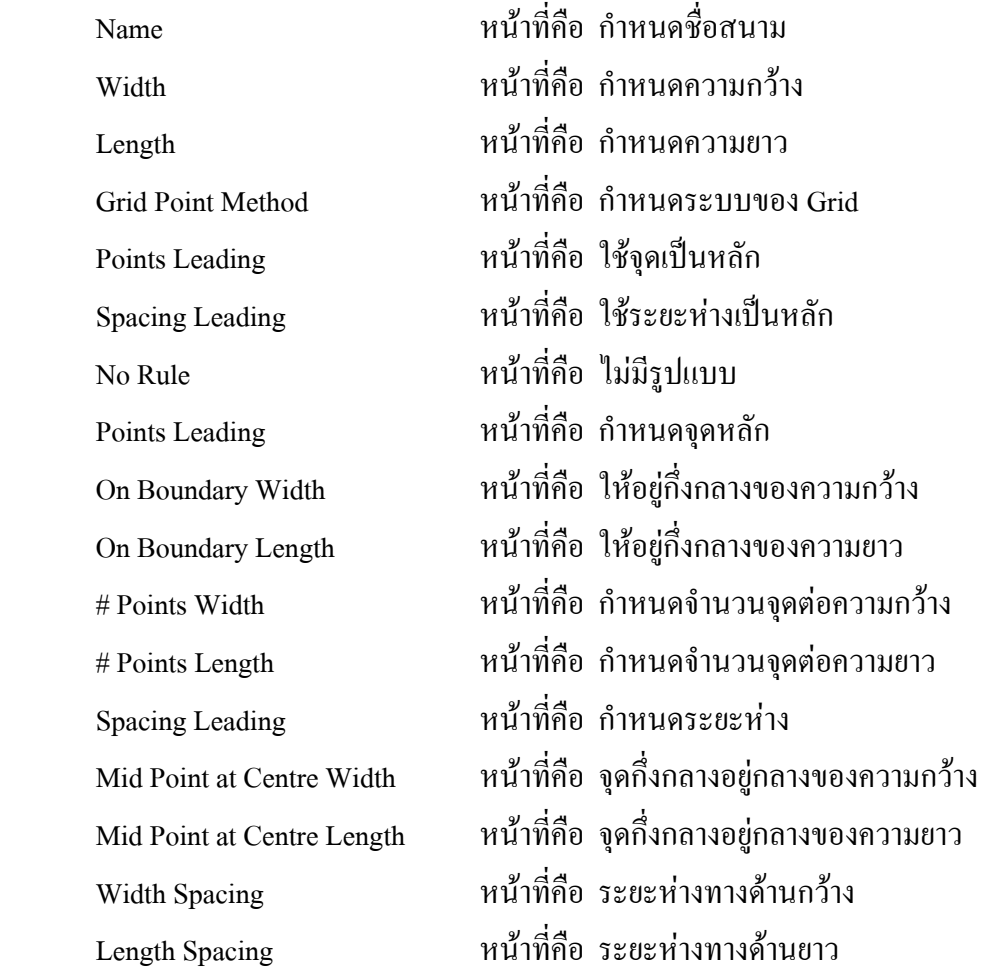

# **2.3.18.3 ไดอะลอค Application Field Defaults (Tennis)**

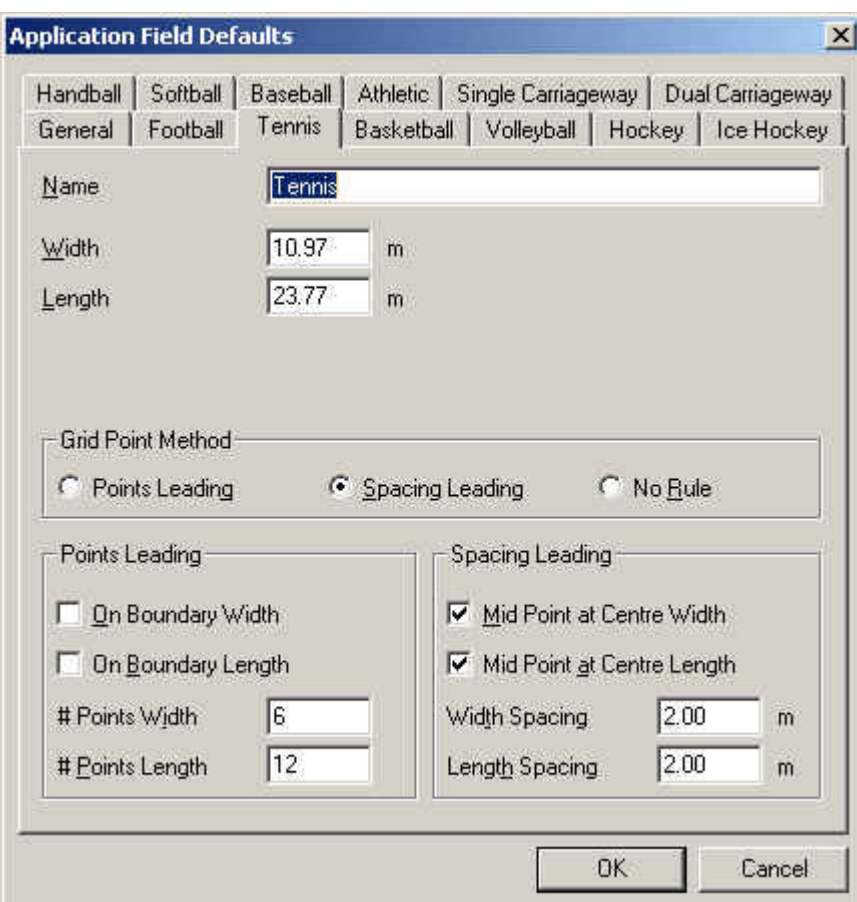

รูปที่ 2.88 ใดอะล๊อก Application Field Defaults (Tennis)

| Name               | หน้าที่คือ กำหนดชื่อสนาม               |
|--------------------|----------------------------------------|
| Width              | หน้าที่คือ กำหนดความกว้าง              |
| Length             | หน้าที่คือ กำหนดความยาว                |
| Grid Point Method  | หน้าที่คือ กำหนดระบบของ Grid           |
| Points Leading     | หน้าที่คือ ใช้จุดเป็นหลัก              |
| Spacing Leading    | หน้าที่คือ ใช้ระยะห่างเป็นหลัก         |
| No Rule            |                                        |
| Points Leading     | หน้าที่คือ กำหนดจุดหลัก                |
| On Boundary Width  | หน้าที่คือ ให้อยู่กึ่งกลางของความกว้าง |
| On Boundary Length | หน้าที่คือ ให้อยู่กึ่งกลางของความยาว   |
|                    |                                        |

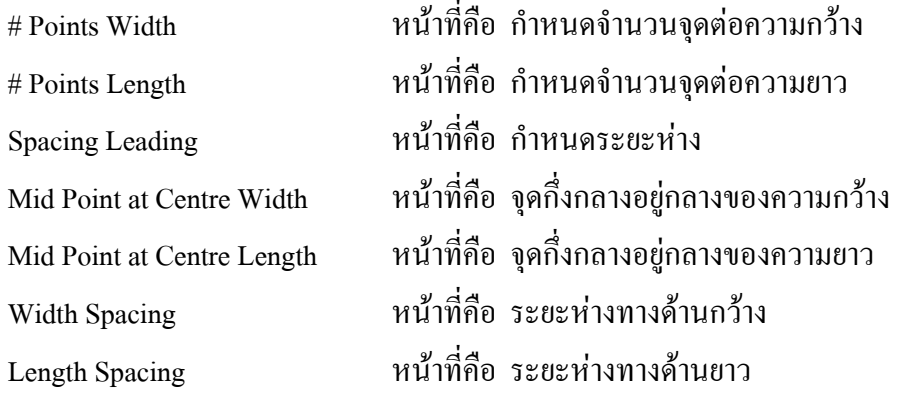

# **2.3.18.4 ไดอะลอค Application Field Defaults (Basketball)**

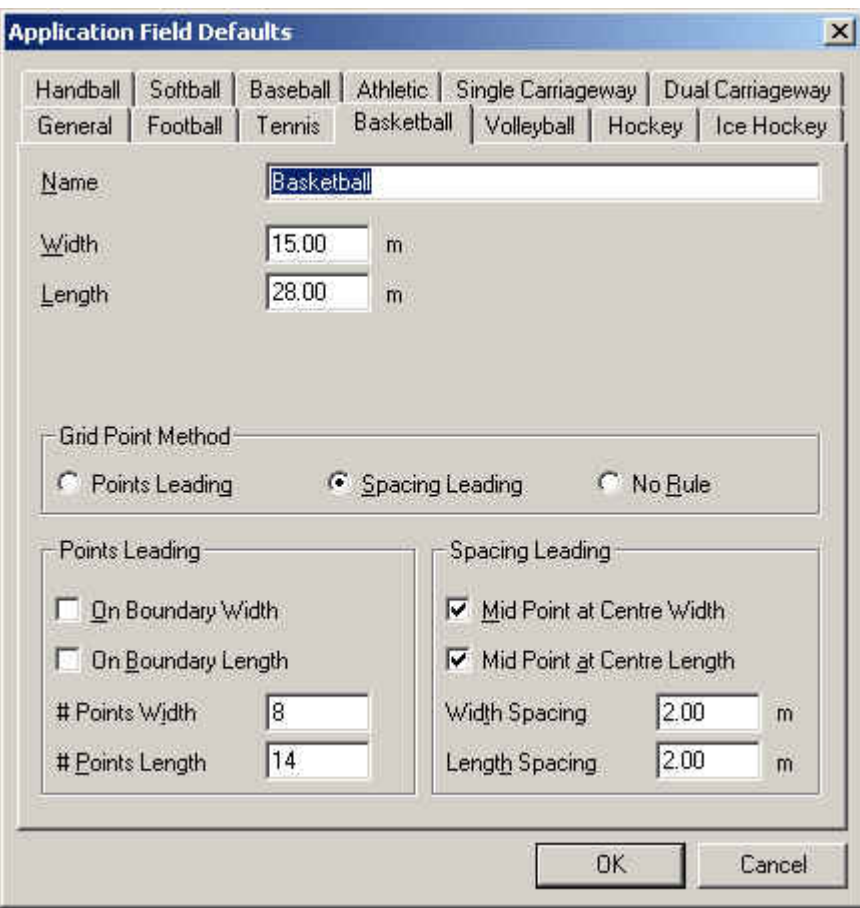

รูปที่ 2.89 ใดอะล๊อก Application Field Defaults (Basketball)

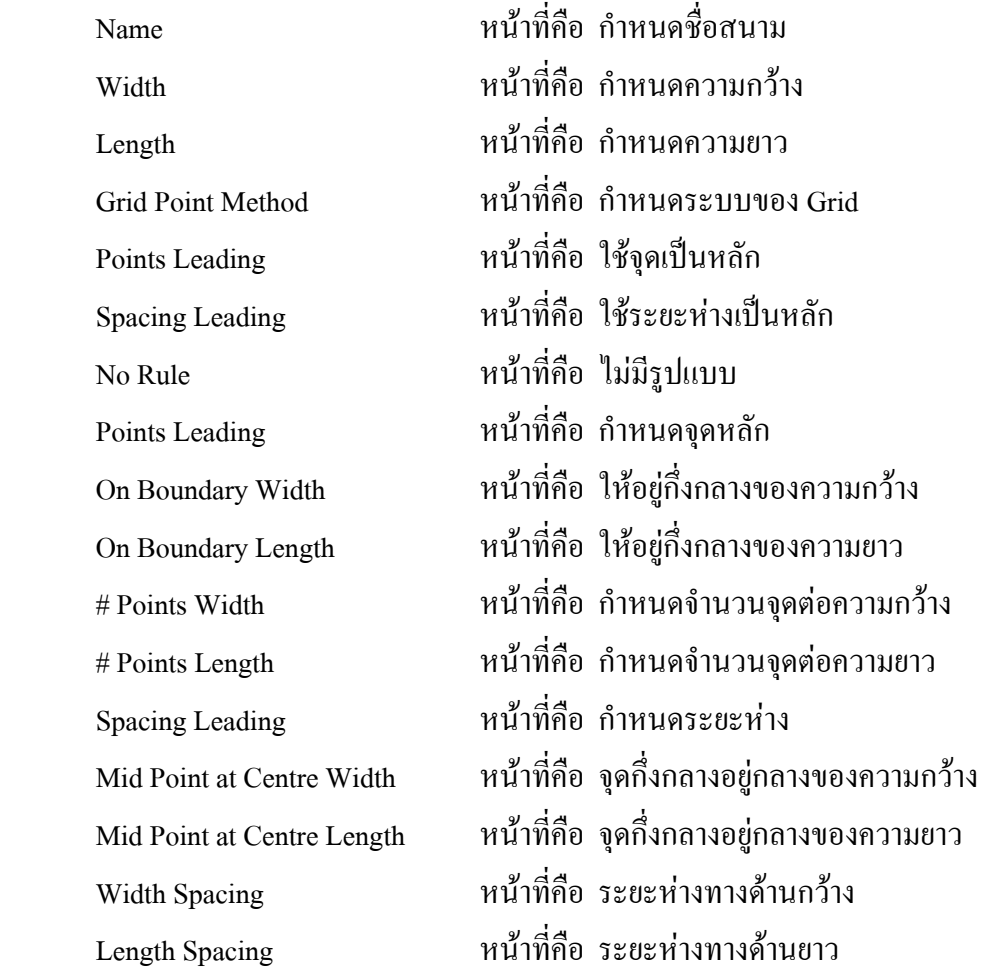

# **2.3.18.5 ไดอะลอค Application Field Defaults (Volleyball)**

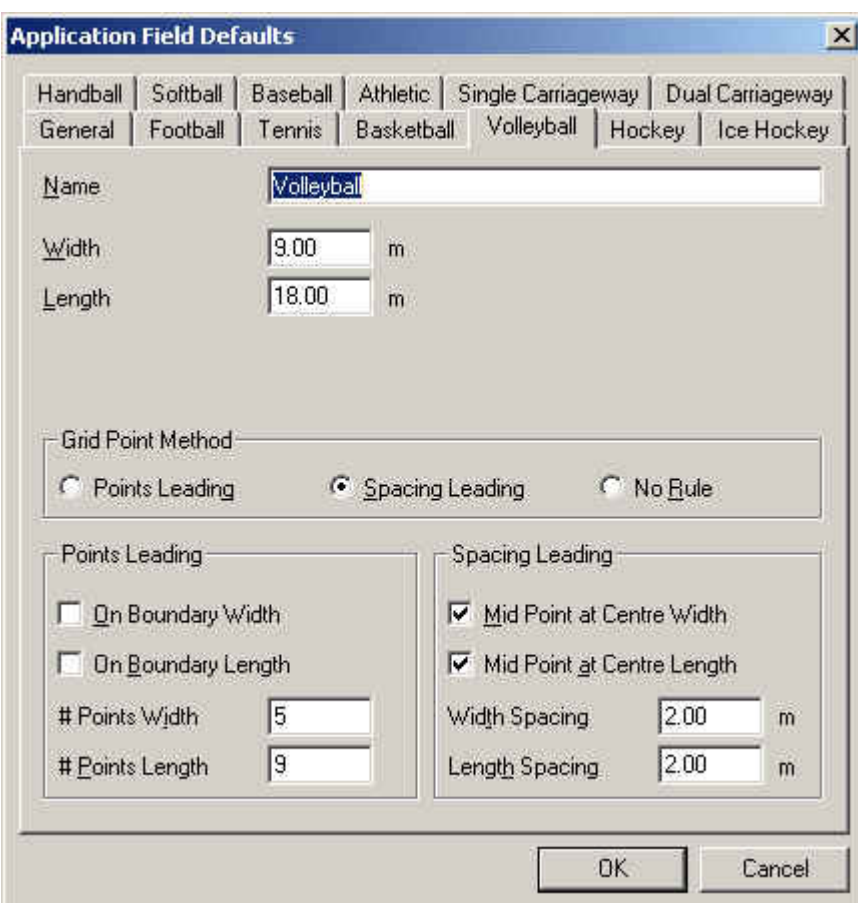

รูปที่ 2.90 ใดอะล๊อก Application Field Defaults (Volleyball)

| Name               | หน้าที่คือ กำหนดชื่อสนาม               |
|--------------------|----------------------------------------|
| Width              | หน้าที่คือ กำหนดความกว้าง              |
| Length             | หน้าที่คือ กำหนดความยาว                |
| Grid Point Method  | หน้าที่คือ กำหนดระบบของ Grid           |
| Points Leading     | หน้าที่คือ ใช้จุดเป็นหลัก              |
| Spacing Leading    | หน้าที่คือ ใช้ระยะห่างเป็นหลัก         |
| No Rule            |                                        |
| Points Leading     | หน้าที่คือ กำหนดจุดหลัก                |
| On Boundary Width  | หน้าที่คือ ให้อยู่กึ่งกลางของความกว้าง |
| On Boundary Length | หน้าที่คือ ให้อยู่กึ่งกลางของความยาว   |

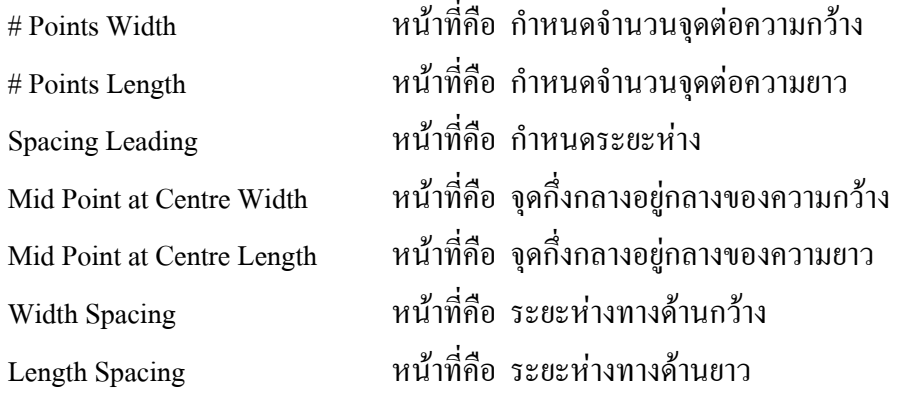

# **2.3.18.6 ไดอะลอค Application Field Defaults (Hockey)**

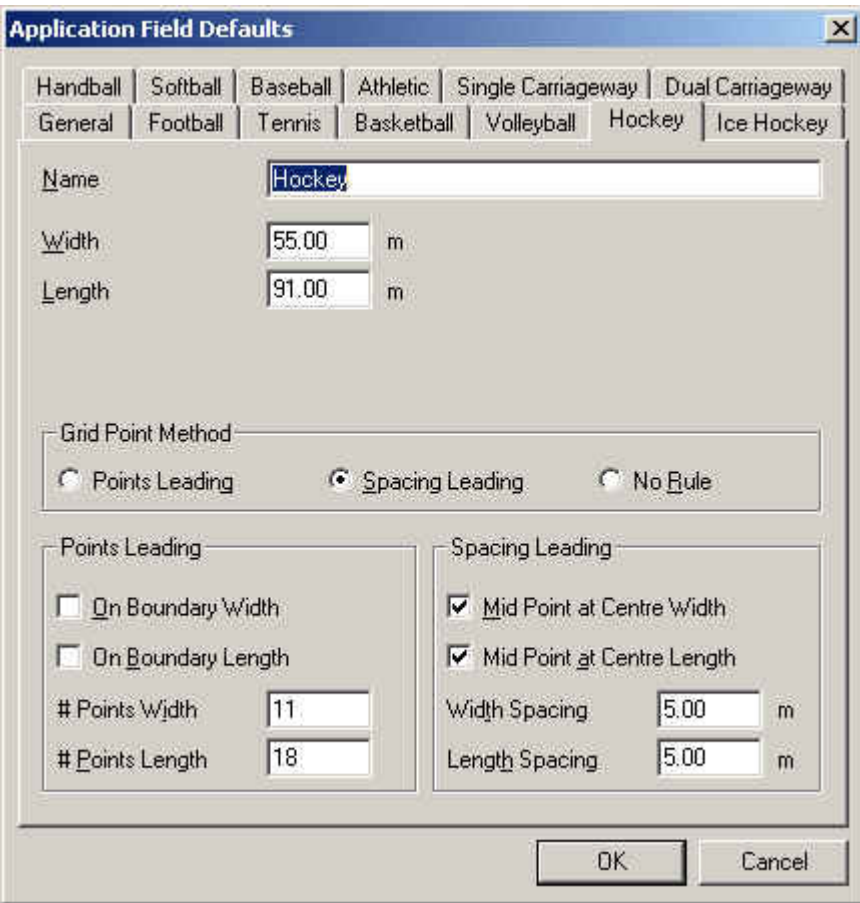

รูปที่ 2.91 ใดอะล๊อก Application Field Defaults (Hockey)

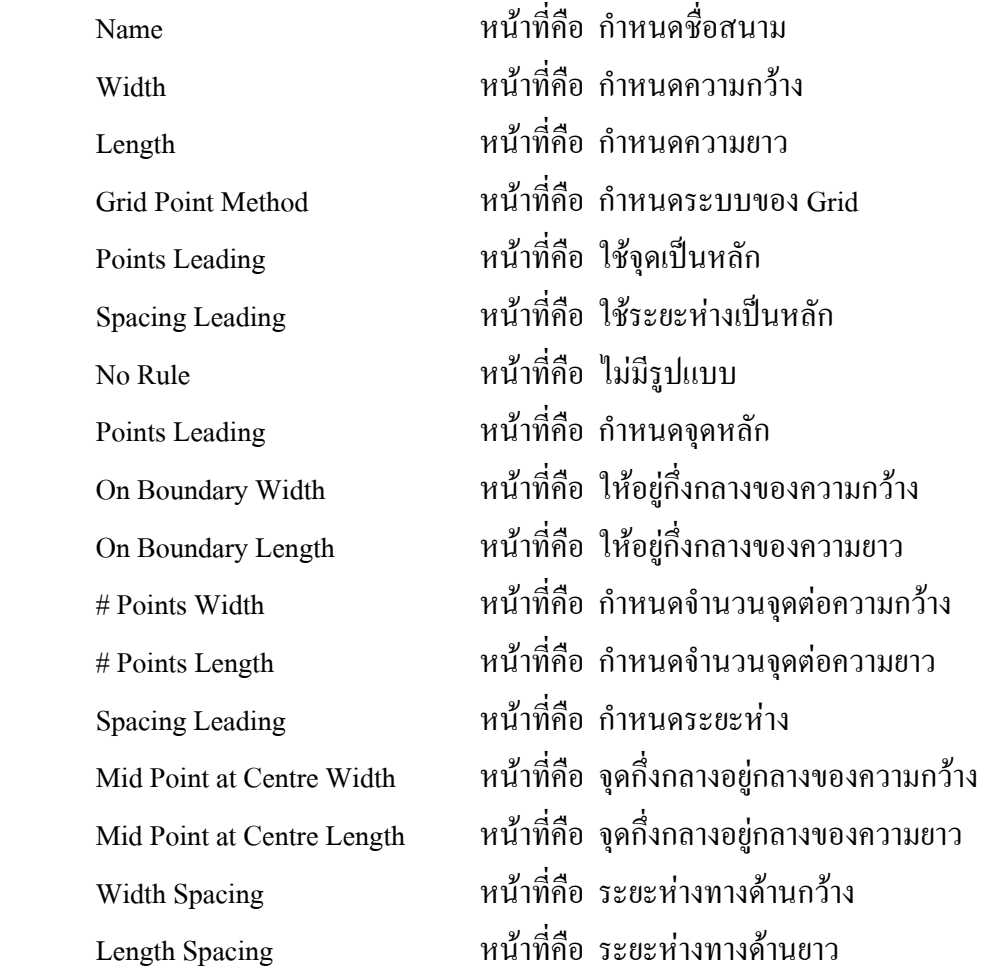

#### **2.3.18.7 ไดอะลอค Application Field Defaults (Ice Hockey)**

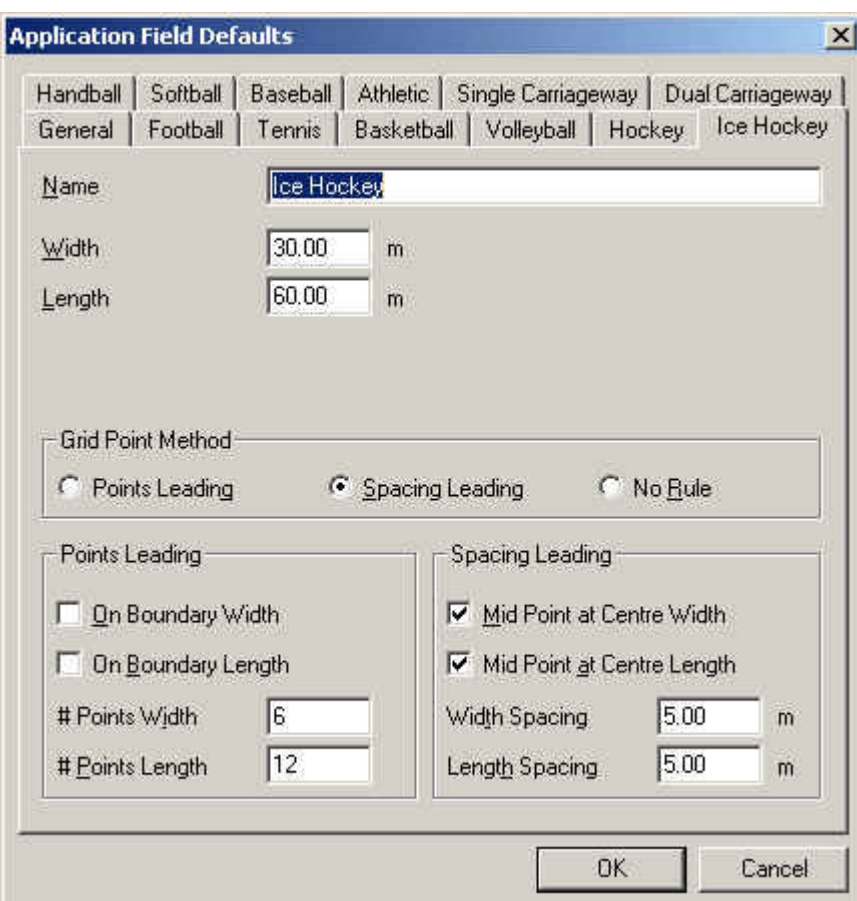

รูปที่ 2.92 ใดอะล๊อก Application Field Defaults (Ice Hockey)

| Name               | หน้าที่คือ กำหนดชื่อสนาม               |
|--------------------|----------------------------------------|
| Width              | หน้าที่คือ กำหนดความกว้าง              |
| Length             | หน้าที่คือ กำหนดความยาว                |
| Grid Point Method  | หน้าที่คือ กำหนดระบบของ Grid           |
| Points Leading     | หน้าที่คือ ใช้จุดเป็นหลัก              |
| Spacing Leading    | หน้าที่คือ ใช้ระยะห่างเป็นหลัก         |
| No Rule            |                                        |
| Points Leading     | หน้าที่คือ กำหนดจุดหลัก                |
| On Boundary Width  | หน้าที่คือ ให้อยู่กึ่งกลางของความกว้าง |
| On Boundary Length | หน้าที่คือ ให้อยู่กึ่งกลางของความยาว   |

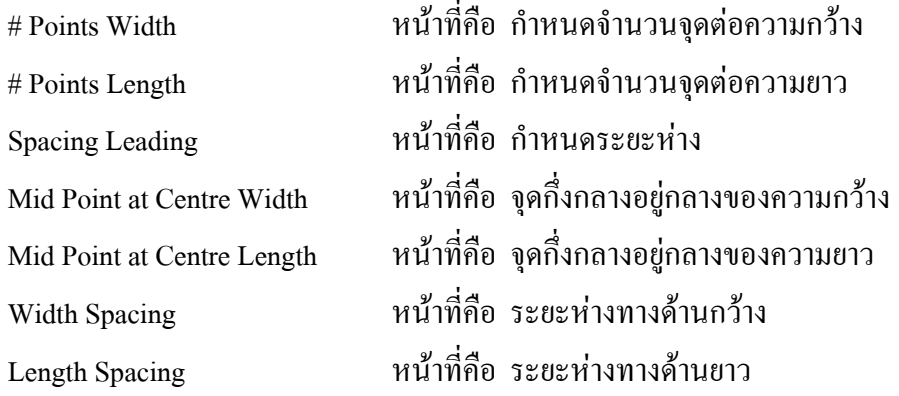

# **2.3.18.8 ไดอะลอค Application Field Defaults (Handball)**

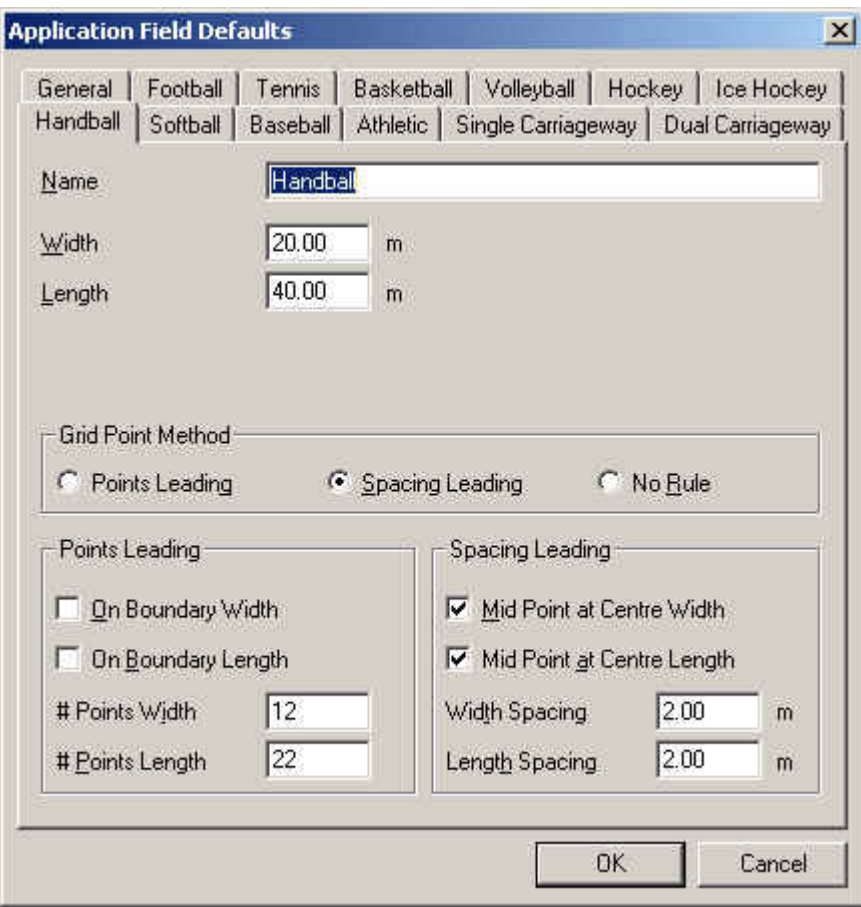

รูปที่ 2.93 ใดอะล๊อก Application Field Defaults (Handball)

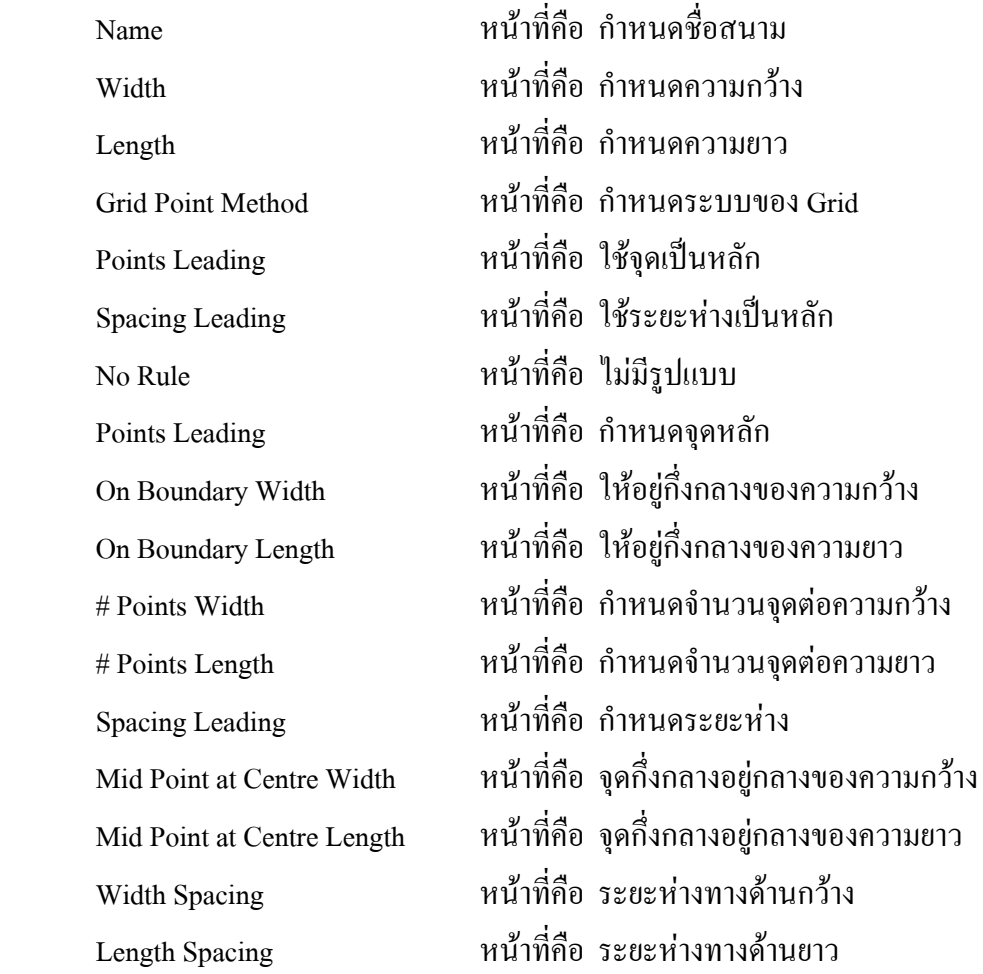

# **2.3.18.9 ไดอะลอค Application Field Defaults (Softball)**

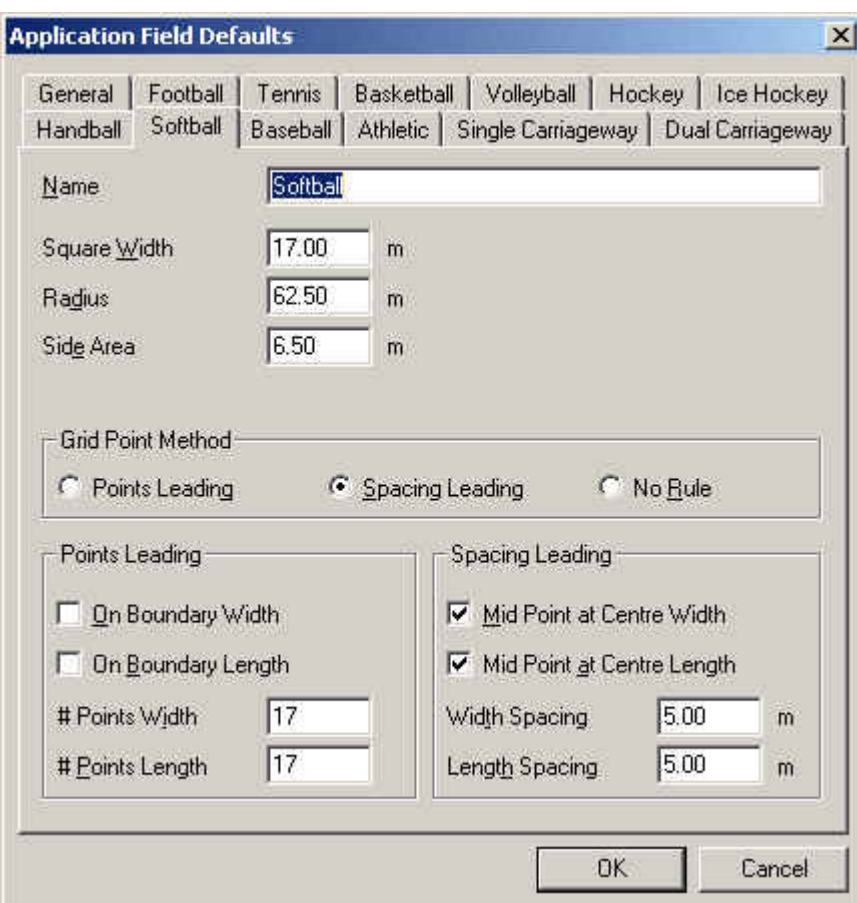

รูปที่ 2.94 ใดอะล๊อก Application Field Defaults (Softball)

| Name                     | หน้าที่คือ กำหนดชื่อสนาม               |
|--------------------------|----------------------------------------|
| Width                    | หน้าที่คือ กำหนดความกว้าง              |
| Length                   | หน้าที่คือ กำหนดความยาว                |
| <b>Grid Point Method</b> | หน้าที่คือ กำหนดระบบของ Grid           |
| Points Leading           | หน้าที่คือ ใช้จุดเป็นหลัก              |
| Spacing Leading          | หน้าที่คือ ใช้ระยะห่างเป็นหลัก         |
| No Rule                  |                                        |
| Points Leading           | หน้าที่คือ กำหนดจุดหลัก                |
| On Boundary Width        | หน้าที่คือ ให้อยู่กึ่งกลางของความกว้าง |
| On Boundary Length       | หน้าที่คือ ให้อยู่กึ่งกลางของความยาว   |
|                          |                                        |

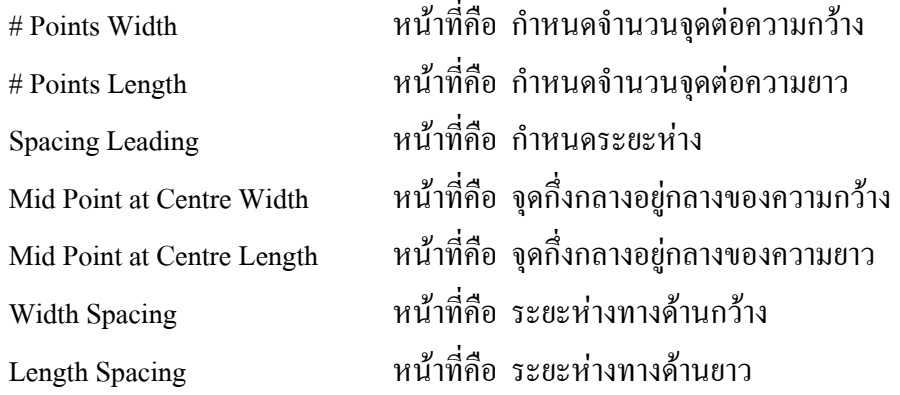

# **2.3.18.10 ไดอะลอค Application Field Defaults (Baseball)**

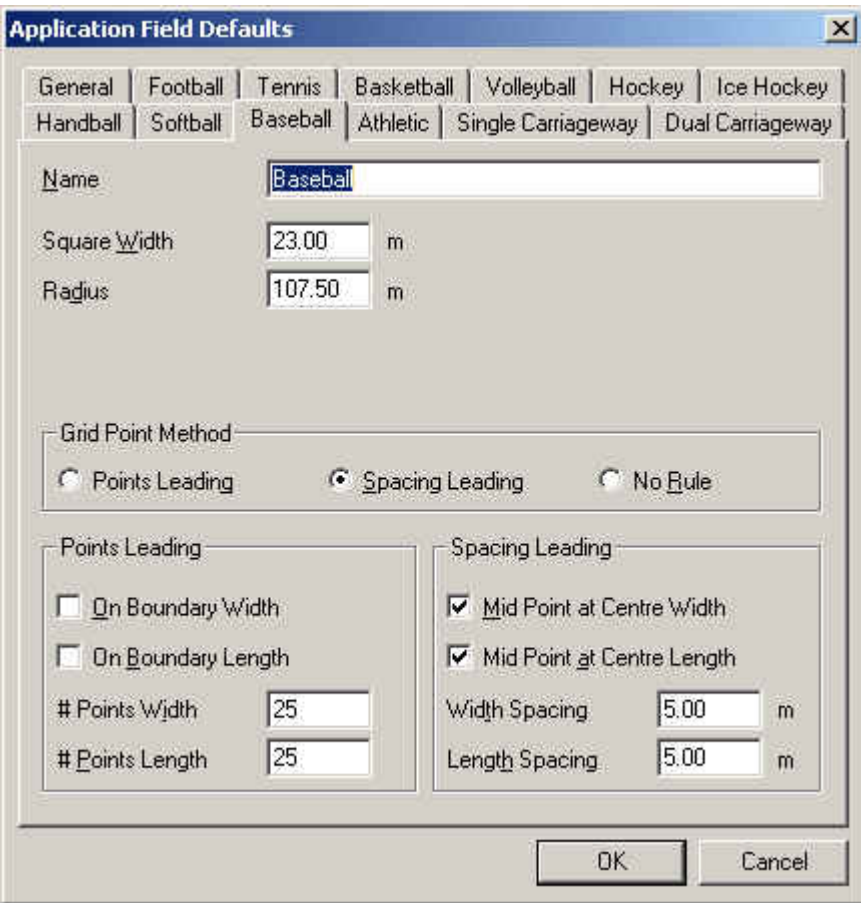

รูปที่ 2.95 ใดอะล๊อก Application Field Defaults (Baseball)

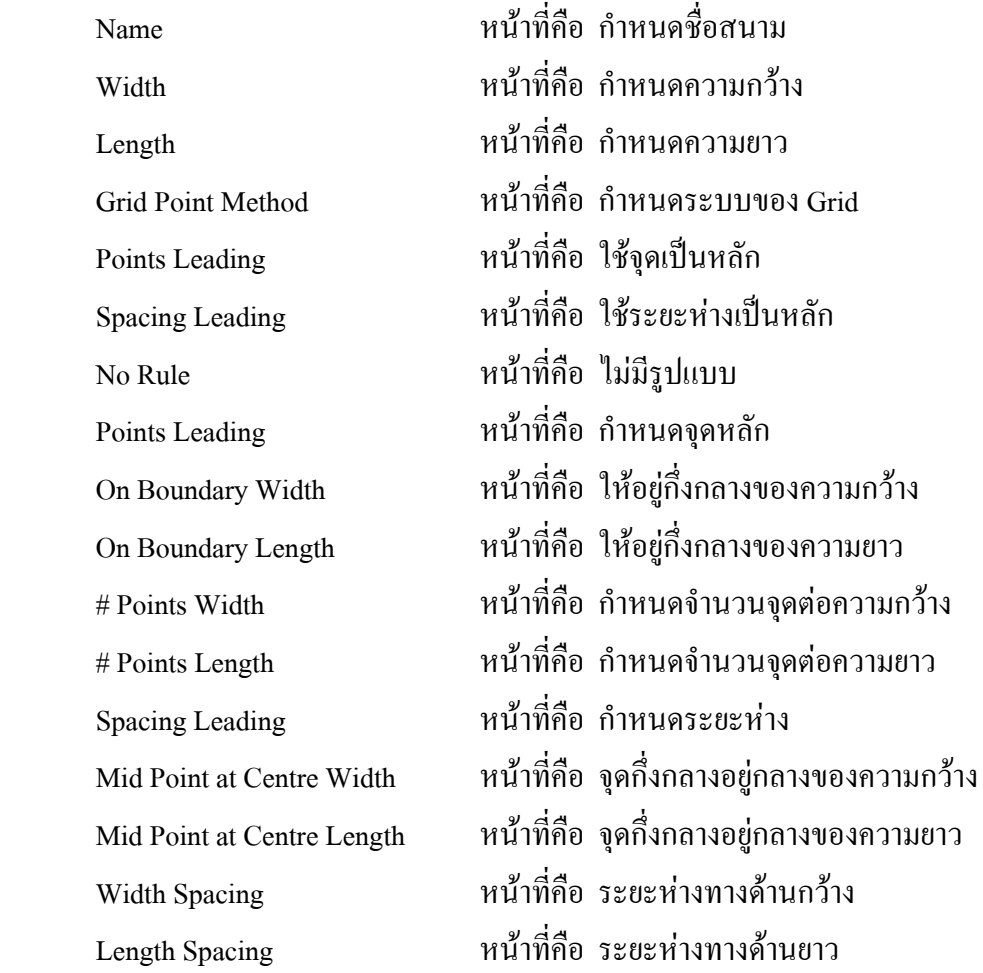

# **2.3.18.11 ไดอะลอค Application Field Defaults (Athletic)**

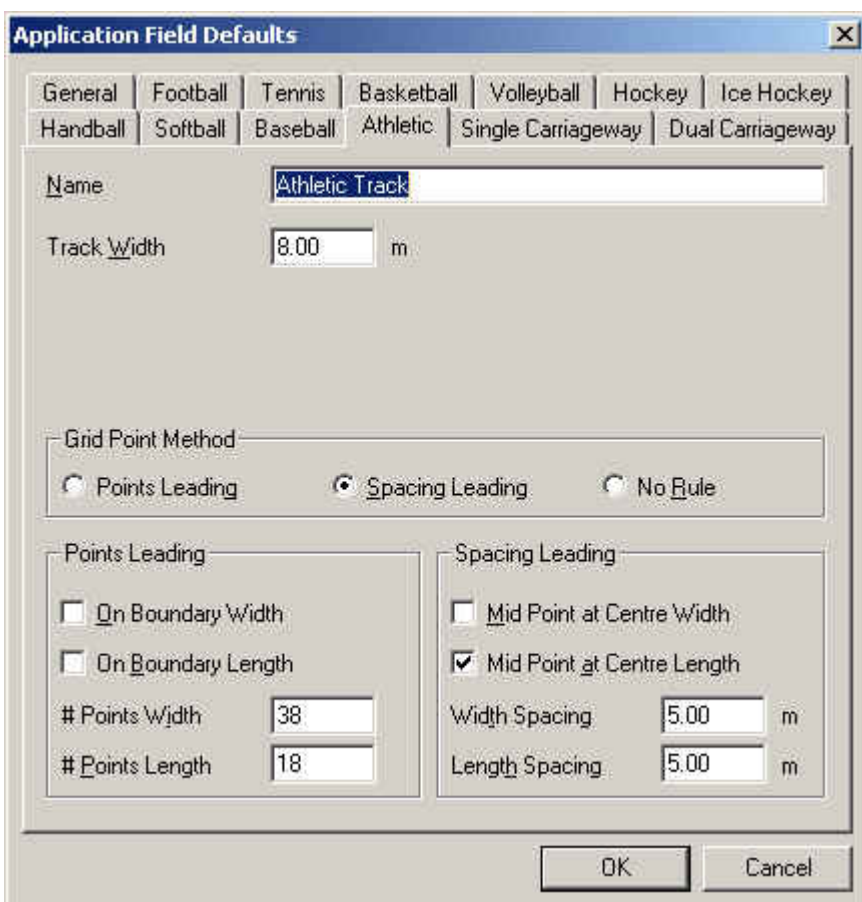

รูปที่ 2.96 ใดอะล๊อก Application Field Defaults (Athletic)

| Name               | หน้าที่คือ กำหนดชื่อสนาม               |
|--------------------|----------------------------------------|
| Width              | หน้าที่คือ กำหนดความกว้าง              |
| Length             | หน้าที่คือ กำหนดความยาว                |
| Grid Point Method  | หน้าที่คือ กำหนดระบบของ Grid           |
| Points Leading     | หน้าที่คือ ใช้จุดเป็นหลัก              |
| Spacing Leading    | หน้าที่คือ ใช้ระยะห่างเป็นหลัก         |
| No Rule            |                                        |
| Points Leading     | หน้าที่คือ กำหนดจุดหลัก                |
| On Boundary Width  | หน้าที่คือ ให้อยู่กึ่งกลางของความกว้าง |
| On Boundary Length | หน้าที่คือ ให้อยู่กึ่งกลางของความยาว   |
|                    |                                        |

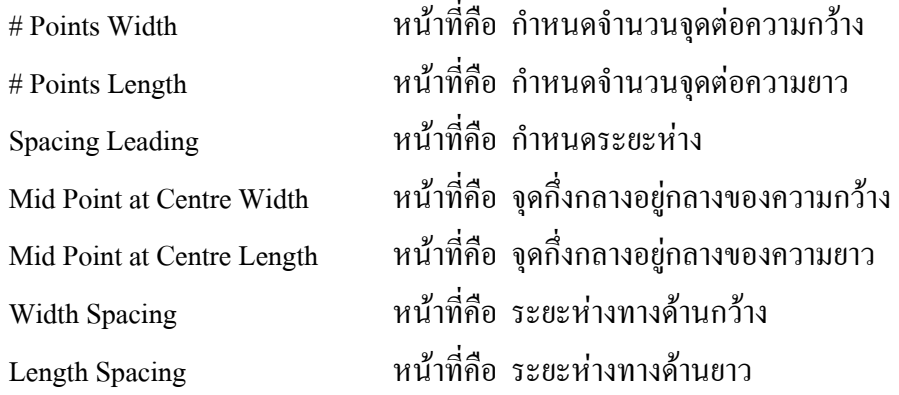

#### **2.3.18.12 ไดอะลอค Application Field Defaults (Single Carriageway)**

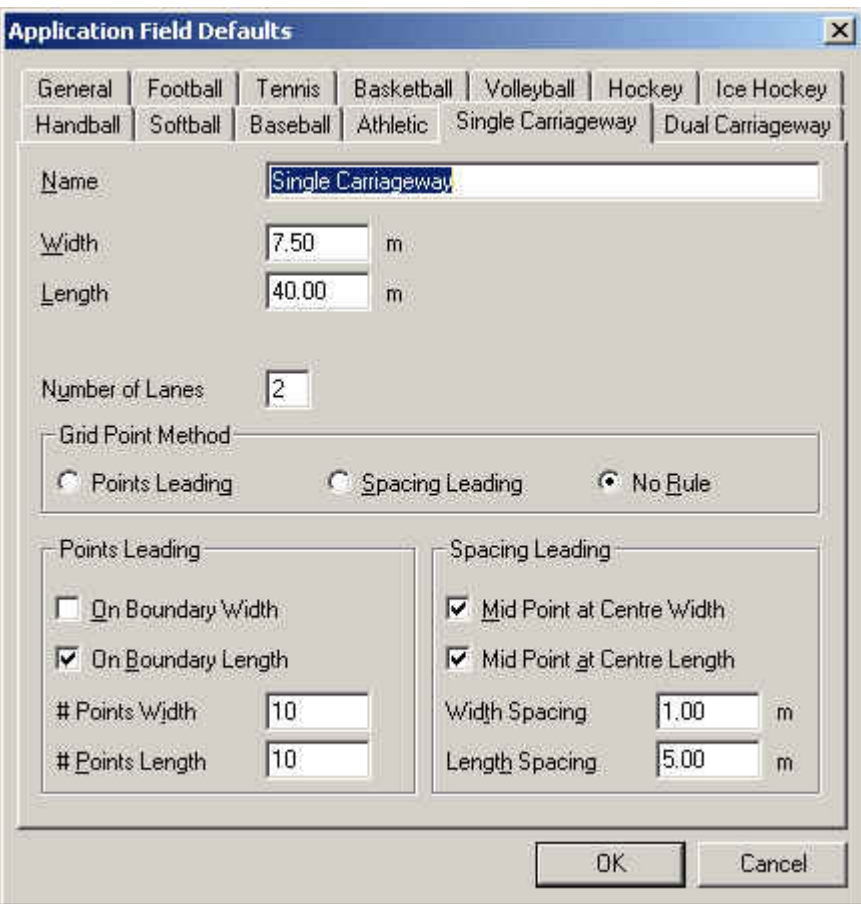

รูปที่ 2.97 ใดอะล๊อก Application Field Defaults (Single Carriageway)

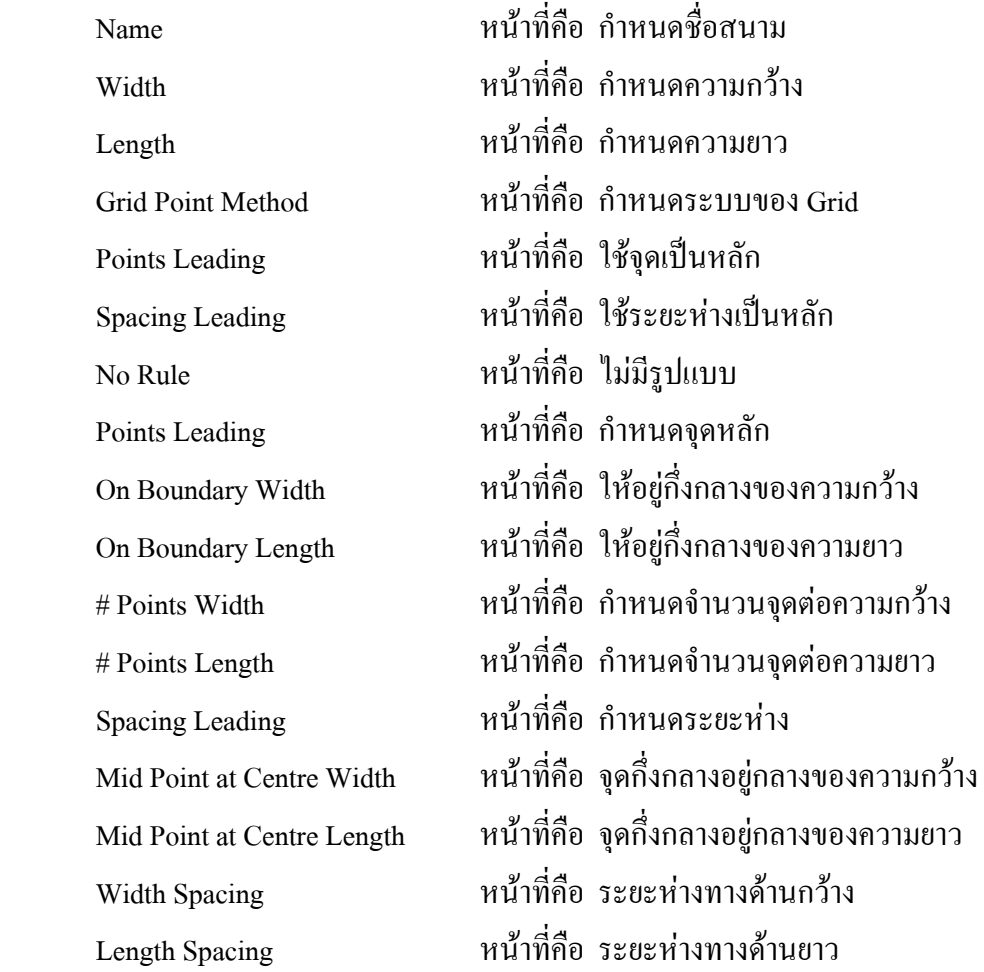